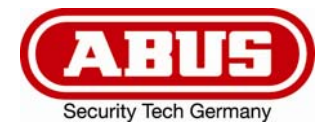

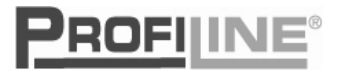

# **GSM-Interface**  Installations- und Betriebsanleitung

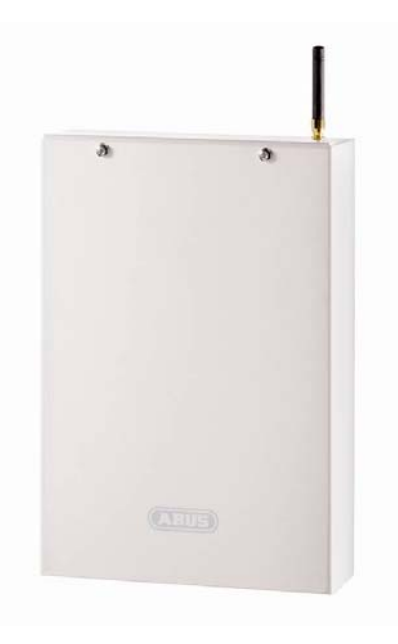

**AZ6450** 

**UK** GSM-Interface Installation and operating instructions  **GSM-Interface**  Guide d'installation et d'utilisation

# **GSM-Interface**  Installatie - en bedieningshandleiding

# **DK** GSM-Interface

Installations - og brugsanvisning

CE

# **1. Vorwort**

Sehr geehrte Kundin, sehr geehrter Kunde,

wir bedanken uns für den Kauf des GSM-Interface. Dieses Gerät ist nach dem heutigen Stand der Technik gebaut. Es erfüllt die Anforderungen der geltenden europäischen und nationalen Richtlinien. Die Konformität wurde nachgewiesen, die CE- Erklärung ist beim Hersteller (www.abus-sc.com) hinterlegt.

Um einen gefahrlosen Betrieb sicherzustellen, müssen Sie als Anwender diese Installationsanleitung beachten!

Wir möchten, dass Sie nur mit Produkten arbeiten, die auf dem neuesten Stand der Technik sind. Deshalb behalten wir uns technische Änderungen vor. Der Inhalt dieser Anleitung kann ohne vorherige Bekanntgabe geändert werden.

Bei weiteren Fragen wenden Sie sich bitte an Ihren Fachhändler.

# **2. Sicherheitshinweise**

Öffnen Sie das Gerät niemals im Betrieb, um die Gefahr eines elektrischen Schlags zu vermeiden.

Das gesamte Produkt darf nicht geändert bzw. umgebaut werden, um den Verlust der Gerätegarantie zu vermeiden.

Das Wählgerät darf nur innerhalb des vorgeschriebenen Temperatur- und Schutzklassenbereichs eingesetzt werden. Der Einsatz des Gerätes außerhalb der vorgeschriebenen Bereiche führt zu schnellerem Verschleiß und zu einem vorzeitigen Versagen. Alle notwendigen Angaben hierzu finden Sie in den Technischen Daten im hinteren Teil dieser Anleitung.

Vermeiden Sie große physische Belastungen des Gerätes (Schläge, Erschütterungen, etc.). Falsche Handhabung und schlechte Transportbedingungen können zur Beschädigung des Gerätes führen.

# 3. Inhaltsverzeichnis

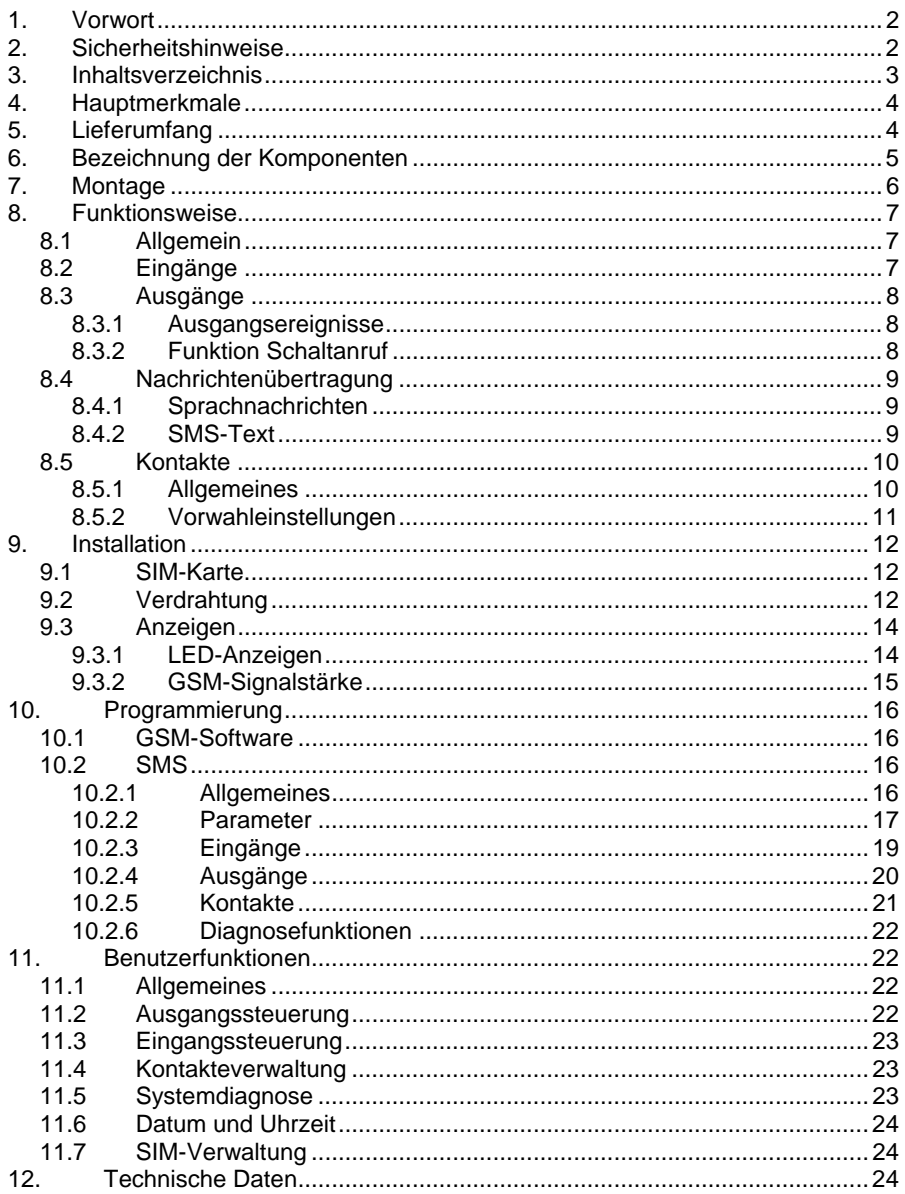

# **4. Hauptmerkmale**

- 4 NO/NC-Alarmeingänge
- Versenden von bis zu 4 Sprachnachrichten (ie 10s) durch das Sprachmodul AZ6451
- Versenden von SMS-Nachrichten
- Simulation eines analogen Telefonanschluss (PSTN) bei fehlendem Telefonnetz oder Ausfall über das GSM-Netzwerk
- Bis zu 8 Kontaktrufnummern programmierbar
- 4 Alarmausgänge (1 Relais + 3 Transistoren) zum Anschluss von Zusatzgeräten
- Quad- Band GSM-Technologie (850/900/1800/1900 MHz)
- Programmierung über kostenlose Software mittels beiliegendem USB-Programmierkabel oder via Fernzugriff über Modem.
- Alternative Programmierung und Statusabfrage des Systems durch SMS-Befehle
- Automatische Nachrichtenübertragung bei Sabotage (Deckel- und Abrisskontakt) und sonstigen Störungen
- Notstromversorgung durch Akku (12 V/1,2 Ah) mit Tiefentladungsschutz

# **5. Lieferumfang**

- 1 x GSM-Interface mit integriertem Netzteil
- 1 x Installations- und Bedienungsanleitung
- 1 x CD inkl. GSM-Software, Software-Programmieranleitung, Treiber für das USB- Programmierkabel
- 1 x USB- Programmierkabel
- 1 x Befestigungsmaterial

# **6. Bezeichnung der Komponenten**

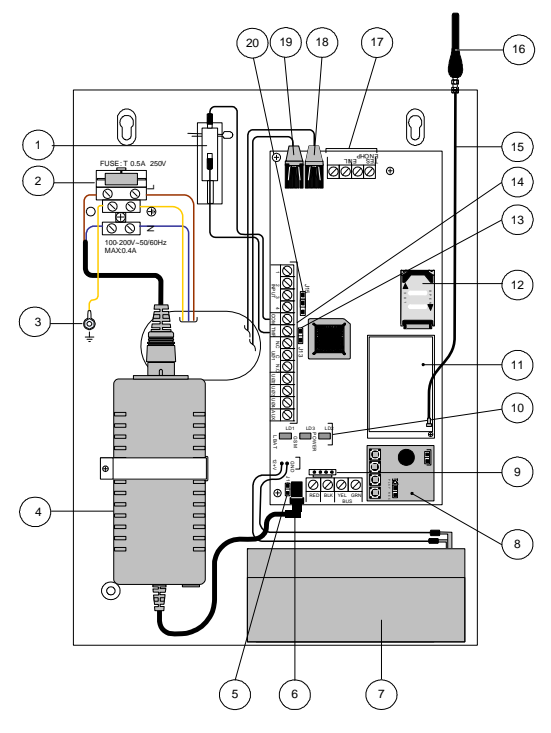

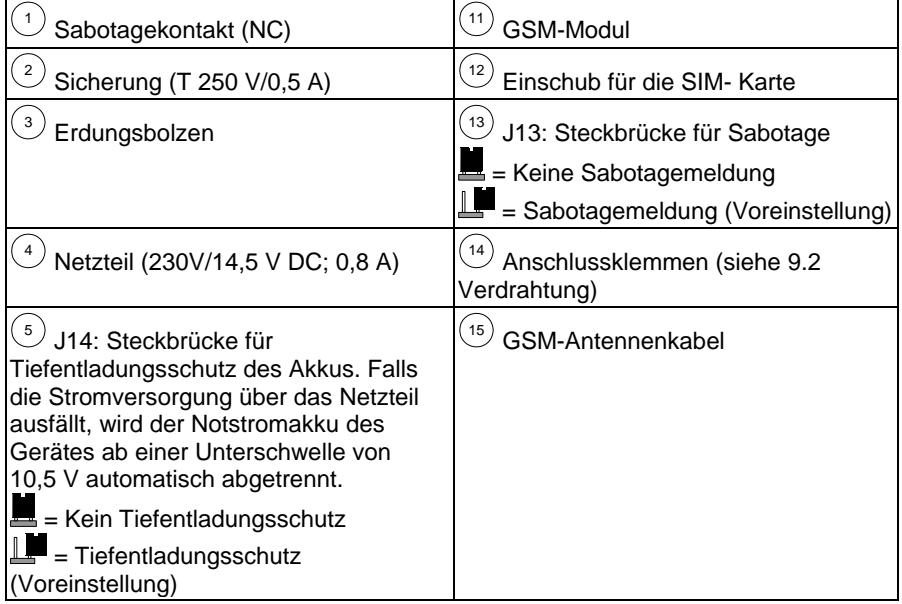

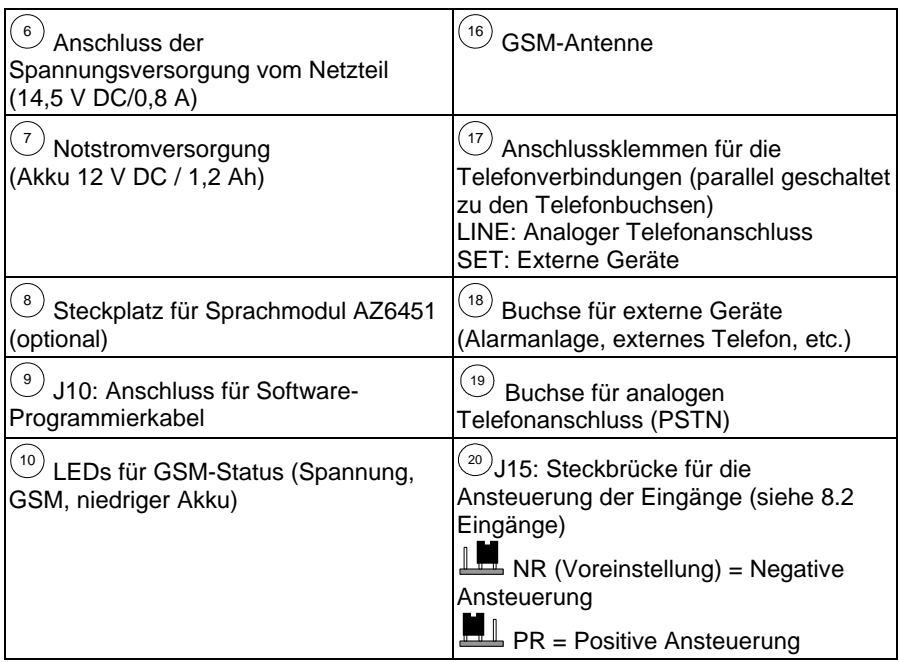

# **7. Montage**

#### **HINWEIS:**

- Montieren Sie das Gerät an einem trockenen und geschütztem Ort und in Entfernung zu anderen Funk – und Elektromagnetischen Geräten.
- Achten Sie auf eine Nähe zu einem Installationsort mit einer Spannungsversorgung von 230 V AC
- 1. Öffnen Sie das Gehäuse indem Sie die Befestigungsschrauben herausdrehen und entfernen Sie den Frontdeckel.
- 2. Verwenden Sie die Bodenplatte als Bohrschablone für die vier Befestigungslöcher an den Ecken des Gehäuses.
- 3. Bohren Sie die angezeichneten Löcher und setzten Sie gegebenenfalls Dübel ein.
- 4. Führen Sie die Anschlussleitungen durch die Kabelzuführungen ein.
- 5. Schrauben Sie das Gehäuse auf die gewählte Fläche fest.
- 6. Schrauben Sie die beigelegte Antenne auf das Gehäusedach.
- 7. Schließen Sie den Akku (12 V/1,2 Ah) für die Notstromversorgung an.
- 8. Verschließen Sie nach der Installation und Programmierung abschließend das Gehäuse.

# **8. Funktionsweise**

# **8.1 Allgemein**

Das GSM- Wählgerät wird üblicherweise zwischen einer analogen Telefonleitung, falls überhaupt verfügbar, und einem zusätzlichem Gerät (z. B. Alarmanlage, Telefon) eingebunden.

Aufgrund der Schnittstellenfunktion (Interface) ist es möglich, einen analogen Telefonanschluss über das GSM-Netz zu simulieren. Das Gerät überprüft deshalb dauerhaft die Verfügbarkeit der analogen Telefonverbindung (PSTN) und des GSM-Netwerkes.

Im Normalfall werden alle Nachrichtenübertragungen über den primären Übertragungsweg (Voreinstellung: PSTN) durchgeführt. Im Falle einer Störung der Primärlinie erfolgt eine Übertragung durch den sekundären Übertragungsweg. Nach jeder Nachrichtenübermittlung erfolgt eine erneute Prüfung der Primärlinie. Kann der primäre Übertragungsweg nicht wieder hergestellt werden, bleibt die Übertragung durch die Sekundärlinie bestehen.

Das GSM-Interface besitzt drei Betriebsmöglichkeiten:

- PSTN: Die ausgehenden Nachrichten werden primär durch die analoge Telefonleitung übertragen. Ist dies nicht möglich, schaltet das Gerät automatisch auf das GSM-Netz über.
- Nur GSM: Die ausgehenden Nachrichten werden nur über das GSM-Netz übertragen. Dieser Modus wird verwendet, wenn kein analoger Telefonanschluss verfügbar ist.
- GSM: Die ausgehenden Nachrichten werden primär über das GSM-Netz übertragen. Ist dies nicht möglich, schaltet das Gerät automatisch auf die analoge Telefonleitung über.

# **8.2 Eingänge**

Das GSM-Interface besitzt 4 Eingänge, die Sie NC (Normal geschlossen) oder NO (Normal offen) verdrahten können. Durch die Steckbrücke J15 können Sie die Ansteuerungspolarität (positiv/negativ) auswählen.

Jeder Ansteuerung oder Rücksetzung (Reset) eines Ausgangs kann an jede der bis zu 8 Rufnummern per Sprachmitteilung oder SMS übermittelt werden.

Jeder Eingang kann als 24h-Typ (dauerhaft aktiv) oder auch als scharf/unscharf (Steuerung über SMS-Befehle) definiert werden. Damit kann ähnlich wie bei einer Alarmanlage definiert werden, wann das GSM-Interface auf Ansteuerungen reagiert.

Die Eingänge 3 und 4 haben zusätzliche Sonderfunktionen:

Eingang 3 kann als Typ "PSTN zu GSM" definiert werden. Der Benutzer kann auch hier durch einen SMS-Befehl den Übertragungsweg von PSTN zu GSM umschalten.

Der Eingang 4 hat eine sogenannte Abbruchfunktion, welche einen Stopp aller momentanen Wählvorgänge bewirkt.

#### **HINWEIS:**

Bitte beachten Sie, dass während einer bestehenden Verbindung mit der GSM-Software die Ansteuerung der Eingänge nicht funktioniert!

# **8.3 Ausgänge**

Das GSM-Interface besitzt insgesamt vier Ausgänge, davon einen Relaisausgang und drei Transistorausgänge. Alle Ausgänge können entweder durch Ansteuerungen der Eingänge oder durch SMS-Befehle geschalten werden. Jeder Ausgang schaltet entweder als Puls oder konstant.

#### **8.3.1 Ausgangsereignisse**

Ausgänge die als "Ereignis" definiert sind, können durch folgende Ereignisse aktiviert werden:

- Eingänge 1-4: Ansteuerung oder Rücksetzung eines Eingangs führt zum Schalten des Ausgangs.
- Sabotage: Der Ausgang schaltet beim Auslösung des Deckel- oder Abrisskontaktes
- PSTN- Störung: Verlust der analogen Telefonleitung. Der Ausgang schaltet nach der bei der Programmierung definierten "PSTN-Störungszeit".
- GSM-Störung: Der Ausgang schaltet bei folgenden Zuständen:
	- SIM- Karte fehlt oder ist defekt
	- GSM-Signalstärke ist zu niedrig.
	- GSM-Netzstörung.

Der Ausgang schaltet nach der bei der Programmierung definierten "GSM-Störungszeit".

- Netzstörung 230V: Verlust der Spannungsversorgung. Der Ausgang schaltet nach der bei der Programmierung definierten "AC-Störungszeit".
- Akku-Störung: Schaltet ab einer Spannungsschwelle unterhalb von 11 V DC
- Ablauf SIM- Karte: Der Ausgang schaltet 30 Tage nach der bei der Programmierung definierten "SIM- Gültigkeit".
- Testnachricht: Die Schaltung des Ausgangs erfolgt nach der bei der Programmierung definierten "Uhrzeit".
- PSTN+GSM fehlt: Beim gleichzeitigen Ausfall der analogen Leitung und des GSM- Netzs schaltet der Ausgang.

#### **8.3.2 Funktion Schaltanruf**

Ausgang 1 kann als Typ "Schaltanruf" definiert werden.

Dieser Ausgang kann durch alle vorprogrammierten Rufnummern geschalte werden, die diese Funktion besitzen. Der Benutzer wählt die Nummer des Geräts und legt nach dem zweiten Klingeln auf. Das GSM-Interface erkennt die Rufnummer und schaltet automatisch Ausgang 1.

Der Vorteil dieser Funktion ist, dass der Anruf kostenlos ist. Die Funktion Schaltanruf ist z. B. hilfreich um per Telefonanruf die Außenbeleuchtung anzuschalten.

# **8.4 Nachrichtenübertragung**

Das GSM-Interface kann an bis zu 8 Kontakte Nachrichten übertragen und verwendet dabei zwei verschiedene Kommunikationsformate:

- Sprachnachrichten
- SMS-Nachrichten

#### **8.4.1 Sprachnachrichten**

Mit Hilfe des Sprachmoduls AZ6451 können vier individuelle Sprachtexte (je 10 s) aufgenommen werden und im Falle der Ansteuerung zu den definierten Kontakten gesendet werden.

#### **8.4.2 SMS-Text**

Das Gerät kann vordefinierte Nachrichten an Kontakte versenden.

#### **HINWEIS:**

Die SMS-Nachrichten für die Ansteuerung der Eingänge können individuell festgelegt werden. Die unten angegebenen SMS-Nachrichten zeigen nur die voreingestellten Texte an!

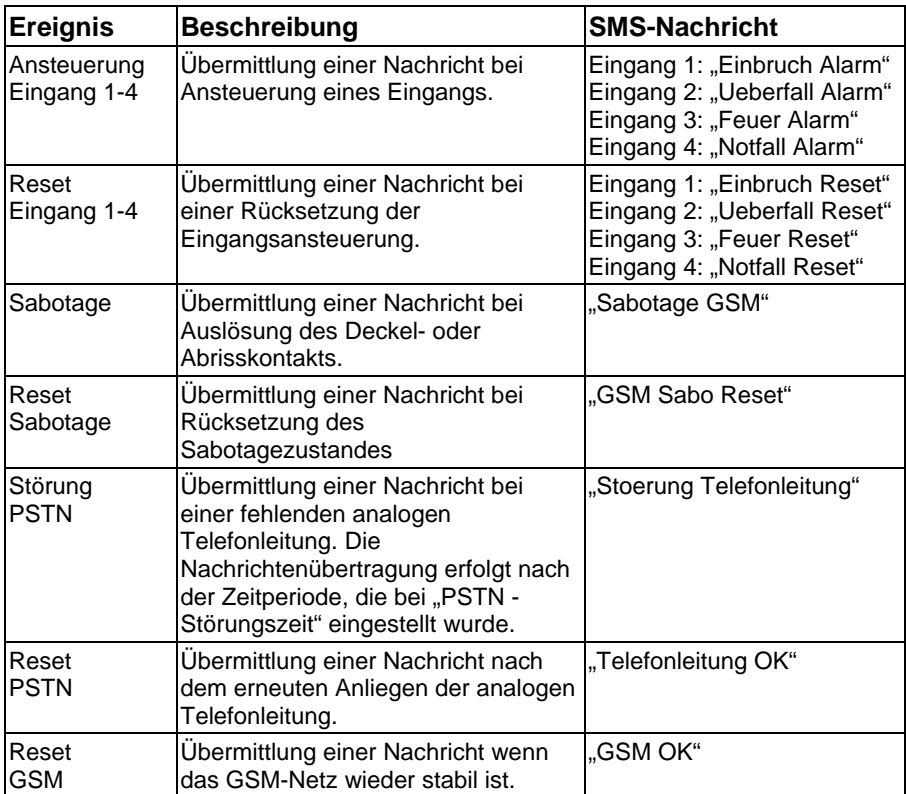

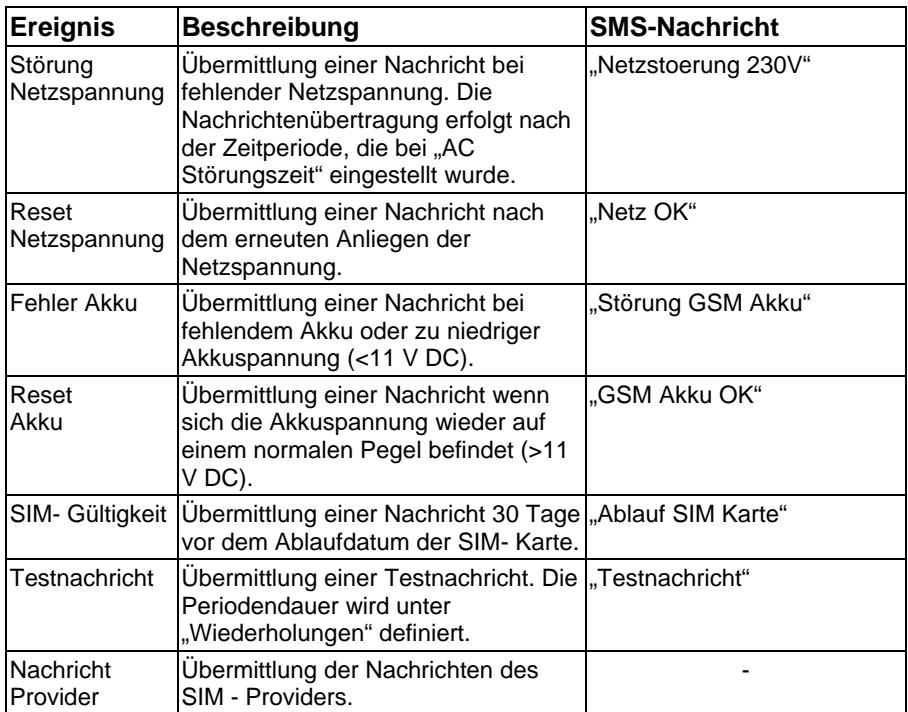

Die SMS wird dabei in folgendem Format versendet:

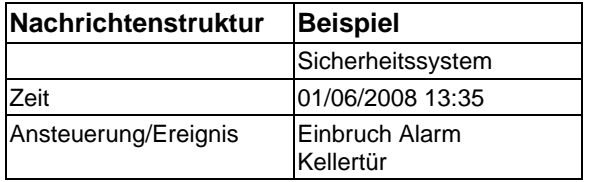

### **8.5 Kontakte**

#### **8.5.1 Allgemeines**

Mit dem GSM-Interface haben Sie die Möglichkeit, Sprachnachrichten und SMS-Texte an bis zu acht Kontaktrufnummern zu versenden. Bei den Kontakten geben Sie die Telefonnummern für die Übertragung über einen analogen Telefonanschluss (PSTN) an. Die Einstellungen für eine mögliche GSM-Übertragung werden in den Vorwahleinstellungen definiert.

# **8.5.2 Vorwahleinstellungen**

Mit der Interface-Funktion lässt sich über das GSM-Netzwerk ein analoger Telefonanschluss simulieren. Fällt die analoge Telefonleitung aus oder steht keine analoge Telefonleitung zur Verfügung, schaltet das Gerät automatisch auf GSM-Betrieb um.

Dies ist oftmals dann von Nutzen, wenn das GSM-Interface mit einer Alarmzentrale verbunden ist, die Protokolle an eine Notrufleitstelle überträgt. Mögliche Protokolle sind die in Europa gebräuchlichen Standards Contact ID und SIA.

Die Vorwahleinstellung sind notwendig, wenn anstatt per PSTN via GSM-Netzwerk übertragen wird. Aufgrund von Amtsholungen, Vorwahlen, etc. sind die richtigen Einstellungen für eine erfolgreiche Übertragung von Nachrichten notwendig.

#### **HINWEIS:**

Die Vorwahleinstellungen finden Sie in der GSM-Software unter "Allgemeines>>>Erweitertes Menü" oder unter "10.2.2 Parameter" bei den SMS-Befehlen

# **GSM-Übertragung:**<br>NS: Falls die erste

- Falls die erste Ziffer einer Vorwahl die eingegebene Ziffer (meist "0") ist, so wird diese gelöscht.
- KON: Falls nach dem Löschen der ersten Ziffer (siehe NS1) die eingegebene Vorwahl stehen bleibt, so bleibt diese beim Umschalten von PSTN auf GSM bestehen.
- WEG: Falls nach dem Löschen der ersten Ziffer (siehe NS1) die eingegebene Vorwahl stehen bleibt, so wir diese beim Umschalten von PSTN auf GSM gelöscht.
- ZUS: Muss für die Übertragung eine zusätzliche Vorwahl hinzugefügt werden, so wird dies unter ZUS definiert. Sollte der Zusatz KON greifen, wird diese Zusatzvorwahl nicht hinzugefügt.

#### **Beispiel:**

Die Telefonnummer der Notrufleitstelle, auf welche Protokolle übertragen werden, lautet 089/123456. Zusätzlich wird auf den Mobilfunkanschluss 0160/654321 eine Sprachnachricht übertragen.

Die Telefonanbindung der Alarmzentrale ist mit dem Telefonanschluss des GSM-Interfaces verbunden, der an einer Nebenstelle angeschlossen ist. Zur Amtsholung muss eine "0" vorgewählt werden. Da das GSM-Interface ebenfalls in München steht, ist über PSTN keine Vorwahl zu wählen.

#### **PSTN-Standardübertragung:**

Wenn das GSM-Interface einen vorhandenen PSTN -Telefonanschluss erkennt, leitet das Wählgerät ankommende Gespräche angeschlossener Geräte (z. B. Alarmanlage) weiter.

*>>>Die Telefonnummer in der Alarmzentrale wird mit 0123456 angegeben, da für die Amtsholung eine 0 zu wählen ist und keine Vorwahl nötig ist. Die Mobilfunknummer wird unter 00160654321 eingegeben.* 

#### **GSM-Übertragung (Ausfall PSTN):**

*>>> Unter NS muss eine 0 programmiert werden, da keine Amtsholung wie bei PSTN mehr nötig ist.* 

*>>> Unter KON wird die Ziffer 01 definiert.* 

*>>> Unter ZUS muss die Vorwahl 089 definiert werden.* 

*>>> Durch die Einstellungen bei ZUS und KON übertragt das Gerät über GSM nicht mehr 0123456, sondern folgende Nummer: 089/123456 an die Notrufleitstelle. Die Sprachnachricht wird auf die Mobilfunknummer 0160/654321 übertragen.* 

# **9. Installation**

# **9.1 SIM - Karte**

#### **HINWEIS:**

- Trennen Sie die Spannungsversorgung vor dem Einsetzen der SIM- Karte ab.
- Vermeiden Sie Berührungen mit den Leiterbahnen der SIM- Karte! Möglicherweise könnten durch elektrische Entladungen Schäden entstehen.
- Ohne eingesetzte SIM- Karte kann das GSM-Interface nicht programmiert werden und ist daher nicht funktionsfähig!
- 1. Schieben Sie den Halter der SIM- Karte nach unten und klappen Sie den Einschub nach vorne.
- 2. Setzen Sie die SIM- Karte ein.<br>3. Schieben Sie den Halter der Si
- 3. Schieben Sie den Halter der SIM- Karte wieder nach oben.

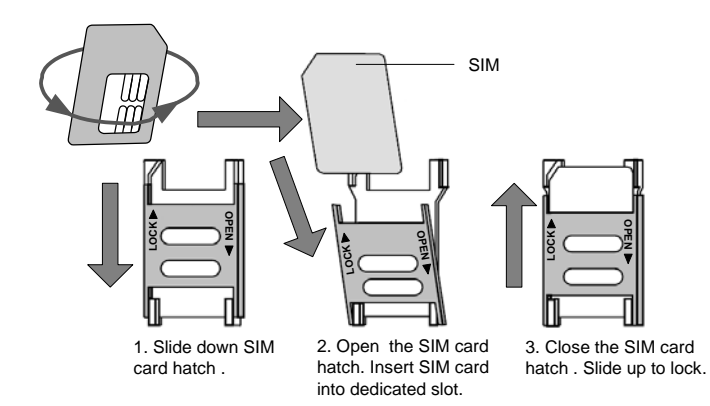

# **9.2 Verdrahtung**

Die Bezeichnungen der Anschlüsse in der folgenden Tabelle beziehen sich auf die Schraubklemmen auf der der Hauptplatine des GSM-Interface.

Vergewissern Sie sich vor der Verdrahtung, dass die Spannungsversorgung und der Akku abgetrennt sind!

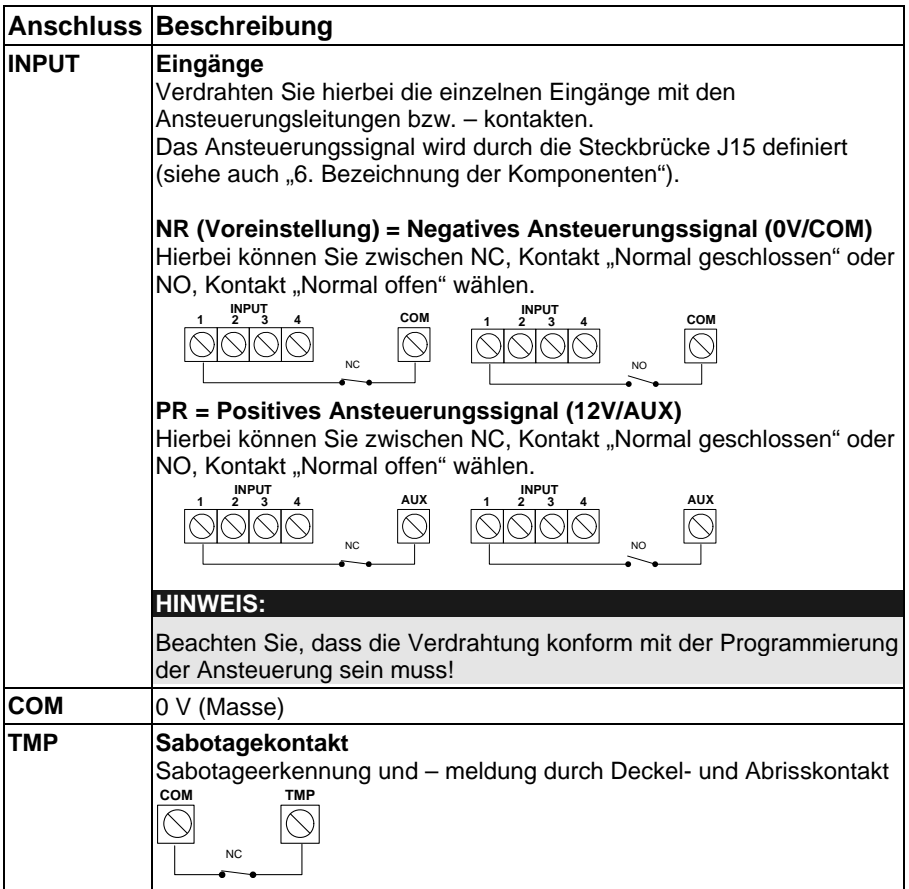

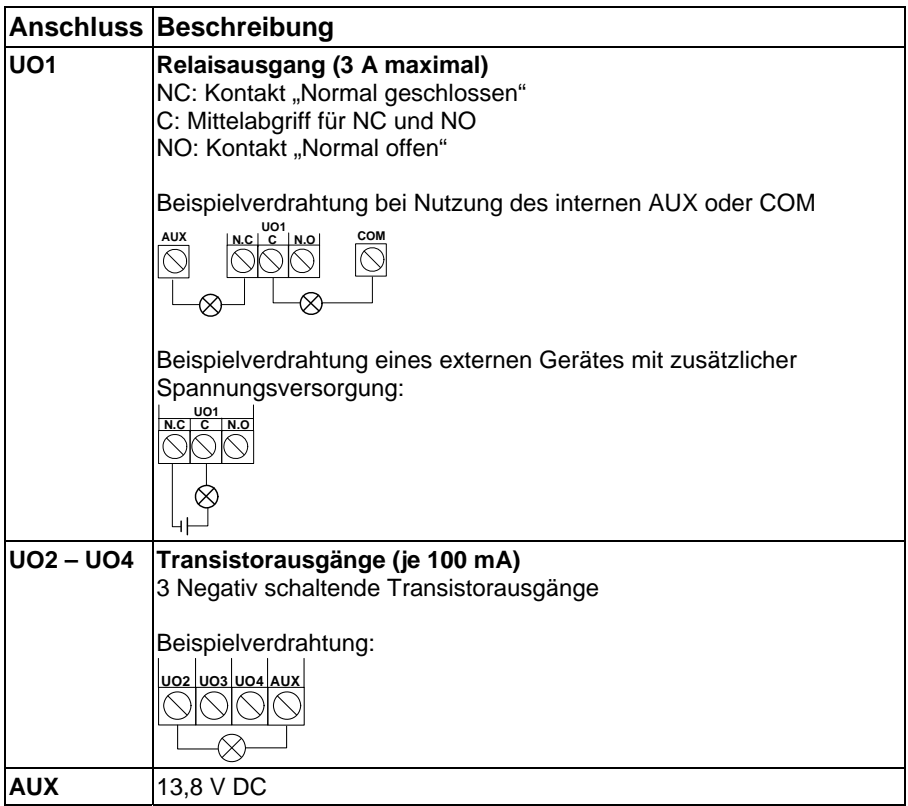

# **9.3 Anzeigen**

# **9.3.1 LED-Anzeigen**

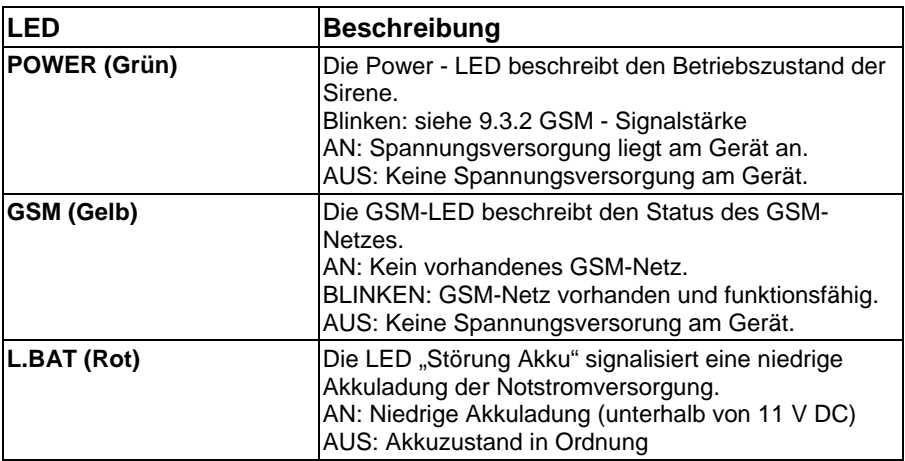

#### **9.3.2 GSM-Signalstärke**

Nach dem Einlegen der SIM- Karte und dem erstmaligem Anlegen der Versorgungsspannung führt das GSM- Wählgerät einen automatischen Signalstärkentest durch.

In den ersten 30 s nach dem Anlegen blinkt die grüne LED (POWER) 0-5 mal in einem Abstand von 5 s auf. Je nach der Anzahl der Blinkimpulse können Sie mit Hilfe der Tabelle eine Aussage über die Qualität des GSM-Signals treffen.

Falls das Signal schlecht bzw. zu niedrig sein sollte, sollten Sie darüber nachdenken das Gerät an einem anderen Installationsort zu montieren.

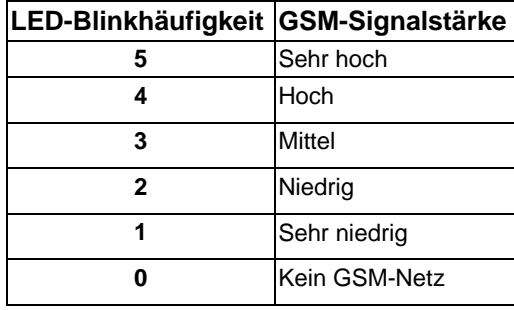

# **10. Programmierung**

Die Programmierung des GSM-Interface können Sie bequem über die GSM-Software auf der beiliegenden CD vornehmen. Alternativ können Sie auch mit einem Mobiltelefon per SMS-Befehle programmieren.

# **10.1 GSM-Software**

Mit Hilfe der GSM-Programmiersoftware haben Sie Auswahl zwischen zwei Übertragungsmedien:

- Lokal: Verwendung des beigelegen USB- Programmierkabels (Standard).
- Fernzugriff: Fernprogrammierung über den GSM-Datenkanal der SIM Karte durch ein Standardmodem.

#### **HINWEIS:**

Die "Anleitung zur Software-Programmierung des GSM-Interface AZ6450" finden Sie auf der beiliegenden CD!

# **10.2 SMS**

Das GSM- Wählgerät kann mit Hilfe eines jeden Standard-Mobiltelefons per SMS-Befehle programmiert werden. Hierbei ist ein vierstelliger Errichter-Code (Voreinstellung: 0200) notwendig.

#### **HINWEIS:**

Mit den hier angegebenen Befehlen können Sie die gleichen Einstellungen wie in mit der GSM-Software vornehmen. Weitere Informationen zu den Befehlen erhalten Sie im Hilfe-Bildschirm der GSM-Software auf der beiliegenden CD.

#### **10.2.1 Allgemeines**

#### **10.2.1.1 Senden eines einzelnen Befehls**

Errichter-Code" "4-stelliger SMS-Befehl" "= ""Daten" **Beispiel**: Einstellung des Benutzer-Codes Errichter-Code = 0200; Befehl = PWFM; Neuer Code = 4444. 0200PWFM=4444

#### **10.2.1.2 Senden eines einzelnen Befehls mit mehreren Daten**

Benutzen Sie ein "," (Komma) um zwischen verschiedenen Daten des Befehls zu unterscheiden.

#### **Beispiel:**

Einstellung der Ereignisse zu Kontakt 1 Errichter-Code = 0200; Befehl = F1RE; Ereignisse = 1 (Eingang 1), 5 (Sabotage), 8 (Netzspannung fehlt). 0200F1RE=1,5,8

#### **10.2.1.3 Senden mehrerer Befehle gleichzeitig**

Sie können in einer Nachricht mehrere Befehle eingeben. Benutzen Sie ein ":" um zwischen verschiedenen Befehlen zu unterscheiden. "Errichter-Code" "4-stelliger SMS-Befehl 1 " "= " "Daten 1" ":"4-stelliger SMS-Befehl 2" "= " "Daten 2" " $\cdot$ " **Beispiel:**  Einstellen des Benutzer-Codes und Einstellung der Ereignisse zu Kontakt 1. Errichter-Code = 0200; Befehl 1= PWFM; Neuer Code =  $4444$ ; Befehl 2 = F1RE; Ereignisse=1. 0200PWFM=4444:F1RE=1

#### **10.2.1.4 Erhalten einer SMS-Bestätigung**

Bei den SMS-Befehlen ist es möglich, eine Bestätigungsantwort per SMS zu erhalten, ob der SMS-Befehl am Gerät empfangen wurde. Um diese zu erhalten, müssen Sie hinter dem Errichter-Code ein "!" eingeben. Für einen erfolgreichen Befehl gibt es eine SMS mit "0", für einen fehlgeschlagenen Befehl eine "4" als Antwort.

"Errichter-Code" "!" ",4-stelliger SMS-Befehl 1 " "= "",Daten 1, **Beispiel:**  Einstellung des Benutzer-Codes Errichter-Code = 0200; Befehl = PWFM; Neuer Code = 4444. 0200!PWFM=4444

#### **10.2.2 Parameter Beschreibung des Befehls | Auswahl | Voreinstellung "RLMD": GSM-Betriebsmodus**  Siehe 8.1 Allgemein.  $0:$  PSTN  $\rightarrow$  GSM 1: Nur GSM 2: GSM  $\rightarrow$  PSTN 0 **"RSST": GSM-Signalstärke**  Minimale GSM-Signalstärke (RSSI-Signal). 1: Niedriges Signal 2: Mittleres Signal 3: Hohes Signal 2 **"PSLT": PSTN- Störungszeit**  Zeitdauer für das Umschalten von PSTN auf das GSM-Netz. 10-255 s 10 s **"GSLT": GSM-Störungszeit**  Zeitdauer für das Umschalten von GSM-Netz auf PSTN. 1-255 min  $\frac{1}{4}$  min **"MTDT": Netz-Störungszeit**  Zeitdauer bis eine Ereignismeldung gesendet der ein Ausgang geschalten wird. 0-255 min 30 min **"CLDG": Anrufer- ID**  Einstellung ob alle oder nur bestehende Kontakte SMS-Befehle senden dürfen. 0: Ruf- ID deaktiviert 6: Ruf- ID aktiviert  $\overline{0}$

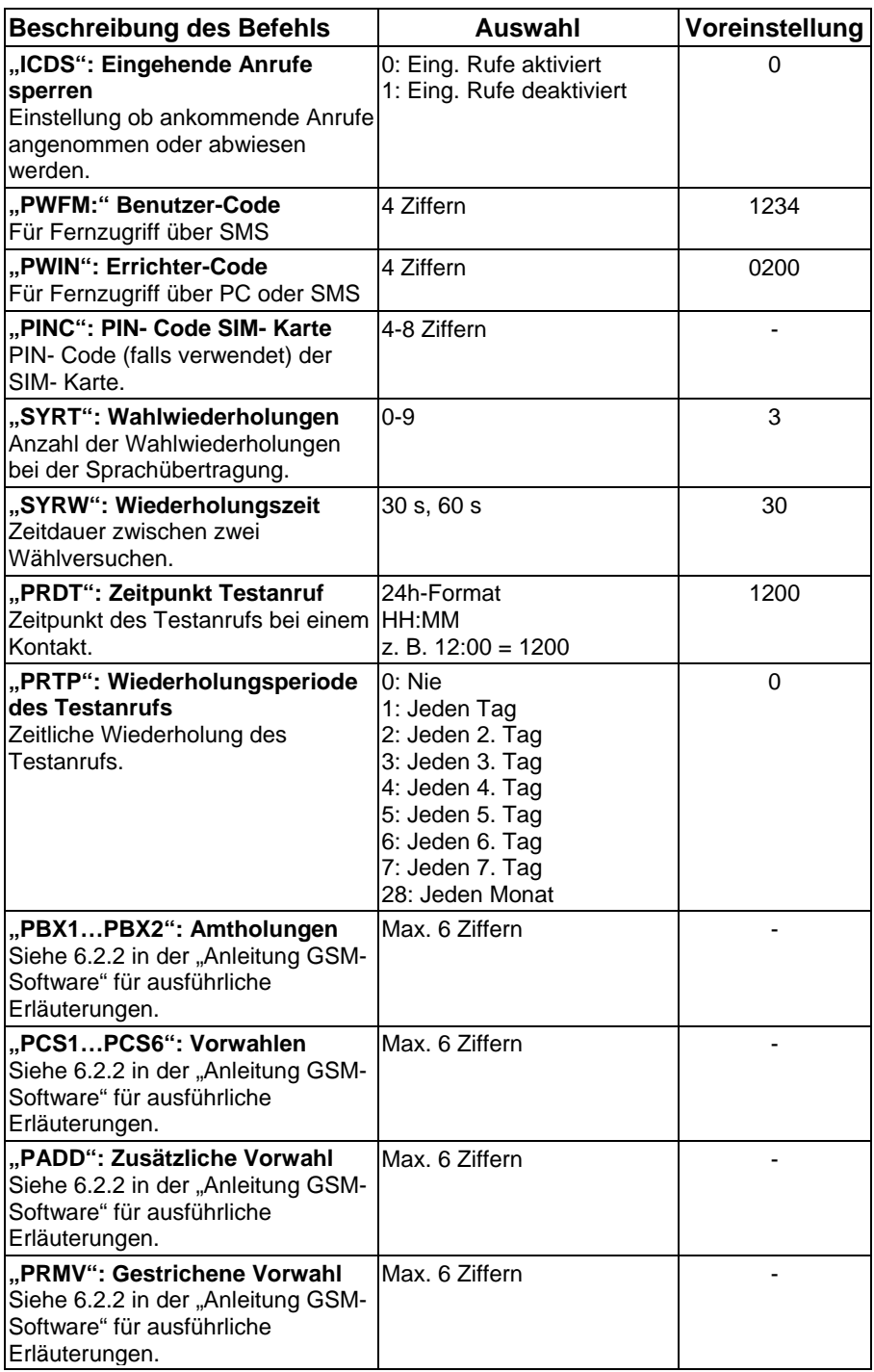

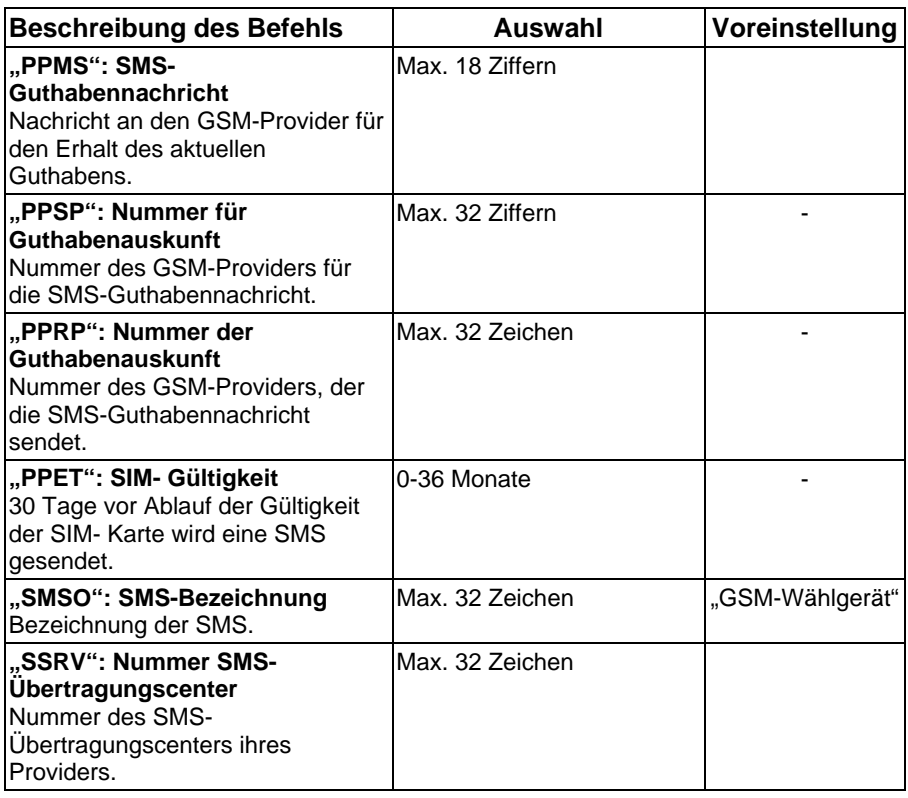

# **10.2.3 Eingänge**

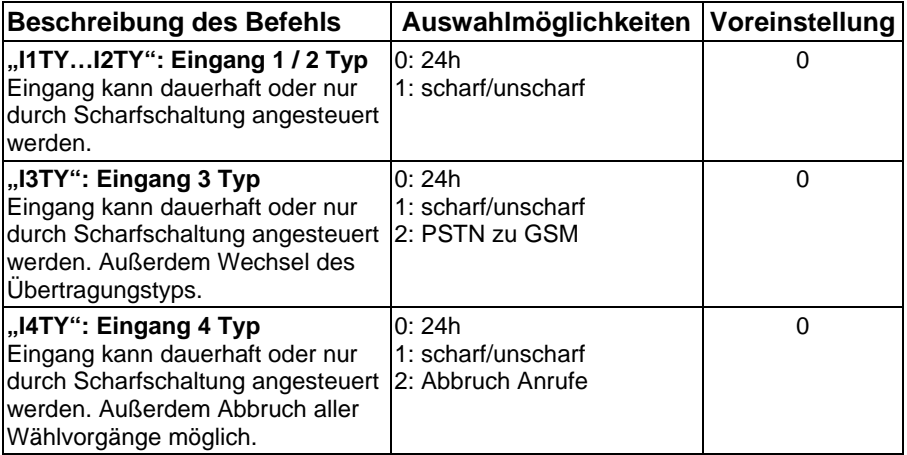

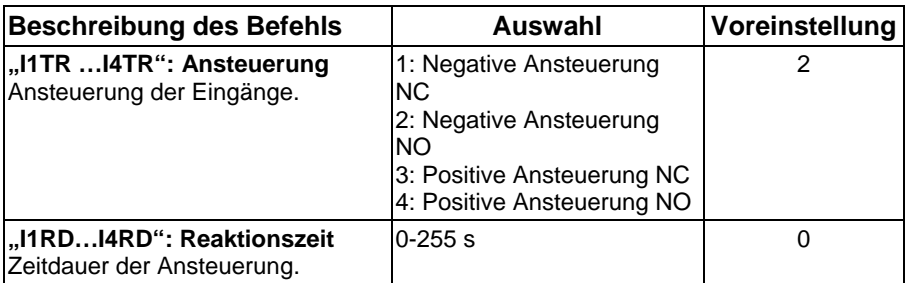

# **10.2.4 Ausgänge**

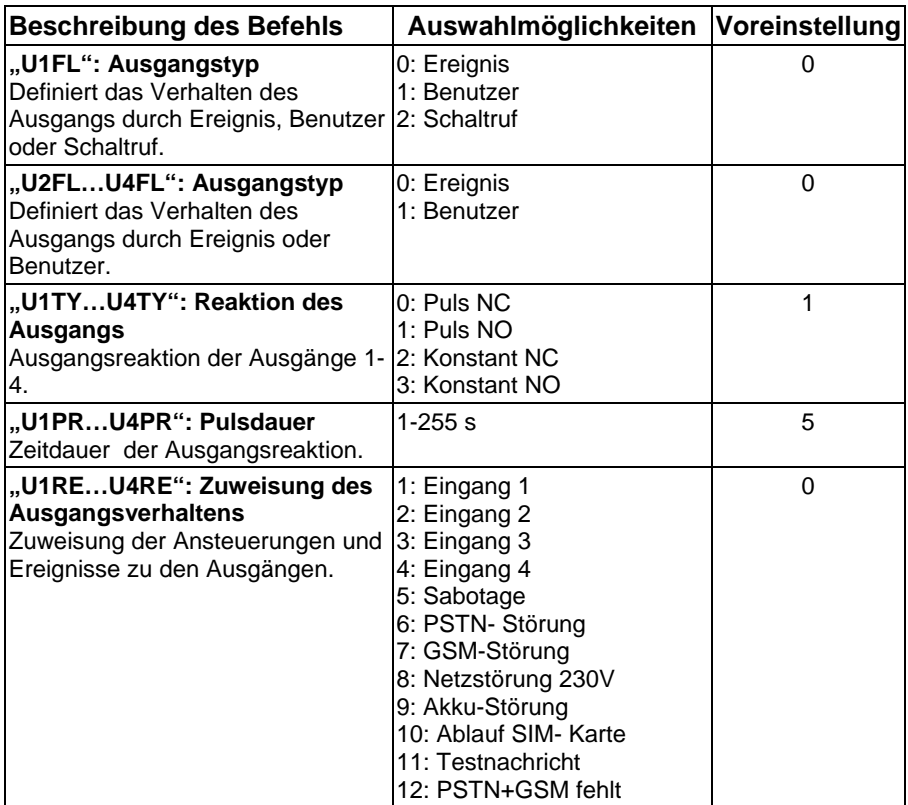

### **10.2.5 Kontakte**

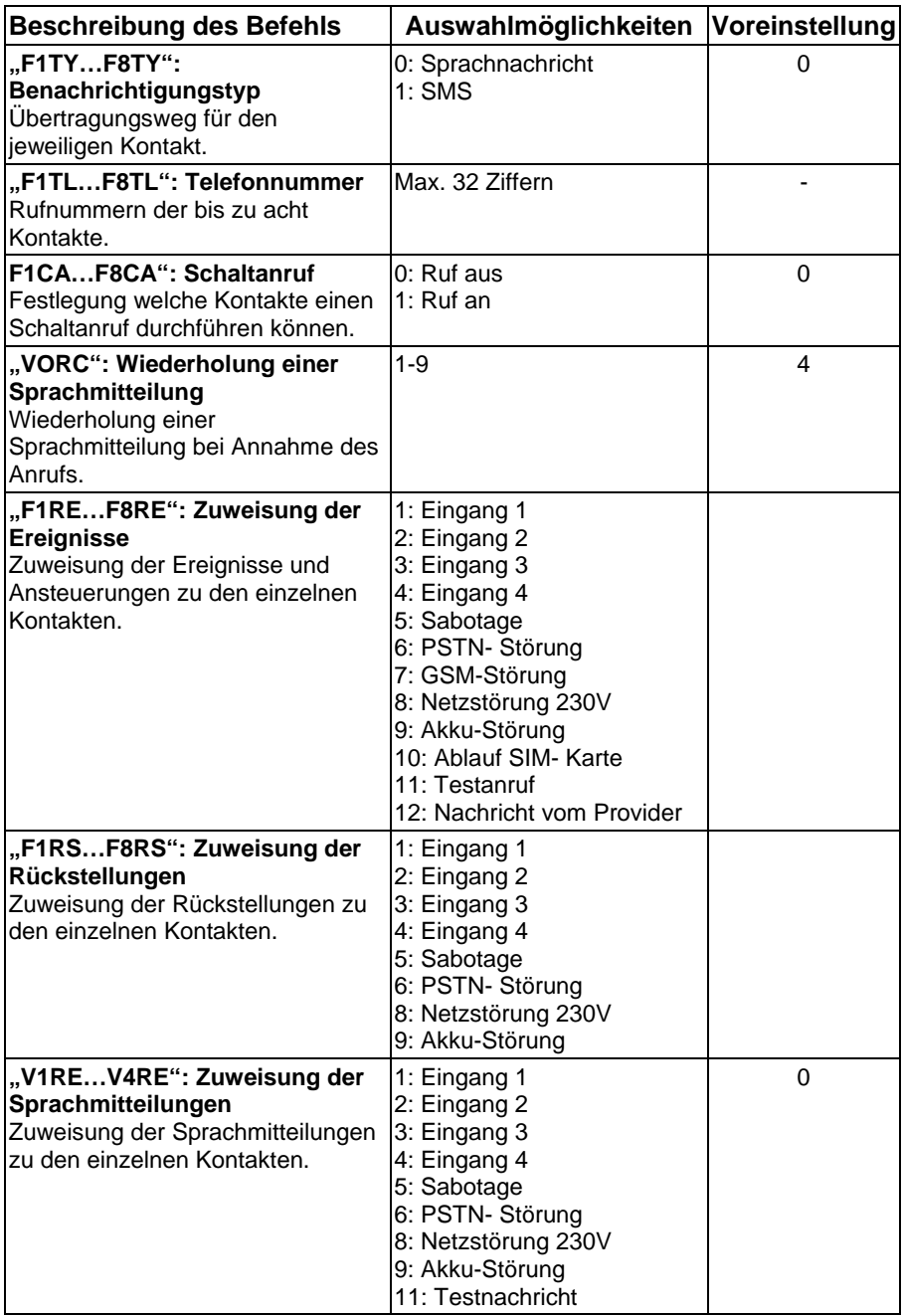

#### **10.2.6 Diagnosefunktionen**

Die Diagnosefunktionen stehen neben dem Errichter auch dem Benutzer (siehe zusätzlich 11.5/11.6) zur Verfügung, deshalb muss hier der Benutzer-Code (Voreinstellung: 1234) verwendet werden.

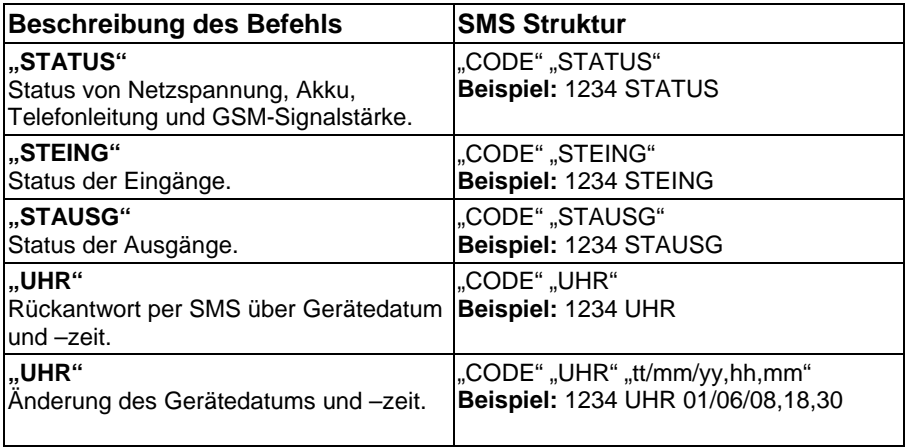

# **11. Benutzerfunktionen**

# **11.1 Allgemeines**

Neben der Programmierung per SMS, haben Sie auch die Möglichkeit, das GSM-Wählgerät per SMS-Befehle zu bedienen. Um hierbei die Sicherheit zu gewährleisten, wird für den Zugriff ein vierstelliger Sicherheits-Code (Voreinstellung: 1234) verlangt.

Falls das nicht ausreichen sollte, kann auch festgelegt werden, dass nur diejenigen Kontakte SMS-Befehle ausführen dürfen, die im Gerät als Kontakt gespeichert sind (siehe Programmierung "Anrufer- ID").

#### **HINWEIS:**

- Aus Sicherheitsgründen muss im SMS-Befehl ein Benutzer-Code (Voreinstellung: 1234) eingegeben werden.
- Bei SMS-Befehlen für die Ausgangs- und Eingangssteuerung, die Verwaltung der Kontakte und die Rücksetzung der SIM- Gültigkeit können Sie eine Bestätigungs- SMS durch das GSM- Wählgerät erhalten. Um eine Bestätigung zu erhalten, müssen Sie hinter dem Benutzer-Code ein "!" eingeben. Beispiel: **1234 ! SA AN 1**. Die Antwort- SMS kann z. B. **SA1 Aktiviert** lauten.
- In den SMS-Befehlen können Sie Leerzeichen verwenden, diese sind aber nicht notwendig.

# **11.2 Ausgangssteuerung**

Die vier Ausgänge werden entweder durch Ereignisse oder durch SMS-Befehle geschalten. Per SMS-Befehl können Sie einen Ausgang schalten, um z. B. Licht oder Tore zu aktivieren.

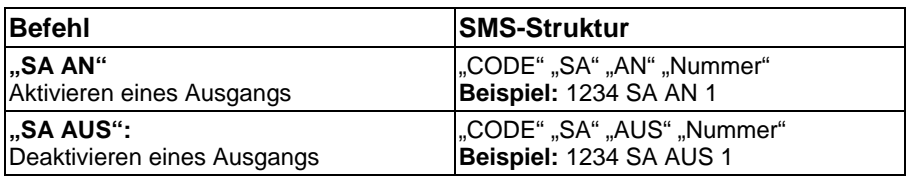

#### **11.3 Eingangssteuerung**

Die Reaktion der Eingangsansteuerung kann entweder auf Typ 24h (immer scharf) oder durch scharf/unscharf definiert sein. Durch SMS-Befehl können Sie die Eingangsansteuerung ändern. Bei der Auswahl scharf/unscharf steht die Voreinstellung auf unscharf und der Eingang wird nach der Ansteuerung keine Reaktion auslösen.

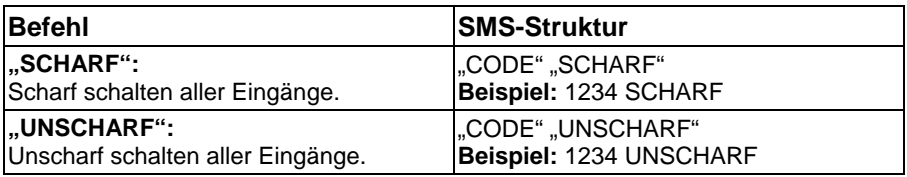

### **11.4 Kontaktverwaltung**

Mit dem folgenden Befehl können Sie die jeweilige Rufnummer der acht verfügbaren Kontakte ändern.

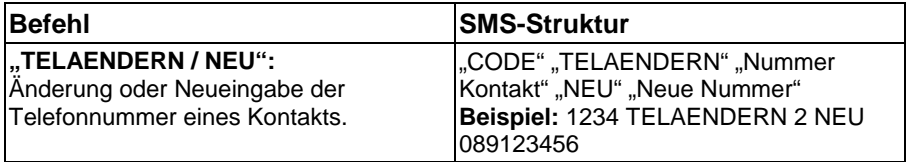

# **11.5 Systemdiagnose**

Das Senden der folgenden Befehle bewirkt eine Rückantwort per SMS über die verschiedenen Statuszustände.

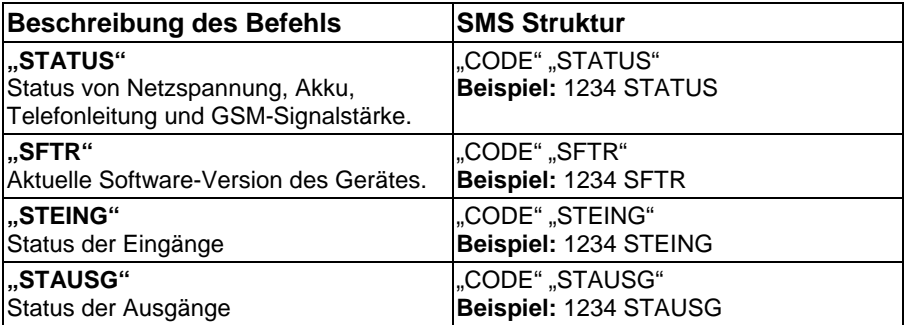

# **11.6 Datum und Uhrzeit**

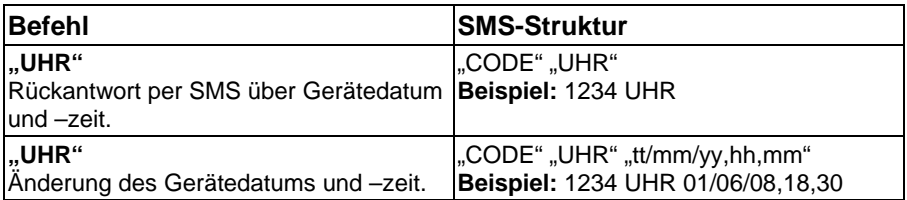

# **11.7 SIM-Verwaltung**

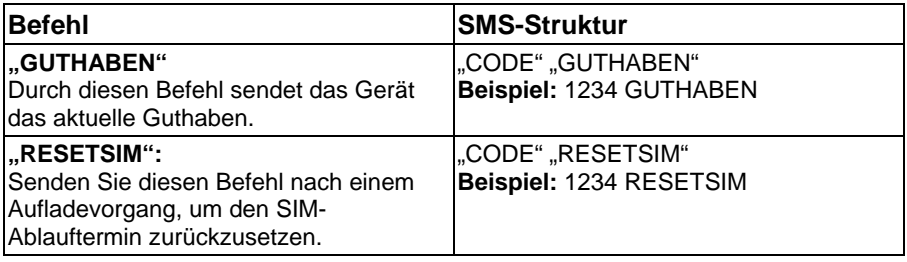

# **12. Technische Daten**

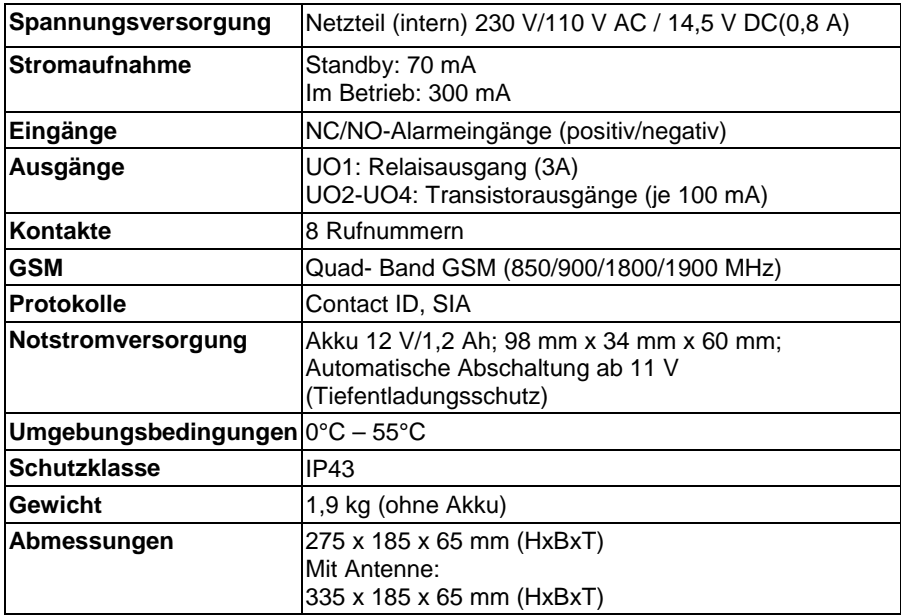

© ABUS Security-Center GmbH & Co. KG, April 2008

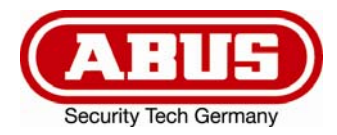

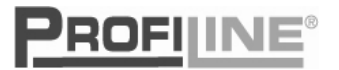

# **GSM-Interface**  Installation and operating instructions

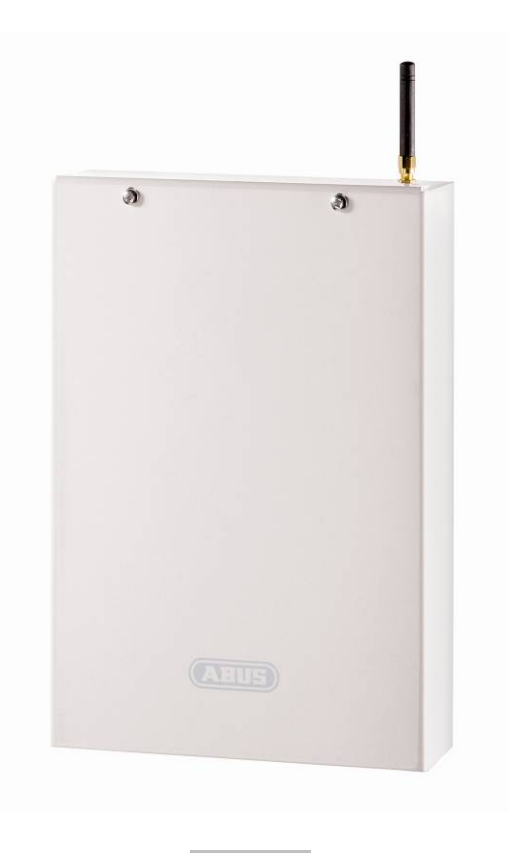

**AZ6450** 

 $C \in$ 

# **1. Preface**

Dear Customer,

Thank you for purchasing this GSM-Interface. This equipment is produced with state-of-the-art technology, which complies with the current standards of domestic and European regulations. The CE has been proven and all related certifications are available from the manufacturer upon request (www.security-center.de). To ensure proper and safe operation, it is your obligation to observe these installation instructions!

We want you to work only with products that incorporate state-of-the-art technology. For this reason, we reserve the right to make technical modifications. We reserve the right to make changes to these instructions without prior notice.

In the event of questions, please contact your local specialist dealer.

# **2. Safety information**

To avoid the danger of electric shocks, never open this equipment while it switched on.

To ensure that your guarantee remains valid, do not change or modify any part of the product in any way.

The dialler must only be used within the prescribed temperature and protection class ranges. Using the equipment outside the prescribed ranges results in greater wear and early failure. For details, see the technical data at the end of these instructions.

Avoid greater physical stress of the equipment (knocks, vibrations, etc.). Incorrect handling and bad transport conditions can lead to damage to the equipment.

# 3. Contents

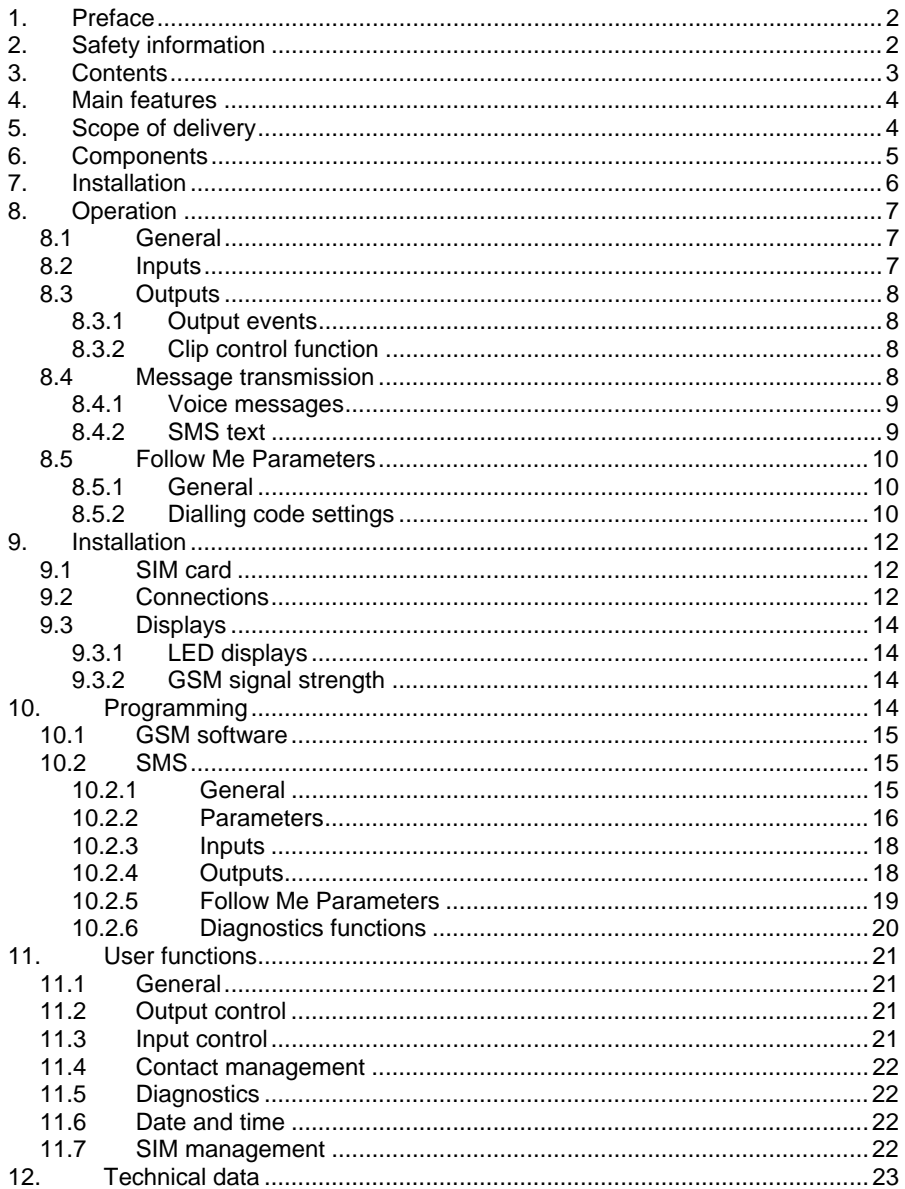

# **4. Main features**

- 4 NO/NC alarm inputs
- Sending up to 4 voice messages (of 10 s each) by the AZ6451 voice module
- Sending text (SMS) messages
- Simulating an analogue telephone line (PSTN) in the absence of a telephone network or failure of the GSM network
- Up to 8 contact numbers can be programmed
- 4 alarm outputs (1 relay + 3 transistors) for connecting supplementary equipment
- Quad band GSM technology (850/900/1800/1900 MHz)
- Programming using free software and supplied USB programming cable or by remote access via modem
- Alternative programming and system status query by means of SMS commands
- Automatic message transmission in the case of tampering (lid and wall contact) and other faults
- Backup power supply from battery (12 V/1.2 Ah) with over-discharge protection

# **5. Scope of delivery**

- 1 x GSM-Interface with integrated PSU
- 1 x installation and operating instructions
- 1 x fixing materials
- 1 x CD incl. GSM software, software programming instructions, driver for USB programming cable
- 1 x USB programming cable

# **6. Components**

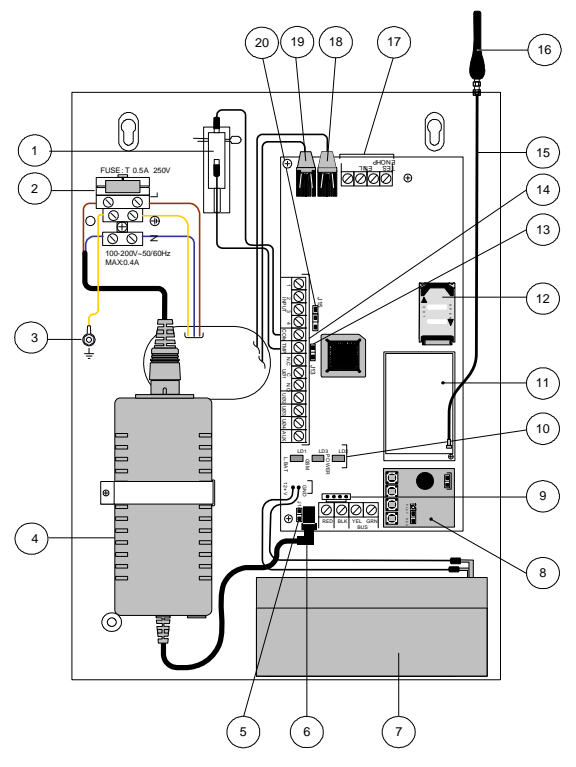

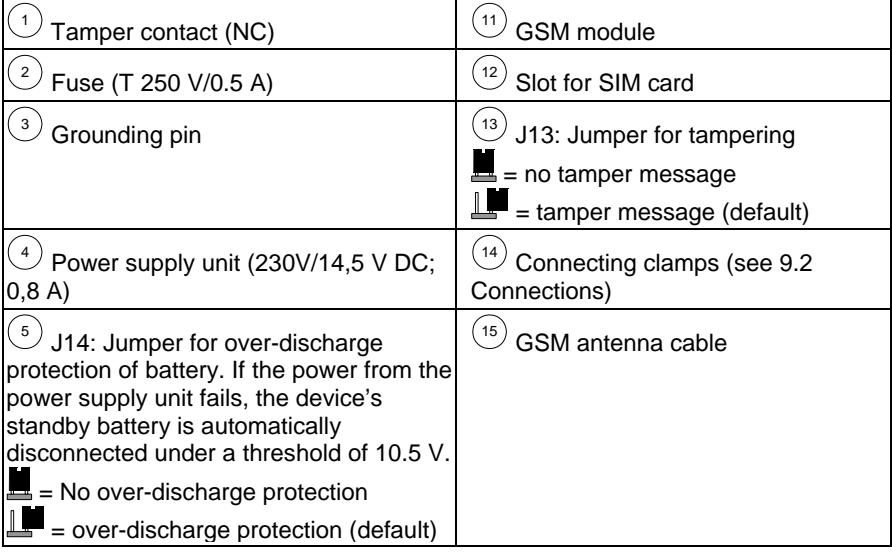

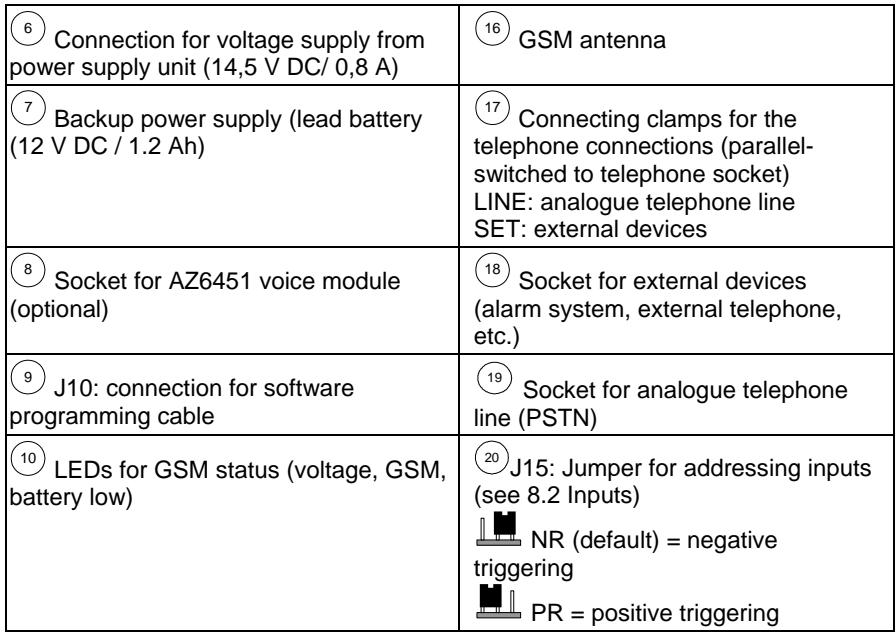

# **7. Installation**

#### **IMPORTANT:**

- Install the device in a dry, protected place away from other radio and electromagnetic devices.
- Make sure there is a power supply of 230 V AC near the installation location.
- 1. Open the casing by removing the fixing screws and then removing the front cover.
- 2. Use the base plate as drilling template for the four fixing holes at the corners of the housing.
- 3. Drill the holes marked and insert wall plugs if necessary.
- 4. Pull the connection cables through the cable guides.
- 5. Screw the housing to the selected surface.
- 6. Screw the antenna supplied to the top of the housing.
- 7. Connect the battery (12 V/1.2 Ah) for the backup power supply.
- 8. After installing and programming, lock the housing.

# **8. Operation**

# **8.1 General**

The GSM-Interface is normally connected between an analogue telephone line, if available, and a supplementary device (e.g. alarm system, telephone).

Because of its interface function, it is possible to simulate an analogue telephone line over the GSM network. The device therefore constantly checks the availability of the analogue telephone connection (PSTN) and the GSM network.

Normally, all messages are transmitted on the primary transmission line (default: PSTN). If there is a fault in the primary line, messages are transmitted on the secondary line.

Following every message transmission, the device checks the primary line again. If the primary transmission line cannot be restored, transmission continues on the secondary line.

The GSM-Interface has three operating options:

- GSM Backup: Outgoing messages are transmitted primarily on the analogue telephone line. If this is not possible, the device switches automatically to the GSM network.
- GSM Only: Outgoing messages are transmitted over the GSM network only. This mode is used if no analogue telephone line is available.
- GSM Main: Outgoing messages are transmitted primarily over the GSM network. If this is not possible, the device switches automatically to the analogue telephone line.

# **8.2 Inputs**

The GSM-Interface has 4 inputs that you can wire as NC (Normal Closed) or NO (Normal Open). With the jumper J15, you can select the triggering polarity (positive/negative).

Each triggering of an input and the reset can be transmitted to each of up to 8 telephone numbers by voice message or text message (SMS).

Each input can be defined as 24h-type (permanently active) or as set/unset (controlled by SMS commands). This means that, similarly to an alarm system, you can define when the GSM-Interface reacts to alarms.

Inputs 3 and 4 have additional special functions:

Input 3 can be defined as "PSTN to GSM" type. Here too, the user can send an SMS command to switch the transmission route from PSTN to GSM. Input 4 has a so-called abort function, which stops all active dialling actions.

#### **IMPORTANT:**

Note that during programming with the GSM software supplied, there can be no triggering of inputs!

# **8.3 Outputs**

The GSM-Interface has a total of 4 outputs, of which one is a relay output and three are transistor outputs. All outputs can be switched either by triggering the inputs or by SMS commands. Each output switches either as a pulse or constantly.

#### **8.3.1 Output events**

Outputs that are defined as "event" can be activated by the following events:

- Inputs 1-4: Triggering or resetting an input results in switching the output.
- Tamper: The output switches when the cover or wall contact is triggered.
- PSTN Lost: Loss of analogue telephone line. The output switches following timeout of the period defined as "PSTN Loss Delay" during programming.
- GSM Trouble: The output switches in the following circumstances:
	- SIM card missing or defective
	- **GSM** signal strength too low
	- GSM network fault

The output switches following timeout of the period defined as "GSM Loss Delay" during programming.

- Mains power loss: Loss of power supply. The output switches following timeout of the period defined as "AC Loss Delay" during programming.
- Low Battery: Switches when the voltage supply falls below 11 V DC.
- SIM card expired: The output switches 30 days before expiry of the period defined as "SIM validity" during programming.
- Periodic test: The output switches following timeout of the "clock time" defined during programming.
- PSTN+GSM Loss: The output switches if both the analogue line and the GSM network fail.

#### **8.3.2 Clip control function**

Output 1 can be defined as "Clip control" type.

This output can be switched by all pre-programmed telephone numbers that have this function. The user dials the number of the device and hangs up after the second ringing tone. The GSM-Interface recognises the telephone number and automatically switches output 1.

The advantage of this function is that the call is free! The Clip control function can, for example, be useful for switching on external lighting.

#### **8.4 Message transmission**

The GSM-Interface can transmit messages to up to 8 contacts, using two different communication formats:

- Voice messages
- Text messages (SMS)

#### **8.4.1 Voice messages**

Using the AZ6451 voice module, 4 individual voice texts (at 10 seconds each) can be recorded and sent to defined contacts in the event of an alarm.

#### **8.4.2 SMS text**

The device can send predefined messages to contacts.

#### **IMPORTANT:**

The text messages (SMS) for triggering the inputs can be defined individually. The text messages (SMS) specified below show the default texts only!

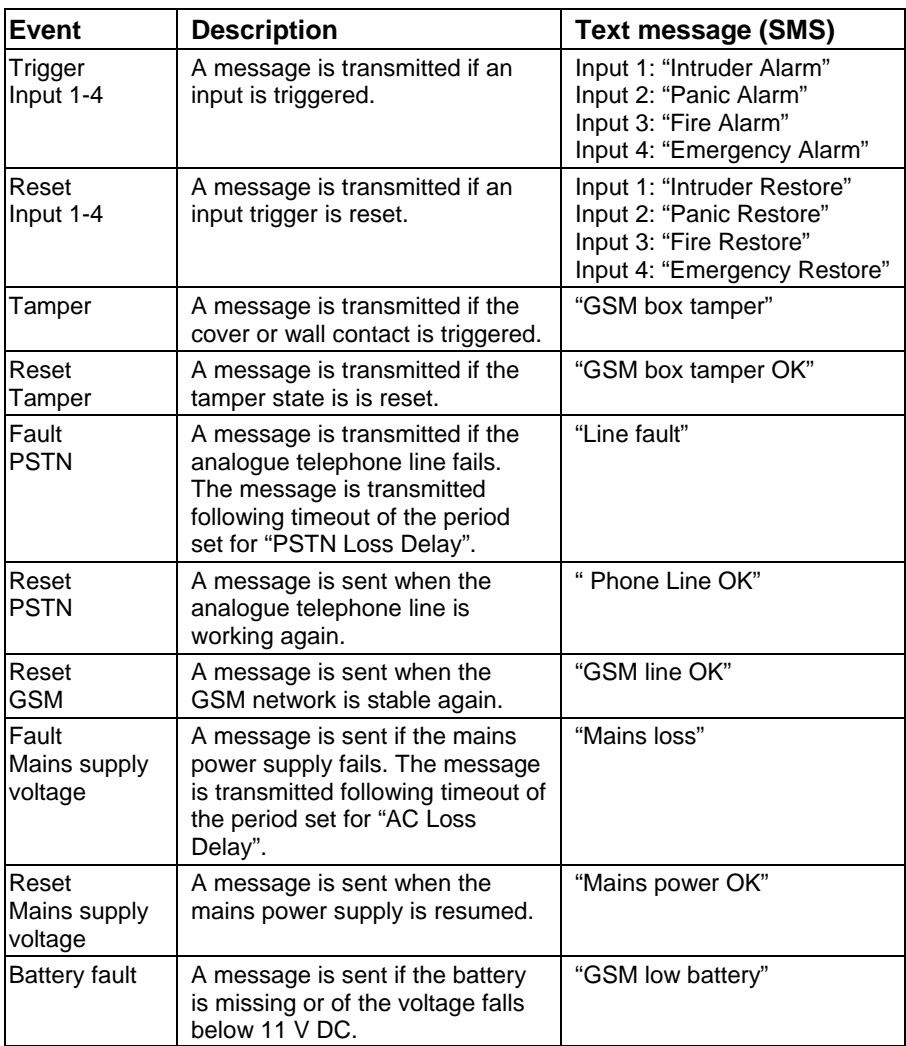

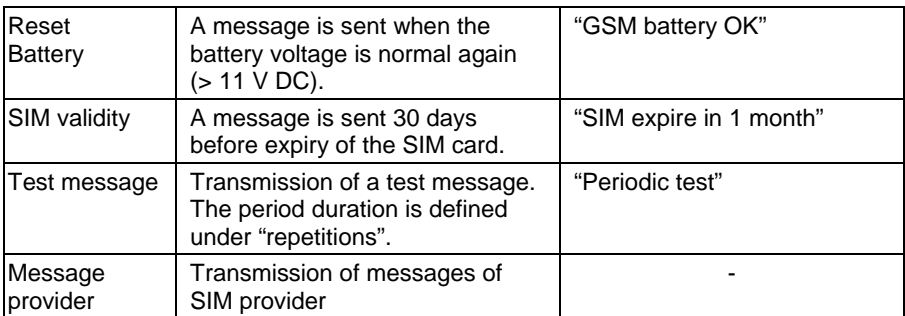

The text message (SMS) is sent in the following format:

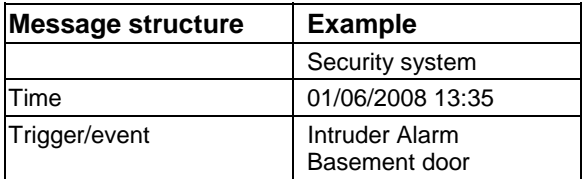

#### **8.5 Follow Me Parameters**

#### **8.5.1 General**

With the GSM-Interface, you can send voice messages and text messages (SMS texts) to up to 8 contact telephone numbers. To define the contacts, you specify their telephone numbers for transmission over an analogue telephone line (PSTN). You define settings for a possible GSM transmission in the dialling code settings.

#### **8.5.2 Dialling code settings**

With the interface function, you can simulate an analogue telephone line over the GSM network. If the analogue telephone line fails or if no analogue telephone line is available, the device automatically switches to GSM operation.

This is often useful if the GSM-Interface is connected with an alarm centre that sends protocols to an emergency service. Possible protocols are the normal European standards Contact ID and SIA.

The dialling code settings are necessary if transmission is by GSM network instead of PSTN. Because of codes needed for getting an outside line, dialling codes, etc., it is important to make the right settings for transmission to be successful.

#### **IMPORTANT:**

You will find the dialling code settings in the GSM software under "General>>>Extended Menu or under "10.2.2 Parameters" in the SMS commands.

#### **GSM transmission:**

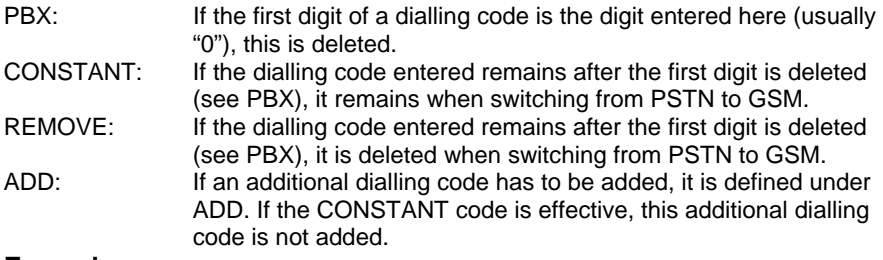

#### **Example:**

The telephone number of the emergency service to which protocols are transmitted is 021/123456. A voice message is also sent to the mobile phone number 0160/654321.

The telephone line of the alarm centre is linked to the telephone line of the GSM-Interface that is connected to a PBX (extension line). To get an outside line, a "0" has to be dialled. Since the GSM-Interface is also in Birmingham, no local area code has to be dialled for the PSTN.

#### **PSTN standard transmission:**

If the GSM-Interface recognises an existing PSTN telephone line, the dialler forwards incoming calls of connected equipment (e.g. an alarm system). *>>>The telephone number in the alarm centre is specified as 0123456, since a 0 is needed to get an outside line and no local area code is needed. The mobile phone number is entered as 00160654321.* 

#### **GSM transmission (PSTN failure):**

*>>> Under NS, a 0 must be programmed since it is no longer necessary to get an outside line as with PSTN.* 

*>>> The digit 01 is defined under CONSTANT.* 

*>>> The local area code 021 must be defined under ADD.* 

*>>> Due to the settings for ADD and CONSTANT, the device no longer sends 0123456 over GSM to the emergency centre, but the following number instead: 021/123456. The voice message is sent to the mobile phone number 0160/654321.* 

# **9. Installation**

### **9.1 SIM card**

#### **IMPORTANT:**

- Disconnect the power supply before inserting the SIM card.
- Avoid touching the printed circuit of the SIM card! This could be damaged by possible electrical discharges.
- Without a SIM card, the GSM-Interface cannot be programmed and will therefore not work!
- 1. Push down the SIM card holder and fold the slot forwards.
- 2. Insert the SIM card.
- 3. Push the SIM card holder up again.

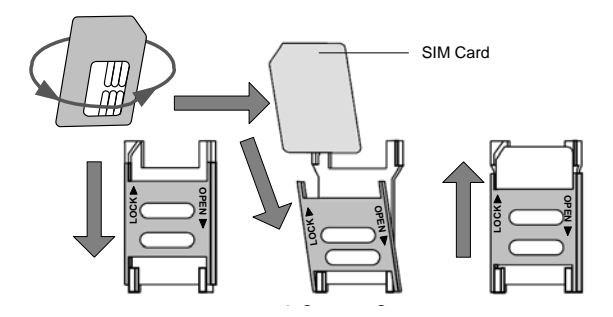

# **9.2 Connections**

The names of the connections in the following table refer to the screw clamps on the mainboard of the GSM-Interface.

#### **IMPORTANT:**

Before connecting, make sure that the voltage supply and the battery are disconnected!

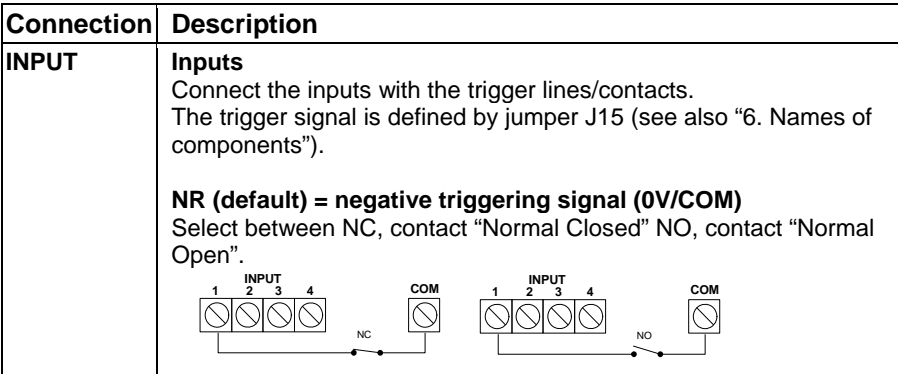
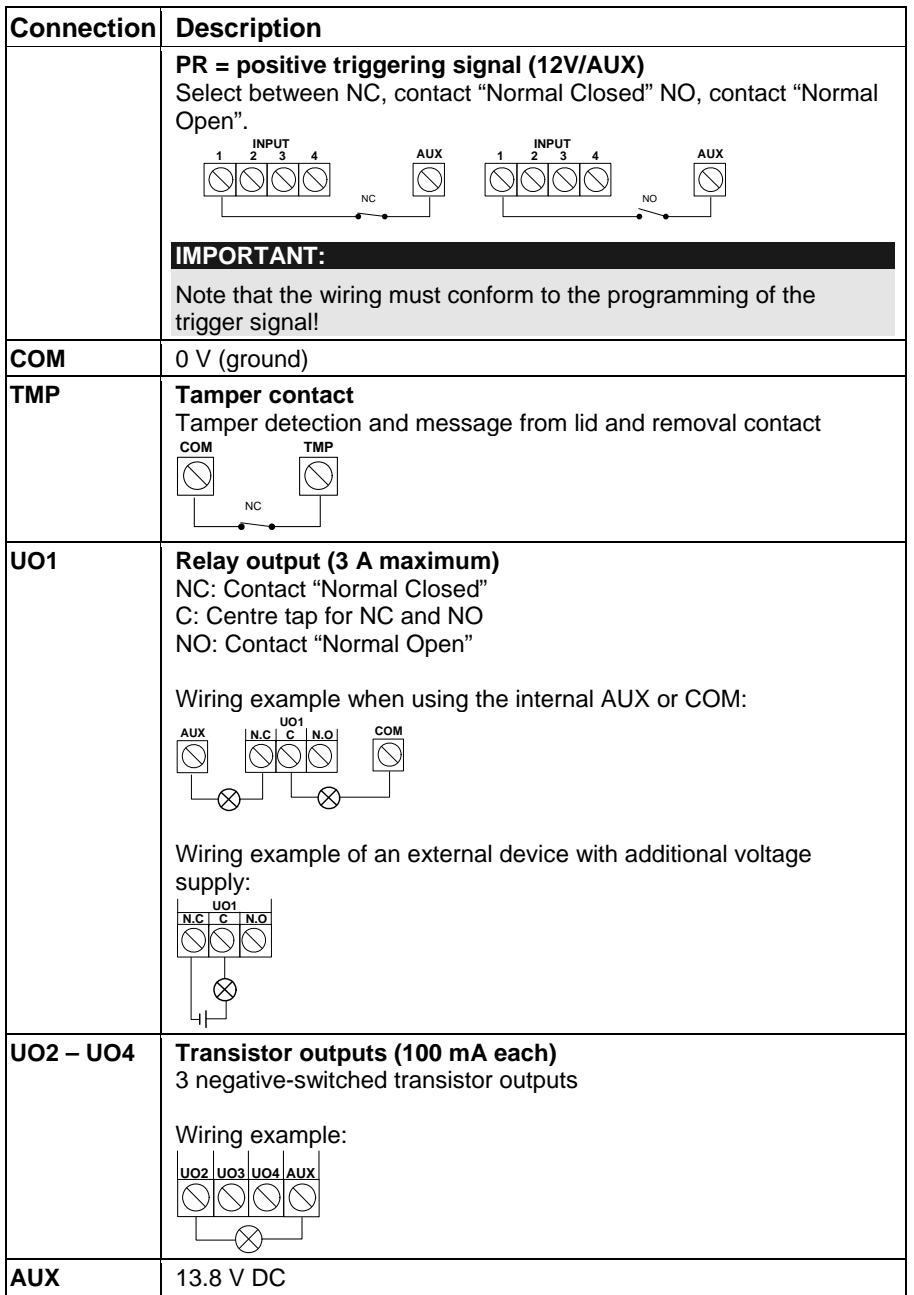

### **9.3 Displays**

#### **9.3.1 LED displays**

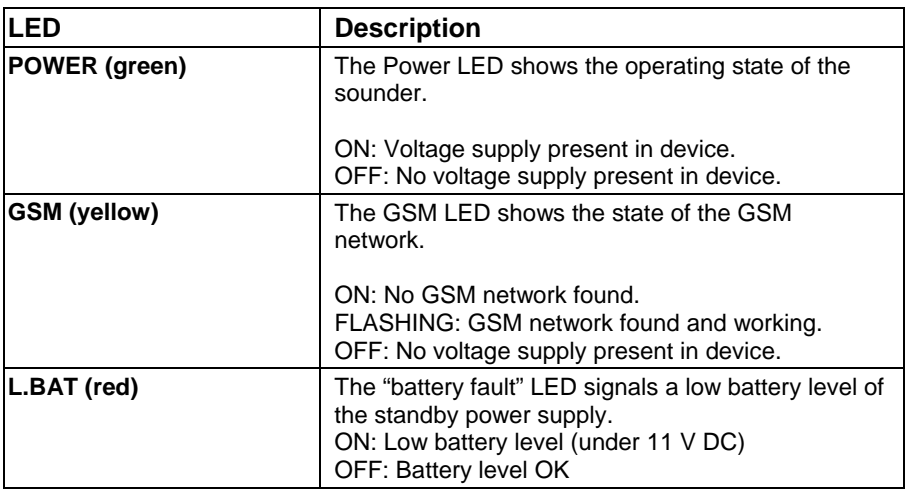

#### **9.3.2 GSM signal strength**

After you insert the SIM card and connect power for the first time, the GSM-Interface runs an automatic signal strength test.

In the first 30s after power is connected, the green POWER LED flashes 0-5 mal at an interval of 5s. The number of flashing pulses tells you about the quality of the GSM signal (see table).

If the signal is bad or too weak, try installing the device somewhere else.

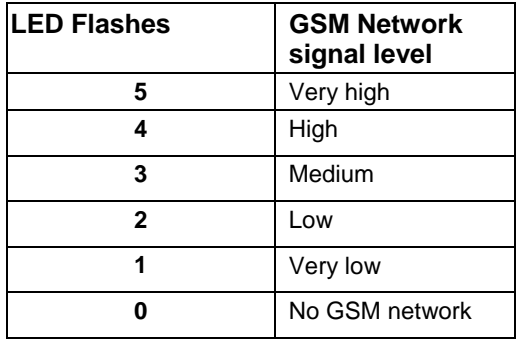

## **10. Programming**

You can program the GSM-Interface easily with the GSM software on the accompanying CD. Alternatively, you can program it with SMS commands from a mobile phone.

### **10.1 GSM software**

Using the GSM programming software, you can choose between two transmission media:

- Locally: Using the accompanying USB programming cable (standard).
- Remote access: Remote programming over the GSM data channel of the SIM card with a standard modem.

#### **IMPORTANT:**

You will find the installation and programming instructions for the GSM software on the accompanying CD!

### **10.2 SMS**

### **10.2.1 General**

You can program the GSM-Interface with SMS commands on any standard mobile phone. You need a four-digit installer code (default: 0200).

#### **IMPORTANT:**

With the commands specified here, you can make the same settings as with the GSM software. For further information on the commands, see the Help screen of the GSM software on the accompanying CD.

#### **10.2.1.1 Sending a single command**

"Installer code" "4-digit SMS command" "=" "data"

#### **Example**:

Setting the user code Installer  $code = 0200$ ; command = PWFM; new  $code = 4444$ . 0200PWFM=4444

#### **10.2.1.2 Sending a single command with more data**

Use a comma to separate the data of the command.

#### **Example:**

Setting events for contact 1

Installer code =  $0200$ ; command =  $F1RE$ ; events = 1 (entrance 1), 5 (tamper), 8 (AC power missing). 0200F1RE=1,5,8

#### **10.2.1.3 Sending several SMS commands simultaneously**

You can enter several commands in one message.

Use a colon (":") to separate the commands.

"Installer code" "4-digit SMS command 1" "=" "data 1" ":" 4-digit SMS command 2" "=" "data 2" ":"

#### **Example:**

Defining the user code and setting of events for contact 1.

Installer code = 0200; command  $1 = PWFM$ ; new code = 4444; command  $2 = FIRE$ ;  $events = 1$ 

0200PWFM=4444:F1RE=1

#### **10.2.1.4 Receiving an SMS acknowledgement**

With the SMS commands, you can get an acknowledgement by SMS that the device has received the SMS command. To obtain this acknowledgement, enter "!" after the installer code. If the command was successful, you get an SMS with "0", if unsuccessful, you get an SMS with "1".

"Installer code" "!" "4-digit SMS command" "=" "data 1"

#### **Example:**

Setting the user code Installer code = 0200; command = PWFM; new code =  $4444$ . 0200!PWFM=4444

#### **10.2.2 Parameters**

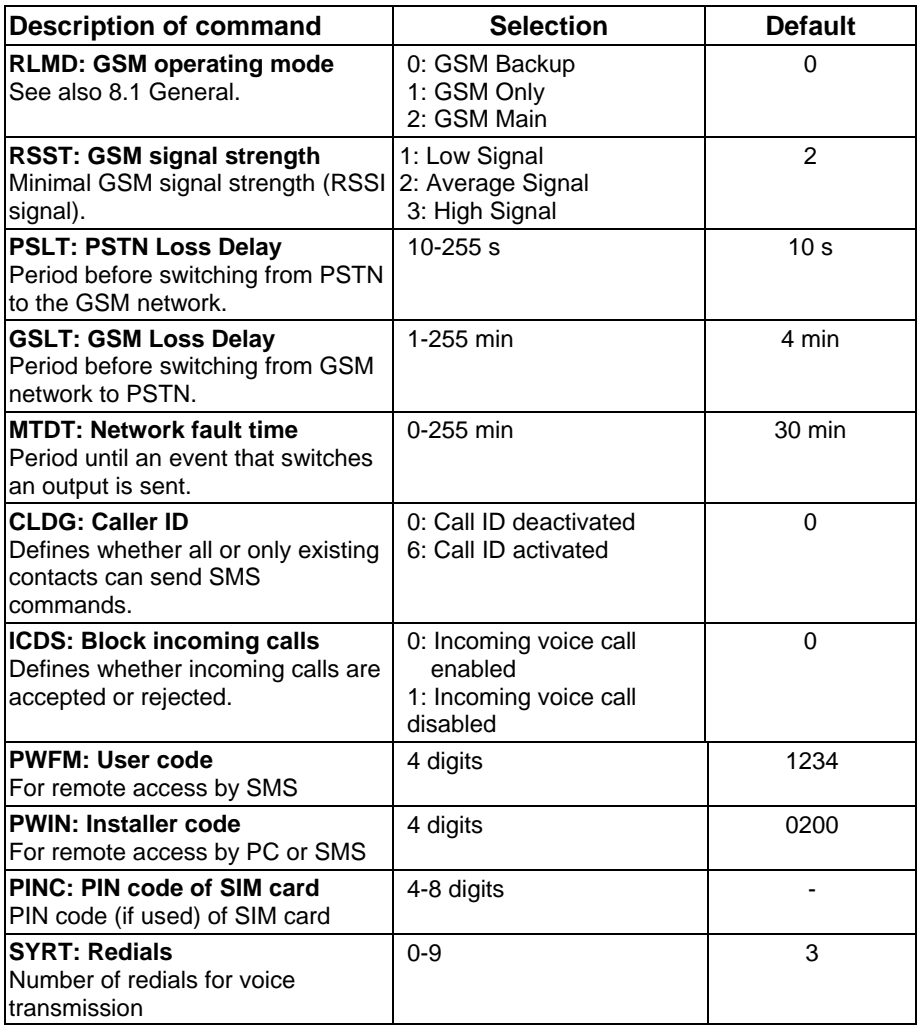

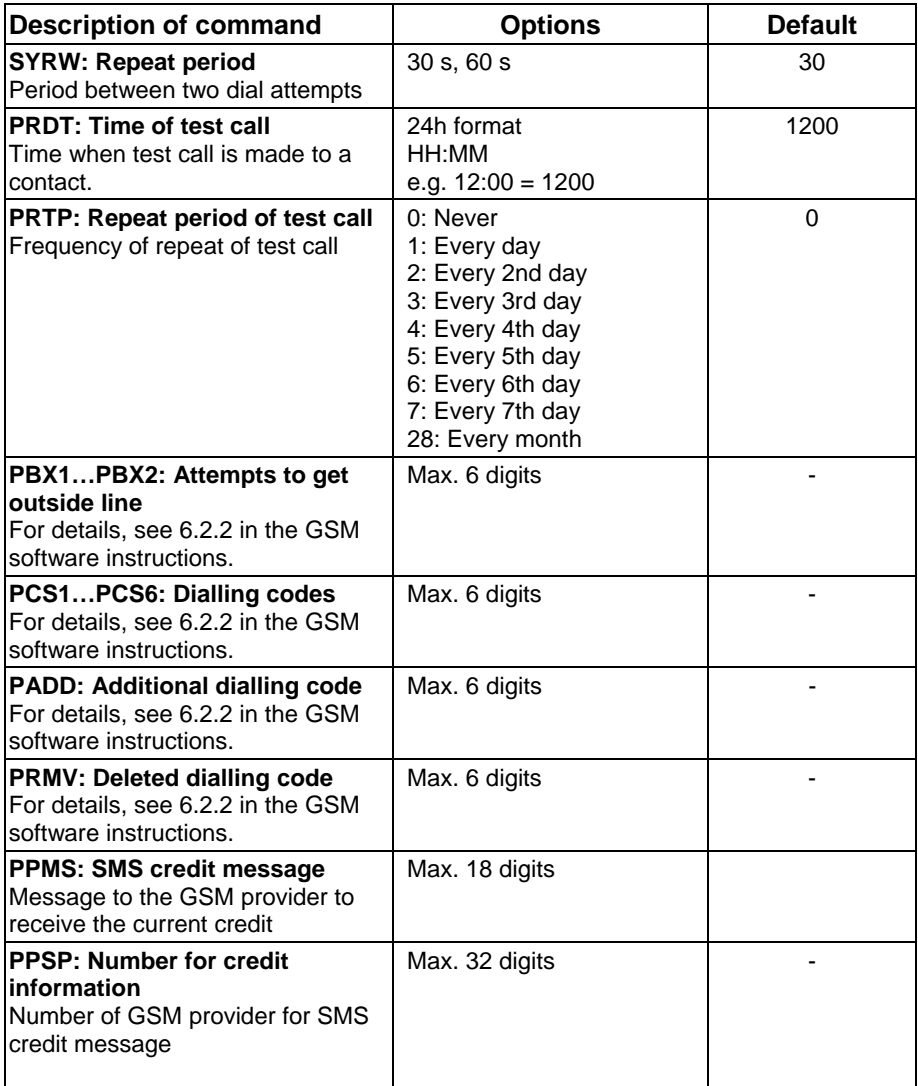

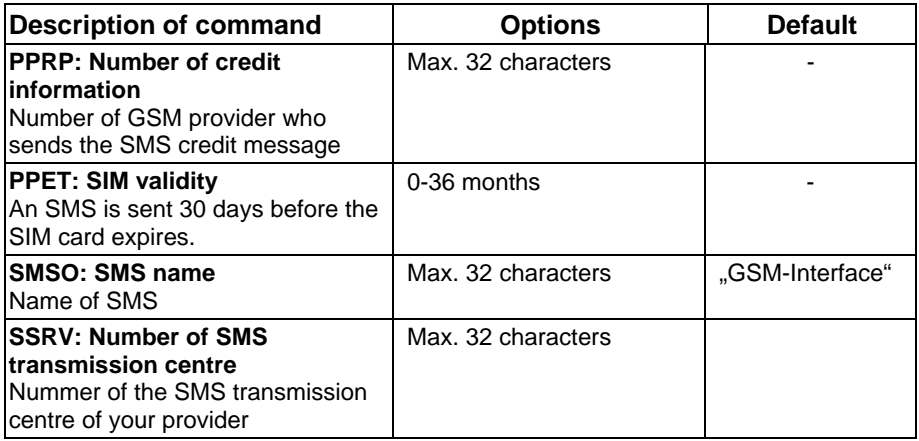

### **10.2.3 Inputs**

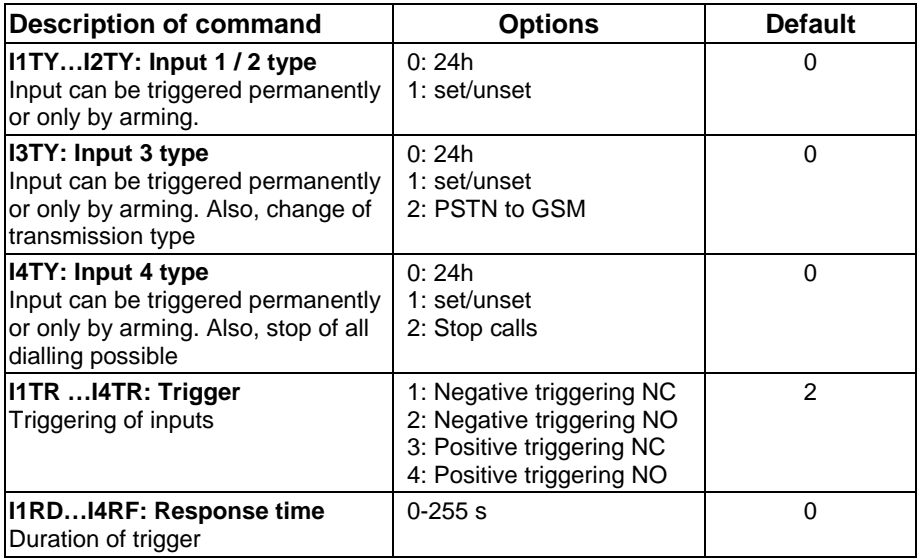

## **10.2.4 Outputs**

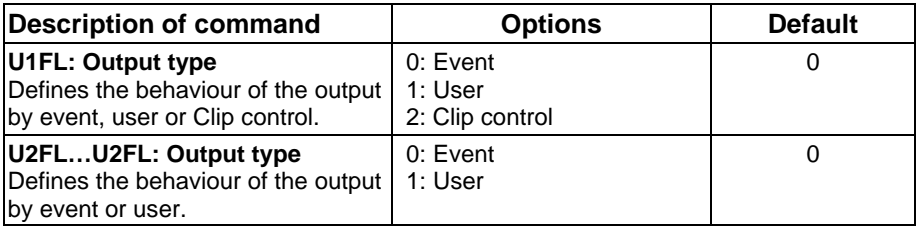

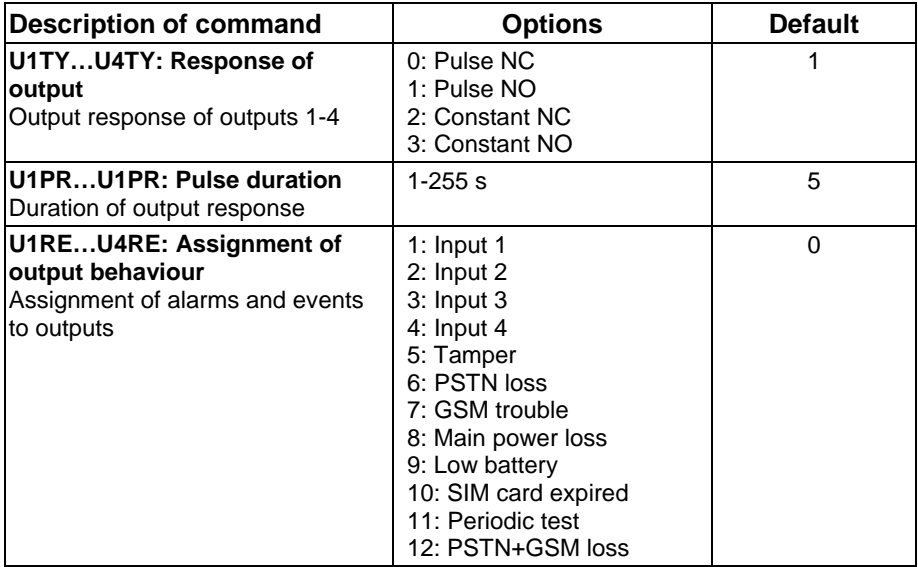

### **10.2.5 Follow Me Parameters**

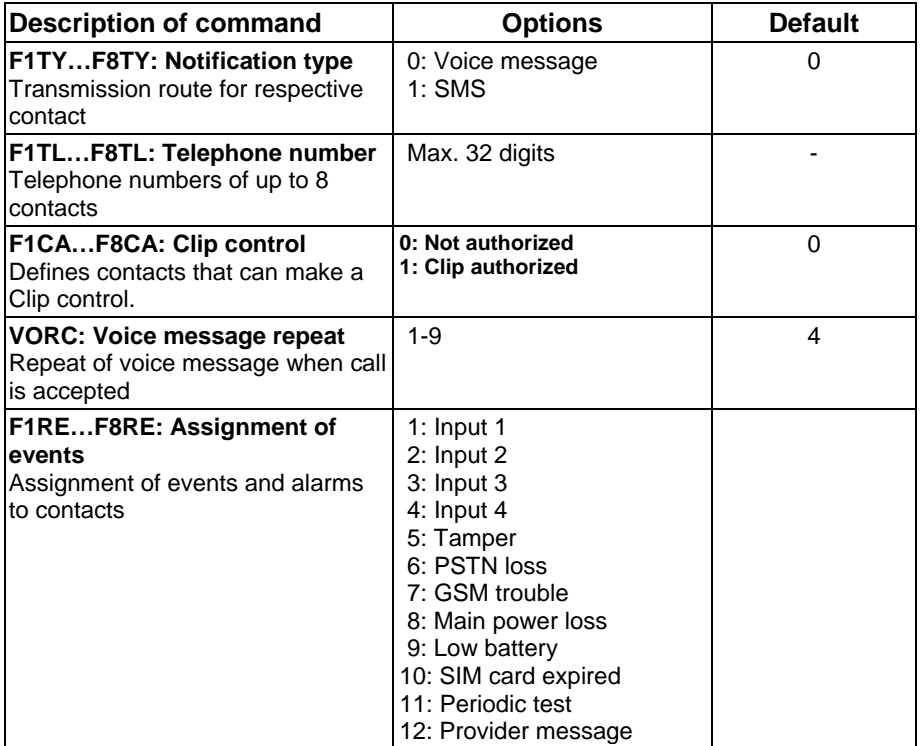

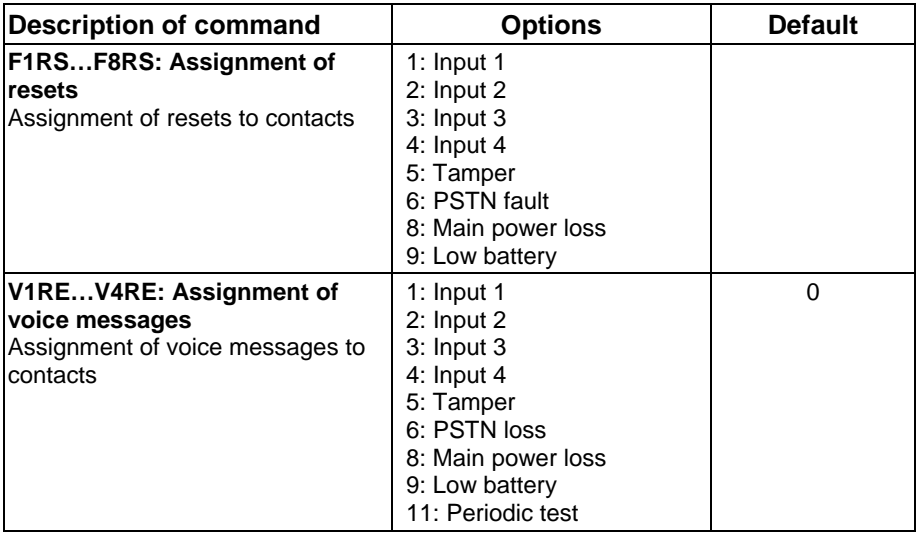

#### **10.2.6 Diagnostics functions**

The diagnostics functions are available to both the installer and the user (see also 11.5/11.6), so the user code (default: 1234) must be used here.

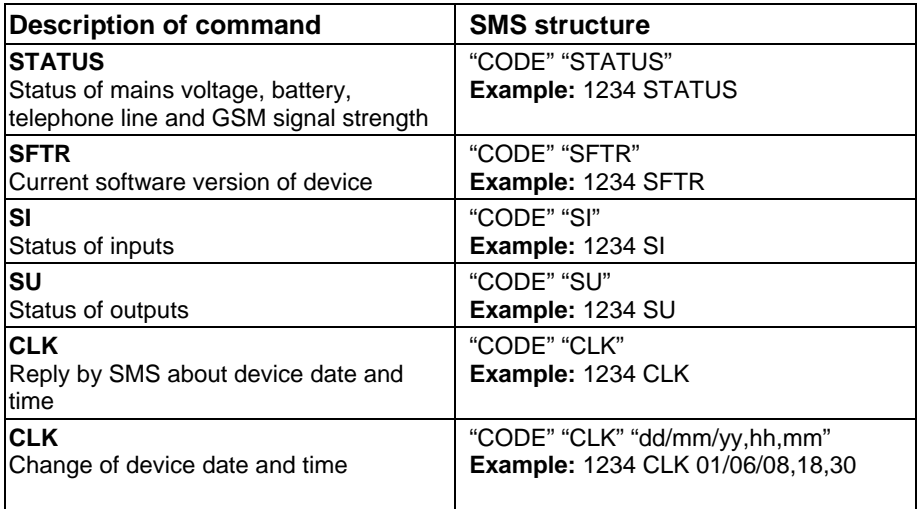

## **11. User functions**

### **11.1 General**

In addition to programming by SMS, you can also operate your GSM-Interface by SMS commands. To ensure security, a 4-digit security code (default: 1234) is required for access.

If this is not sufficient, you can also define that only the contacts stored in the device are permitted to execute SMS commands (see programming of caller ID).

#### **IMPORTANT:**

- For security reasons, a user code (default: 1234) must be entered in the SMS command.
- For SMS commands for exit and entry control, managing contacts and resetting the SIM validity, you can receive an acknowledgement SMS from the GSM-Interface. To obtain an acknowledgement, enter "!" after the user code. Example: **1234 ! PO ON 1**. The reply could be **PO1 set** (for example).
- You can use spaces in the SMS commands, but they not mandatory.

### **11.2 Output control**

The 4 outputs are switched either by events or by SMS commands. You can, for example, send an SMS command to switch an output to activate lights or gates.

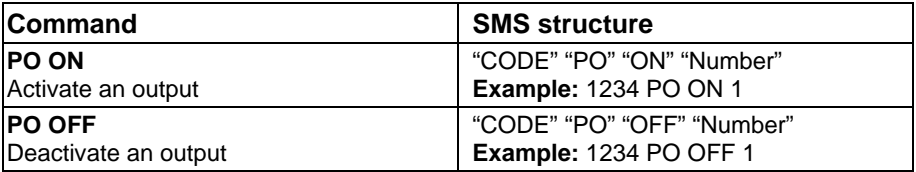

### **11.3 Input control**

The response of input control can be defined as either 24h type (always set) or set/unset. You can change input control with an SMS command. If you select set/unset, the default is unset and the input will not trigger a reaction if addressed.

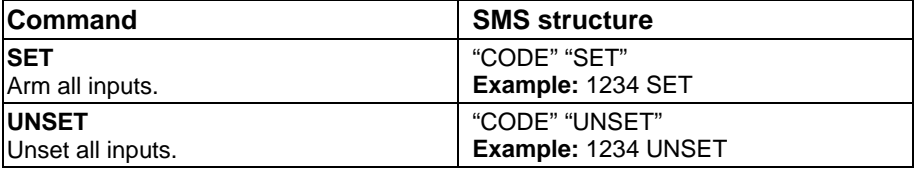

### **11.4 Contact management**

With the following command, you can change the numbers of the 8 available contacts.

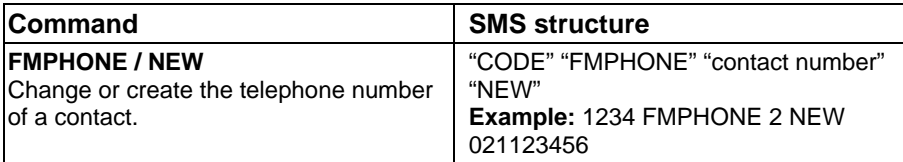

### **11.5 Diagnostics**

If you send the following commands, you receive a reply by SMS about the various system states.

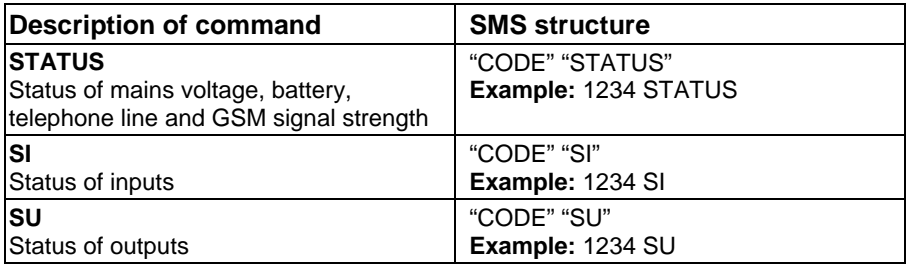

### **11.6 Date and time**

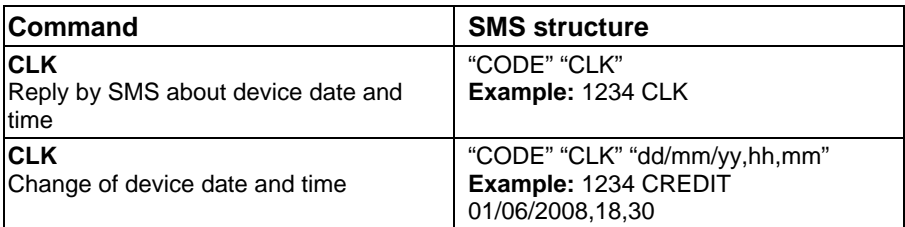

### **11.7 SIM management**

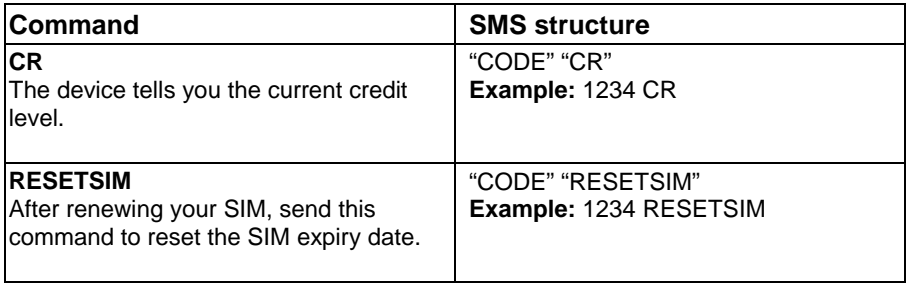

## **12. Technical data**

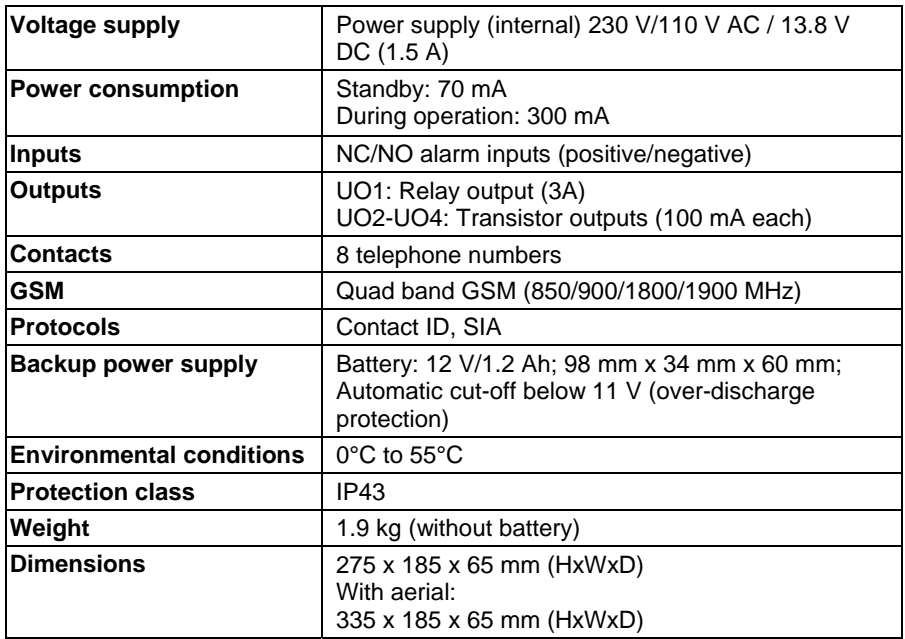

© ABUS Security-Center GmbH & Co. KG, April 2008

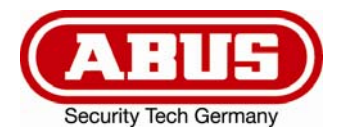

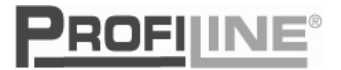

 $C \in$ 

# **GSM-Interface**  Guide d'installation et d'utilisation

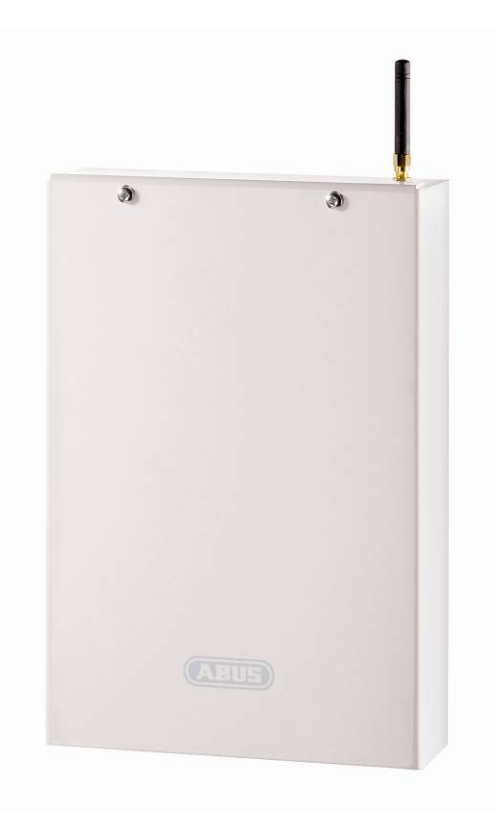

**AZ6450** 

## **1. Préface**

Chère cliente, cher client,

Nous vous remercions de l'achat de l'interface GSM. Ce dispositif a été composé selon l'état actuel de la technique et répond aux réquisitions des directives nationales et européennes en vigueur. La conformité a été prouvée et les déclarations CE sont consultables auprès du fabricant (www.abus-sc.com). Afin d'assurer un usage sans danger, respectez ce guide d'installation!

Nous vous conseillons d'utiliser seulement des produits développés selon l'état actuel de la technique. Nous nous réservons de toute modification technique. Le contenu de ce manuel peut être modifié sans publication préalable.

En cas d'autres questions, consultez votre vendeur spécialiste.

## **2. Consignes de sécurité**

N'ouvrez jamais le dispositif en marche, afin d'éviter le risque d'avoir un coup électrique.

Le produit complet ne peut en aucun cas être modifié ou transformé, afin d'éviter la perte de garantie du produit en question.

L'appeleur automatique ne peut qu'être utilisé en respectant les limites prescrites concernant la température et la classe de protection. Un usage du dispositif en dehors des sections prescrites peut mener à une usure accélérée et un disfonctionnement précoce. Toutes les instructions nécessaires se trouvent dans les données techniques dans la partie arrière de ce manuel.

Evitez des grands chocs physiques du dispositif (chocs, coups, etc.). Un mauvais maniement et de mauvaises conditions de transport peuvent endommager le dispositif.

## 3. Contenu

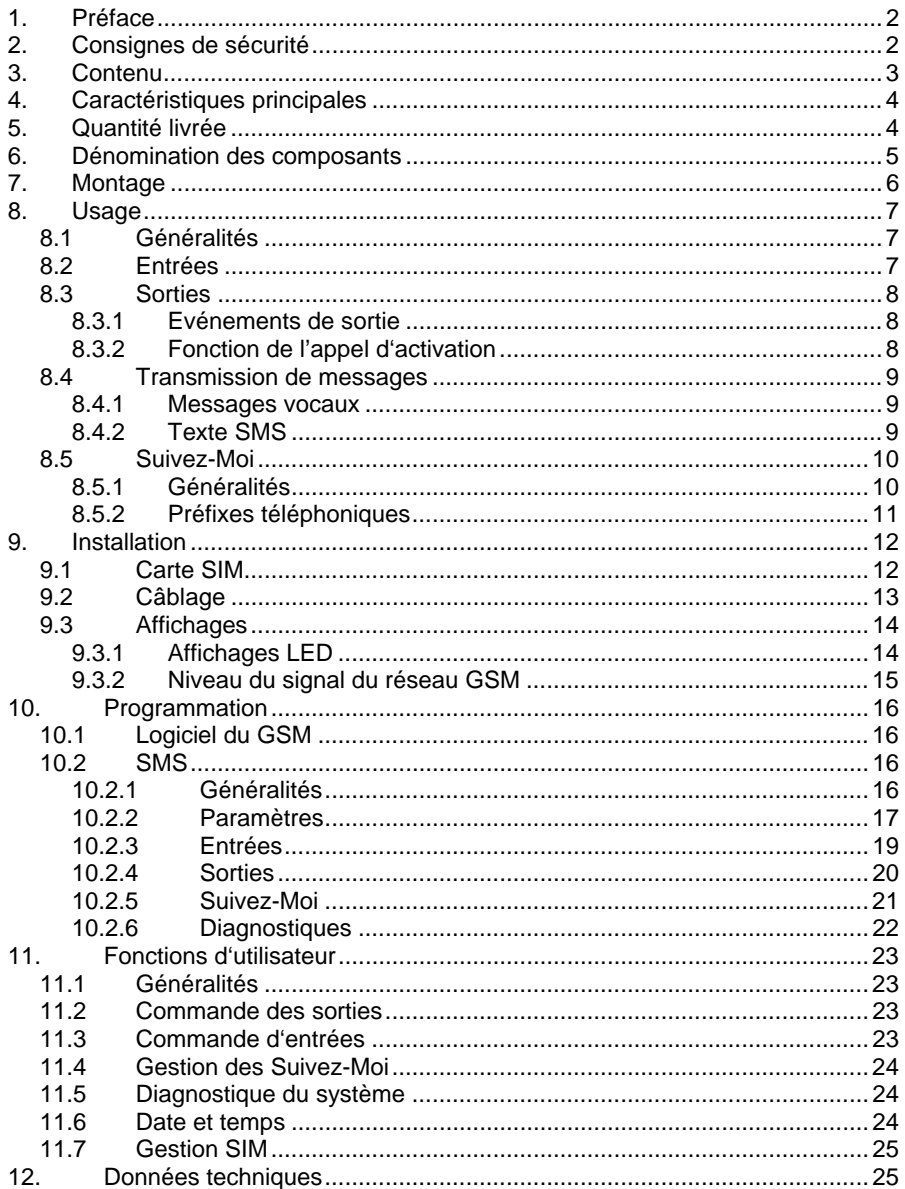

## **4. Caractéristiques principales**

- 4 entrées d'alarme NO/NC
- Transmission de jusqu'à 4 messages vocaux (toutes les 10 sec.) par le module vocal AZ6451
- Transmission de messages SMS
- Simulation d'un branchement téléphoniques analogiques (RTC) vis-à-vis d'un réseau téléphonique absent ou panne sur le réseau GSM
- Jusqu'à 8 numéros d'appel programmables
- 4 sorties d'alarme (1 relais + 3 transistors) pour raccordement de dispositifs supplémentaires
- Technologie GSM Quad-Band (850/900/1800/1900 Mhz)
- Programmation à l'aide du logiciel gratuit en utilisant le câble de programmation USB ou par modem à distance.
- Programmation alternative et affichage des états du système par commandes SMS
- Transmission automatique de messages en cas de sabotage (contact de couvercle et d'arrachement) et d'autres erreurs
- Alimentation de secours par batterie (12 V/1,2 Ah) avec protection contre décharge totale

## **5. Quantité livrée**

- 1 x interface GSM avec alimentation intégrée
- 1 x guide d'installation et de commande
- 1 x matériel de fixation
- 1 x CD avec logiciel GSM, manuel de programmation du logiciel, driveur pour le câble de programmation USB
- 1 x câble de programmation USB

## **6. Dénomination des composants**

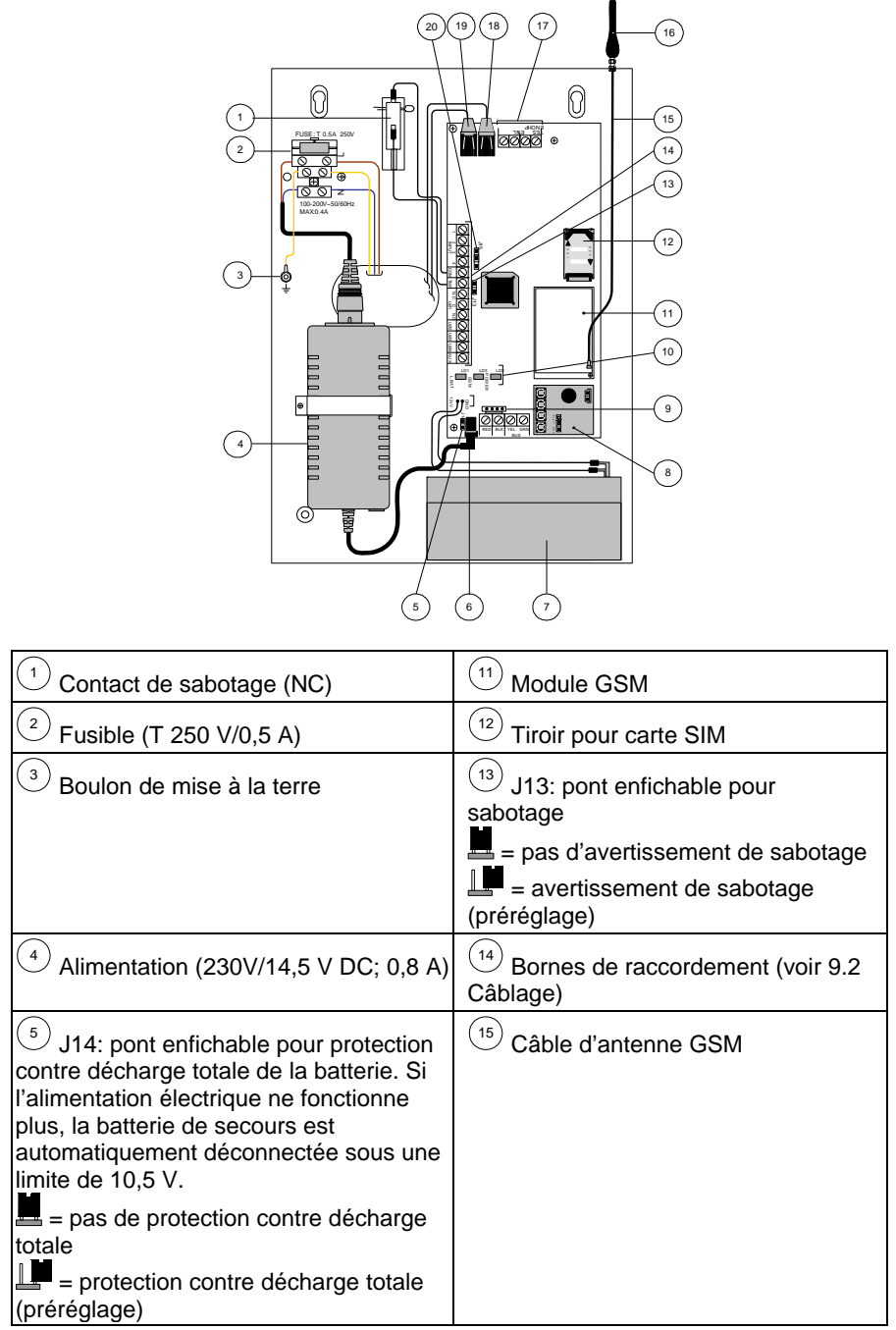

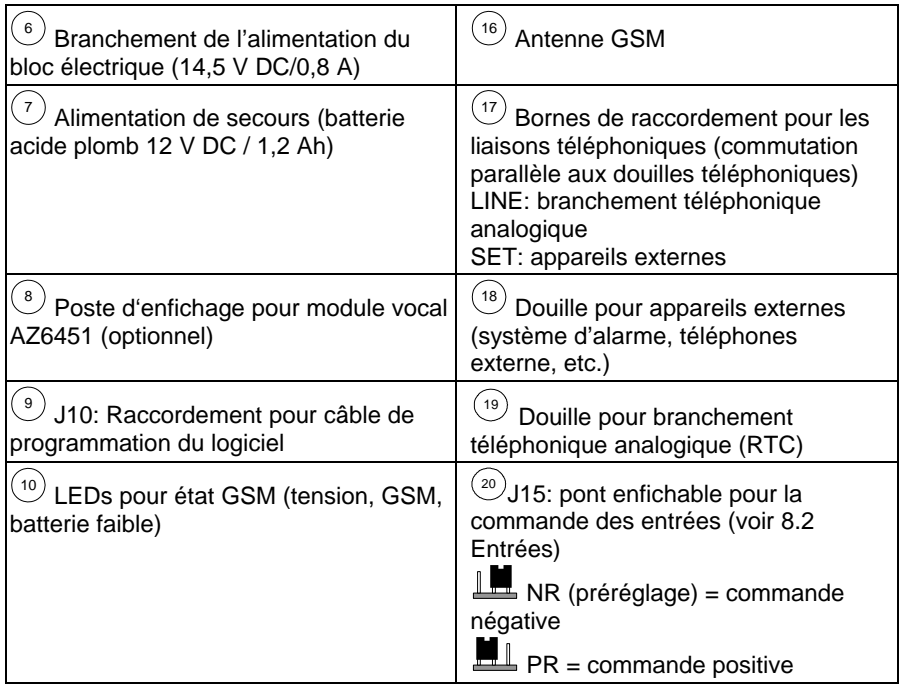

### **7. Montage**

#### **IMPORTANT:**

- Montez le dispositif à un endroit sec et protégé et à distance d'autres dispositifs radio électromagnétiques.
- Veillez à la proximité du site d'installation avec une alimentation de 230 V AC
- 1. Ouvrez le boîtier en desserrant les vis de fixation et éloignez le couvercle avant.
- 2. Utilisez la plaque de fond comme gabarit de perçage pour les 4 trous de fixation aux angles du boîtier.
- 3. Percez les trous indiqués et introduisez les chevilles (le cas échéant).
- 4. Introduisez les lignes dans les amenées.
- 5. Fixez le boîtier sur la surface souhaitée.
- 6. Fixez l'antenne sur le toit du boîtier.
- 7. Branchez la batterie (12 V/1,2 Ah) pour l'alimentation de secours.
- 8. Fermez ensuite le boîtier après l'installation et la programmation.

## **8. Usage**

### **8.1 Généralités**

Le dispositif GSM est intégré habituellement entre une ligne téléphonique analogique, si celle-ci est complètement disponible, et un dispositif supplémentaire (par exemple système d'alarme, téléphone).

A base de la fonction d'interface il est possible de simuler un branchement téléphonique analogique par un réseau GSM. Le dispositif teste ainsi constamment la disponibilité d'une liaison téléphonique analogique (RTC) et du réseau GSM. Normalement toutes les transmissions de messages se font par la voie primaire de transmission (préréglage: RTC). En cas d'une erreur de cette voie primaire, la transmission se produit par la voie secondaire de transmission. Après chaque transmission de messages un nouveau test de la ligne primaire a lieu. Si la voie primaire de transmission ne peut plus être recréée, la voie secondaire de transmission continuera à fonctionner.

L'interface GSM dispose de trois possibilités d'usage:

- RTC: Les messages sortants sont transmis par la ligne téléphonique analogique en utilisant la voie primaire. Si ceci n'est pas possible, le dispositif passe automatiquement au réseau GSM.
- Seulement GSM: Les messages sortants sont seulement transmis sur le réseau GSM. Ce mode est utilisé, si aucun branchement téléphonique analogique n'est disponible.
- GSM: Les messages sortants sont transmis sur le réseau GSM par la voie primaire. Si ceci n'est pas possible, le dispositif passe automatiquement à la ligne téléphonique analogique.

## **8.2 Entrées**

L'interface GSM possède 4 entrées qui peuvent être câblées comme NC (normalement fermées) ou NO (normalement ouvertes). Au moyen du pont enfichable J15 vous pouvez sélectionner la polarité de commande (positive/négative).

Chaque événement d'une entrée ou rétablissement (reset) peut être transmis à un des 8 numéros d'appel en utilisant un message vocal ou un SMS.

Chaque entrée peut être définie en tant que type 24h (constamment active) ou également armer/désarmer (par commandes SMS). Ainsi on peut définir juste comme sur le système d'alarme, à quel moment l'interface GSM réagit sur les commandes.

Les entrées 3 et 4 ont des fonctions supplémentaires:

L'entrée 3 peut être définie comme type "RTC vers GSM". L'utilisateur peut également modifier la voie de transmission de RTC en GSM en utilisant une commande SMS.

L'entrée 4 a une fonction d'interruption, qui peut causer un arrêt de toutes les sélections momentanées.

#### **IMPORTANT:**

Veillez que lors de la programmation par le logiciel du GSM la commande des entrées ne fonctionne pas!

### **8.3 Sorties**

L'interface GSM possède au total 4 sorties, dont une sortie de relais et trois sorties de transistor. Toutes les sorties peuvent être commutées par des commandes des entrées ou des commandes par SMS. Chaque sortie est activée constamment ou comme impulsion.

### **8.3.1 Evénements de sortie**

Les sorties définies comme "Evénement", peuvent être activées par les événements suivants:

- Entrées 1-4: Un événement ou rétablissement d'une sortie mène à une commutation de la sortie.
- Sabotage: La sortie est activée lors du déclenchement du contact de couvercle et d'arrachement
- Ligne téléphonique fautive: Perte de la ligne téléphonique analogique. La sortie est activée après le "Délai de perte RTC" défini lors de la programmation.
- Ligne GSM fautive: La sortie est activée lors des états suivants:
	- Carte SIM absente ou défectueuse
	- **Le niveau des signaux du réseau GSM est trop** inférieure
	- Erreur de réseau GSM

La sortie est activée après le "Délai de perte RTC" défini lors de la programmation.

- Alimentation 220V fautive: Perte de l'alimentation. La sortie est activée après le "Délai perte secteur" défini lors de la programmation.
- Batterie GSM faible: Commutation à partir d'une tension sous 11 V DC
- Expiration de la carte SIM: La sortie est activée 30 jours après l'"expiration carte SIM" définie lors de la programmation.
- Test périodique: La commutation de la sortie se fait après l'..Heure" définie lors de la programmation.
- Ligne téléphonique + GSM fautive: En cas d'une panne similaire du conduit analogique et du réseau GSM la sortie sera commutée.

### **8.3.2 Fonction de l'appel d'activation**

La sortie 1 peut être définie comme type "Appel d'activation".

Cette sortie peut être commutée par tous les numéros d'appel programmés qui possèdent cette fonction. L'utilisateur choisit le numéro du dispositif et raccroche après la deuxième sonnerie. L'interface GSM reconnaît le numéro d'appel et active automatiquement sortie 1.

L'avantage de cette fonction est que l'appel est gratuit! La fonction de l'appel d'activation est par exemple utile pour activer l'illumination extérieure par appel téléphonique.

### **8.4 Transmission de messages**

L'interface GSM peut transmettre des messages à max. 8 contacts (Suivez-Moi) et utilise dans ce cadre deux formats différents de communication:

- Messages vocaux
- Messages SMS

#### **8.4.1 Messages vocaux**

En utilisant le module vocal AZ6451, 4 textes vocaux individuels (toutes les 10 sec.) peuvent être enregistrés et transmis à des numéros définis en cas d'une commande.

#### **8.4.2 Texte SMS**

Le dispositif peut transmettre des messages prédéfinis à des contacts.

#### **IMPORTANT:**

Les messages SMS pour la commande des entrées peuvent individuellement être définis. Les messages SMS mentionnés ci-dessous montrent seulement les textes prédéfinis!

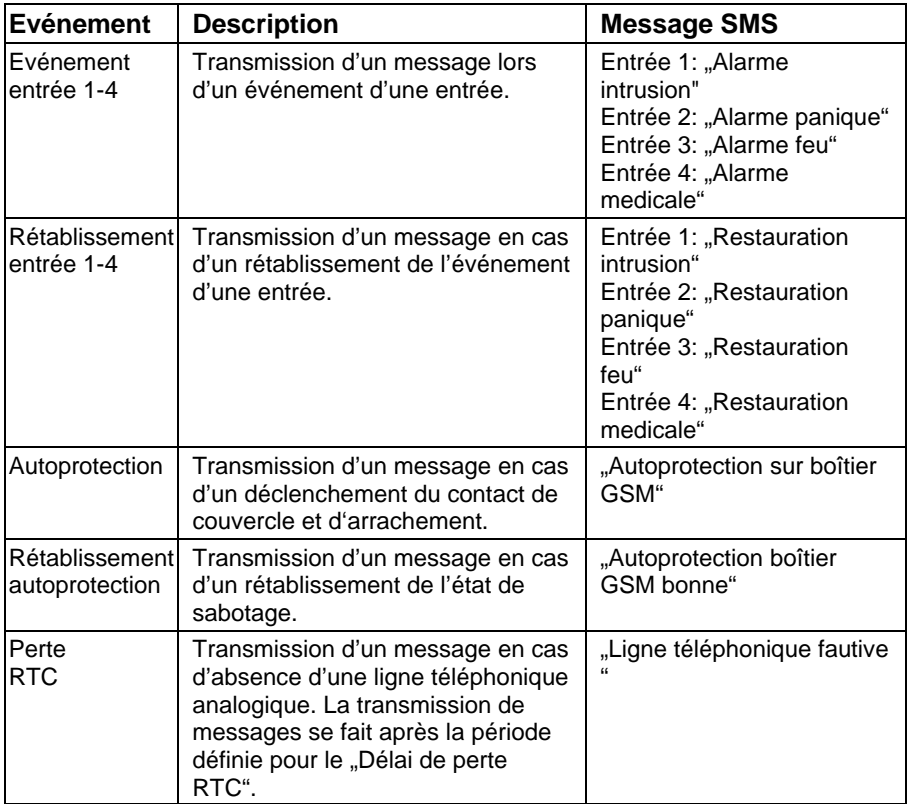

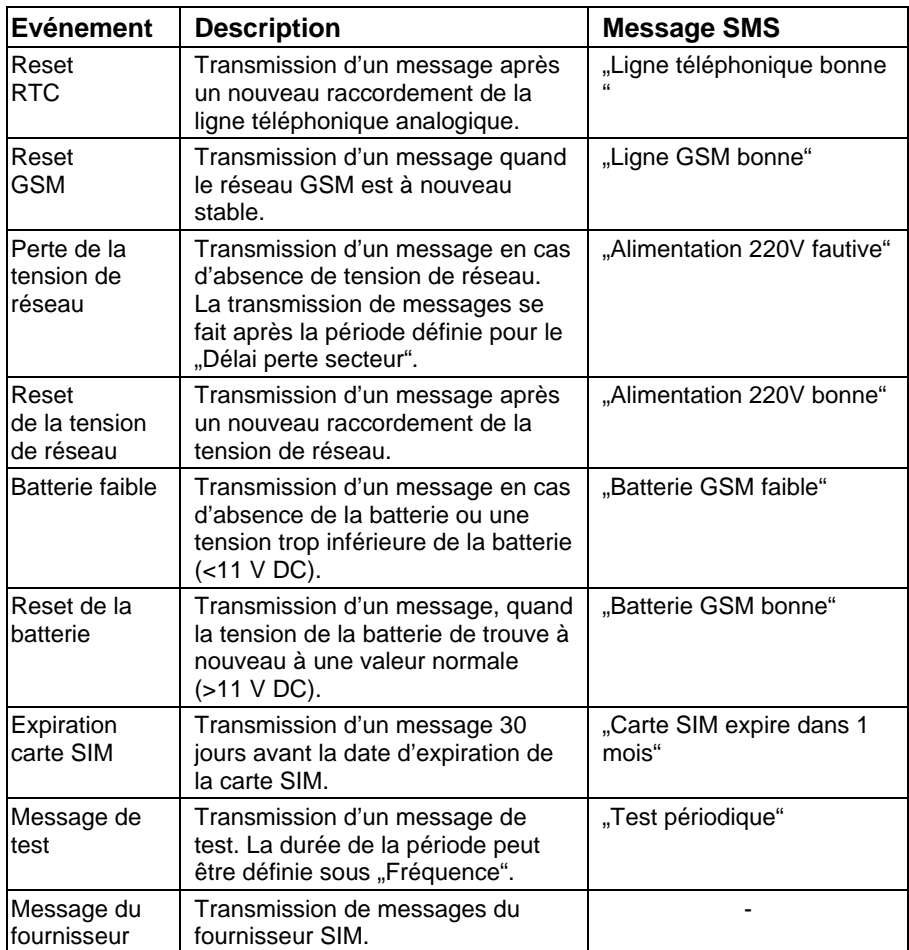

Le SMS sera transmis dans le format suivant:

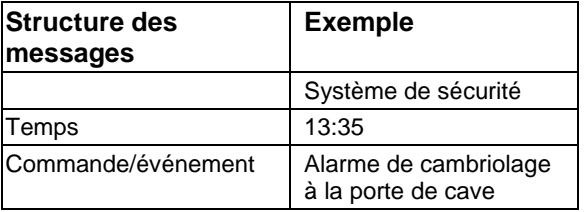

### **8.5 Suivez-Moi**

### **8.5.1 Généralités**

Grâce à l'interface GSM, vous pouvez transmettre des messages vocaux et des

textes SMS à jusqu'à 8 numéros d'appel. Sous Suivez-Moi, vous introduisez les numéros de téléphone pour la transmission par branchement téléphonique analogique (RTC). Les paramètres pour une éventuelle transmission GSM peuvent être définis sous préfixes téléphoniques.

### **8.5.2 Préfixes téléphoniques**

Grâce à la fonction d'interface, un branchement téléphonique analogique peut être simulé sur le réseau GSM. Si la ligne téléphonique analogique est défectueuse ou si aucune ligne téléphonique analogique n'est disponible, le dispositif passe automatiquement à l'usage GSM.

Ceci peut être souvent utile, quand l'interface GSM est connectée à une centrale d'alarme, qui transmet les protocoles à une centrale d'appel d'urgence. Des protocoles possibles en Europe sont les standards usuels Contact ID et SIA. Les préfixes téléphoniques sont nécessaires, quand une transmission a lieu par RTC sur le réseau GSM. A base des échanges publics, des préfixes téléphoniques, etc. les paramètres corrects pour une transmission réussi de messages sont absolument nécessaires.

#### **IMPORTANT:**

Les préfixes téléphoniques se trouvent dans le logiciel GSM sous "Paramètres>>>Affichage avancé" ou sous "10.2.2 Paramètres" sous les commandes SMS

## **Préfixes téléphoniques pour la transmission par GSM**

PBX:

Si le premier chiffre du préfixe téléphonique est le chiffre introduit (principalement ..0"), il sera effacé.

#### Préfixe constant:

Si après l'annulation des premiers chiffres (voir NS) le préfixe téléphonique ne disparaît pas, celle-ci y reste pour la conversion de RTC au GSM.

Préfixe à supprimer:

Si après l'annulation des premiers chiffres (voir NS) le préfixe téléphonique ne disparaît pas, celle-ci est annulée lors de la conversion de RTC au GSM.

Préfixe constant:

Si un préfixe téléphonique supplémentaire doit être choisie pour la transmission, celle-ci sera définie sous Constant. Si Constant est utilisé, le préfixe téléphonique supplémentaire ne sera pas ajouté.

#### **Préfixes téléphoniques à l'aide d'un exemple**

Le numéro de téléphone de la centrale d'appel d'urgence, à laquelle des protocoles sont transmis, est 089/123456. Un message vocal sera également transmis au branchement mobile 0160/654321.

Le raccordement téléphonique de la centrale d'alarme est connectée au branchement téléphonique de l'interface GSM, qui est branchée à un poste auxiliaire. Pour un échange public il faut choisir un "0" comme préfixe téléphonique. Vu que l'interface GSM se trouve également à Munich, il ne faut pas choisir de préfixe téléphonique par RTC.

#### **Transmission standard RTC:**

Si l'interface GSM détecte un branchement téléphonique RTC disponible, le dispositif transmet les appels entrants aux dispositifs branchés (ex. système d'alarme).

*>>>Le numéro de téléphone à la centrale d'alarme est indiqué par 0123456, car pour l'échange public un 0 doit être choisi et un préfixe téléphonique n'est pas nécessaire. Le numéro de téléphone mobile est introduit sous 00160654321.* 

#### **Transmission par GSM (perte RTC):**

*>>> Sous PBX un 0 doit être programmé, car aucun échange public comme sous RTC n'est nécessaire.* 

*>>> Sous Préfixe constant le chiffre 01 est défini.* 

*>>> Sous Préfixe à ajouter le préfixe téléphonique 089 doit être défini.* 

*>>> Grâce aux paramètres sous Préfixe à ajouter et Préfixe à supprimer, le dispositif ne transmet plus 0123456 au GSM, mais le numéro suivant: 089/123456 à la centrale d'appel d'urgence. Le message vocal est transmis au numéro mobile 0160/654321.* 

### **9. Installation**

### **9.1 Carte SIM**

#### **IMPORTANT:**

- Déconnectez l'alimentation avant l'insertion de la carte SIM.
- Evitez des coups des conduits de la carte SIM! Il est possible que des décharges électriques causent des endommagements.
- Sans carte SIM introduite l'interface GSM ne peut pas être programmée et ne fonctionnera donc pas!
- 1. Placez le support de la carte SIM vers le bas et claquez le tiroir vers l'avant.
- 2. Insérez la carte SIM.
- 3. Placez le support de la carte SIM à nouveau vers le haut.

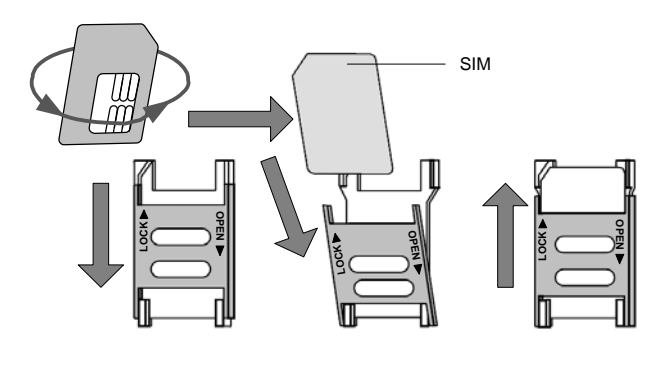

## **9.2 Câblage**

Les dénominations des branchements dans le tableau suivant concernent les bornes à vis sur la platine principale de l'interface GSM.

#### **IMPORTANT:**

Veillez que l'alimentation et la batterie sont déconnectées avant le câblage!

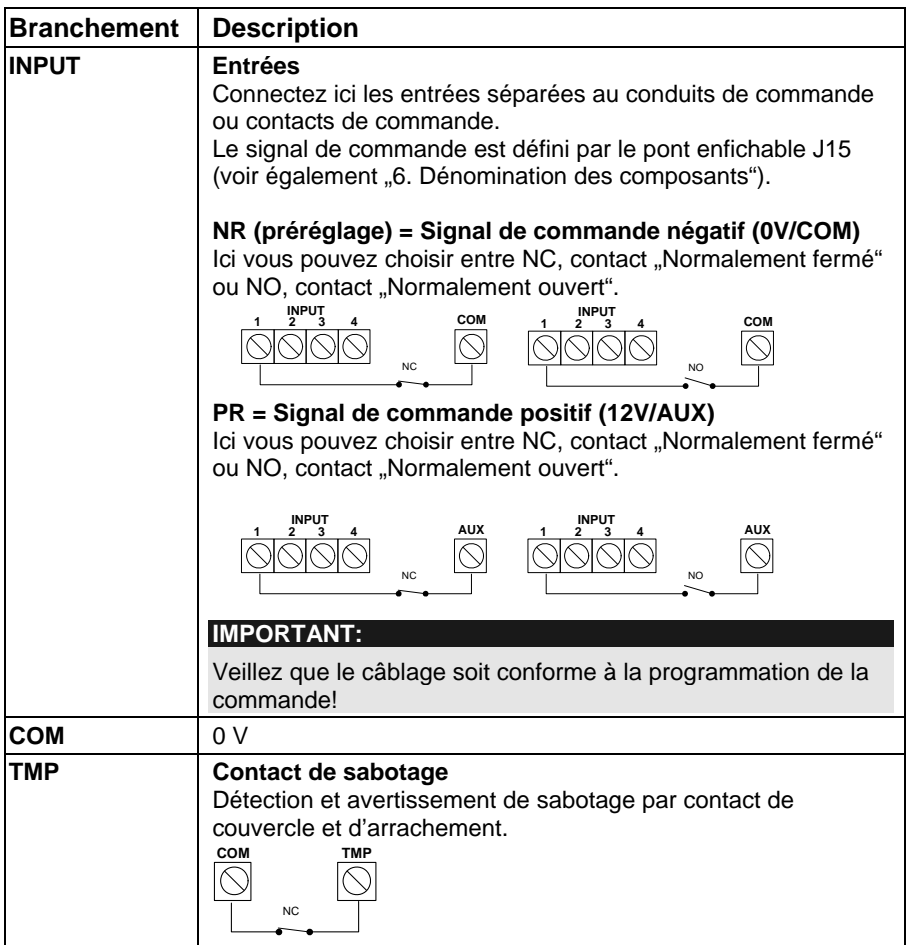

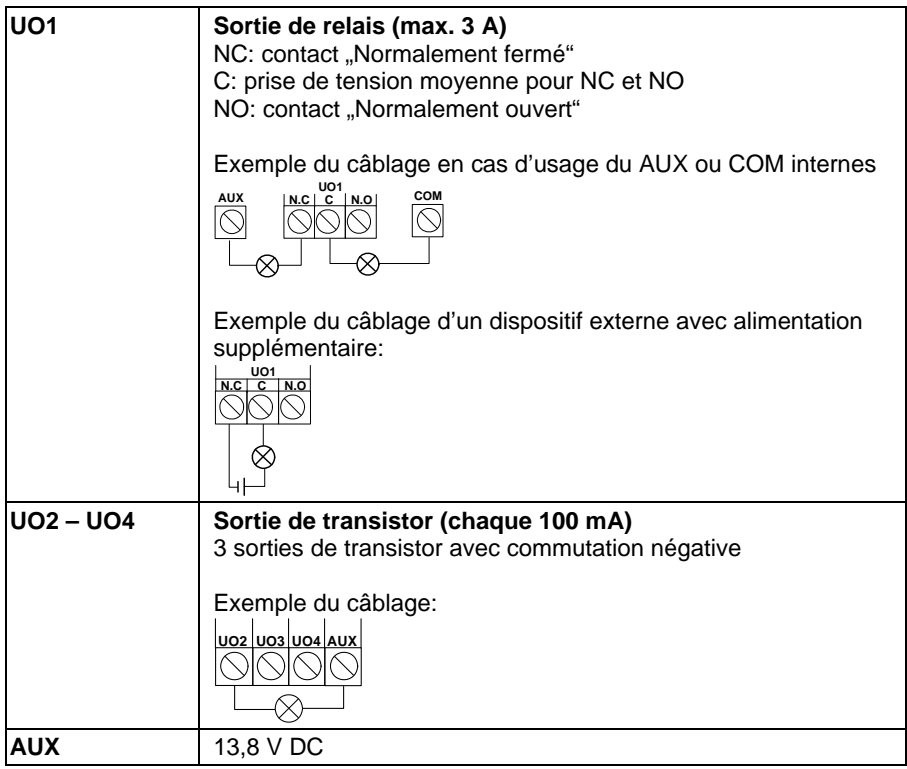

## **9.3 Affichages**

## **9.3.1 Affichages LED**

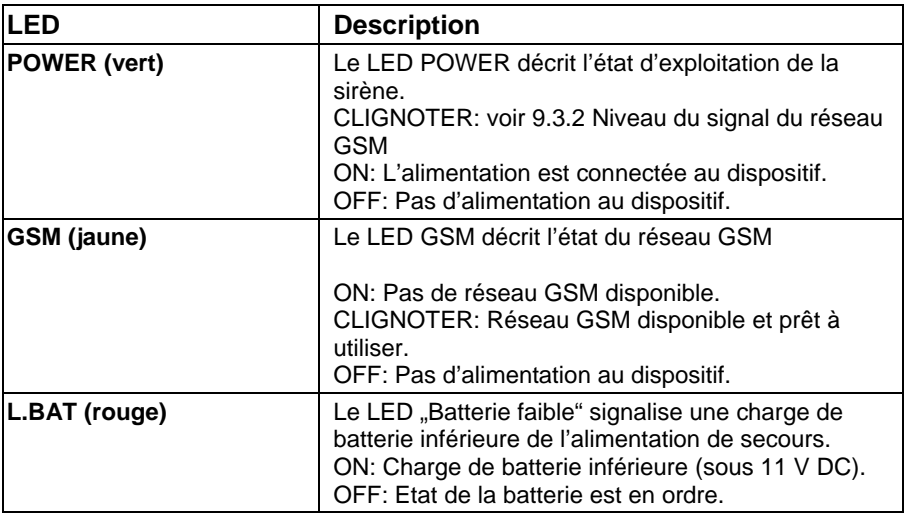

### **9.3.2 Niveau du signal du réseau GSM**

Après l'insertion de la carte SIM et le premier usage de l'alimentation, le dispositif GSM effectue un test automatique du niveau des signaux du réseau GSM. Dans les 30 premières secondes après la mise en marche le LED POWER 0-5 vert clignote pendant une intervalle de 5 secondes. Selon la fréquence des impulsions de clignotement vous pouvez, à l'aide du tableau, avoir une idée de la qualité des signaux GSM.

Si le signal est mauvais ou trop inférieur, vous devez penser à monter le dispositif à un autre endroit.

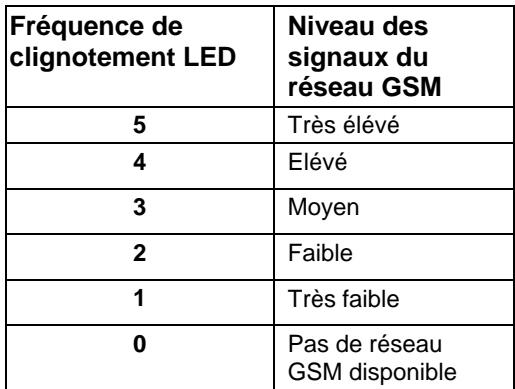

## **10. Programmation**

La programmation de l'interface GSM se fait facilement par le logiciel du GSM sur le CD contenu dans le kit de livraison. Vous pouvez également programmer avec un téléphone mobile à l'aide de commandes par SMS.

### **10.1 Logiciel du GSM**

A l'aide du logiciel de programmation du GSM vous pouvez choisir entre deux médias de transmission:

- Câble local: Utilisation du câble de programmation USB (standard).
- Modem à distance: Programmation à distance par le canal de données GSM de la carte SIM en utilisant un modem standard.

#### **IMPORTANT:**

Le guide d'installation et de programmation pour le logiciel du GSM se trouve sur le CD ci-joint!

### **10.2 SMS**

#### **10.2.1 Généralités**

Le dispositif GSM peut être programmé en utilisant un téléphone mobile standard et des commandes par SMS. Dans ce cadre, le code de l'installateur de quatre caractères (préréglage: 0200) est nécessaire.

#### **IMPORTANT:**

Avec les commandes indiquées vous pouvez effectuer les mêmes paramètres que le logiciel du GSM. D'autres informations concernant les commandes se trouvent sous l'option Aide du logiciel sur le CD contenu dans le kit de livraison.

#### **10.2.1.1 Envoyer une commande séparée**

"Code installateur" " Commande SMS à 4 chiffres" "= " "Données" **Exemple**: Réglage du code d'utilisateur. Code de l'installateur = 0200; commande = PWFM; nouveau code = 4444.

#### 0200PWFM=4444

#### **10.2.1.2 Transmettre une commande avec plusieurs données**

Utilisez " , " (virgule) afin de voir la différence entre les différentes données de la commande.

#### **Exemple:**

Réglage des événements sur contact 1.

Code de l'installateur = 0200; commande = F1RE; événements = 1 (entrée 1), 5 (sabotage), 8 (absence tension de réseau). 0200F1RE=1,5,8

#### **10.2.1.3 Transmettre plusieurs commandes en même temps**

Vous pouvez insérer plusieurs commandes dans un message.

Utilisez ..: " pour faire la différence entre les différentes commandes. "... "Code de l'installateur" .. Commande SMS 1 à 4 chiffres "..= "..Donnée 1. Commande SMS 2 à 4 chiffres"  $=$  "...Donnée 2"  $\therefore$ " **Exemple:**  Réglage du code de l'utilisateur et réglage des événements sur contact 1.

Code de l'installateur = 0200; commande 1= PWFM; nouveau code = 4444; commande 2 = F1RE; événements =1.

0200PWFM=4444:F1RE=1

#### **10.2.1.4 Réception d'une confirmation par SMS**

Avec les commandes SMS il est possible d'obtenir une réponse de confirmation par, quand la commande SMS a été reçue par le dispositif. Pour obtenir ceci, vous devez introduire un "!" derrière le code de l'installateur. Pour une commande réussie il existe un SMS avec "0", pour une commande sans succès un "4" est prévu comme réponse.

"Code de l'installateur" "!" "Commande SMS 1 à 4 chiffres" "= " "Données 1, **Exemple:** 

Réglage du code de l'utilisateur.

Code de l'installateur = 0200; commande = PWFM; nouveau code = 4444. 0200!PWFM=4444

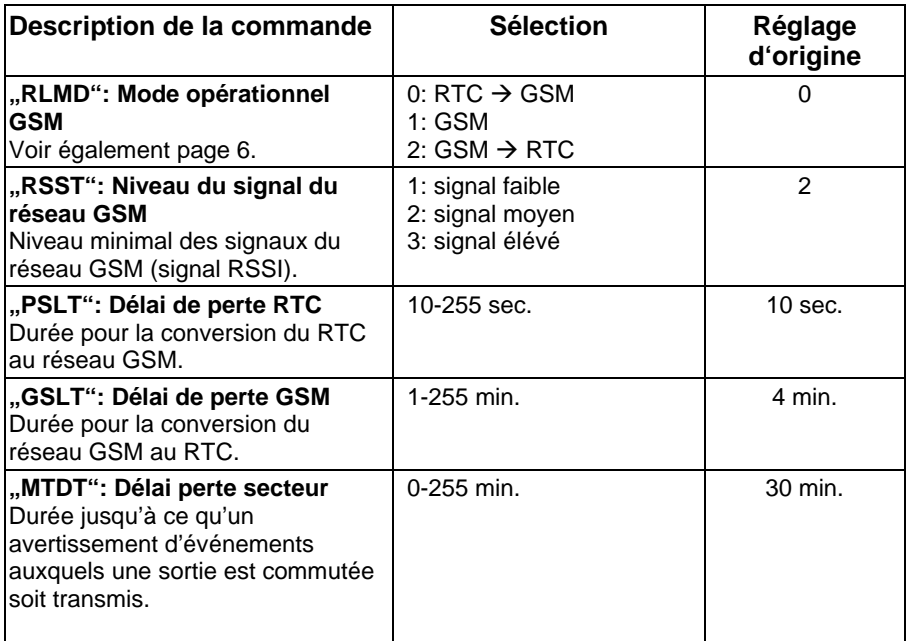

### **10.2.2 Paramètres**

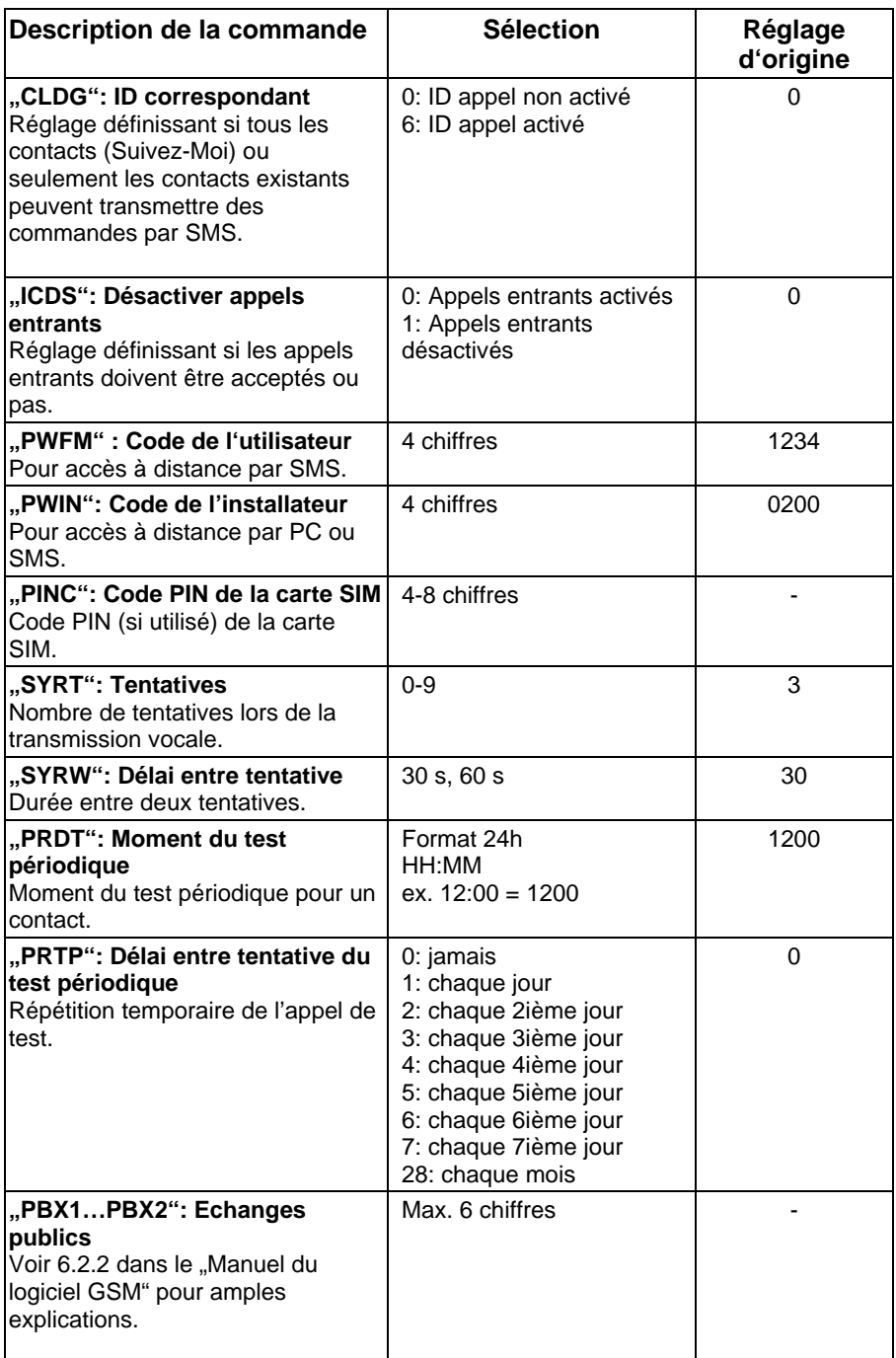

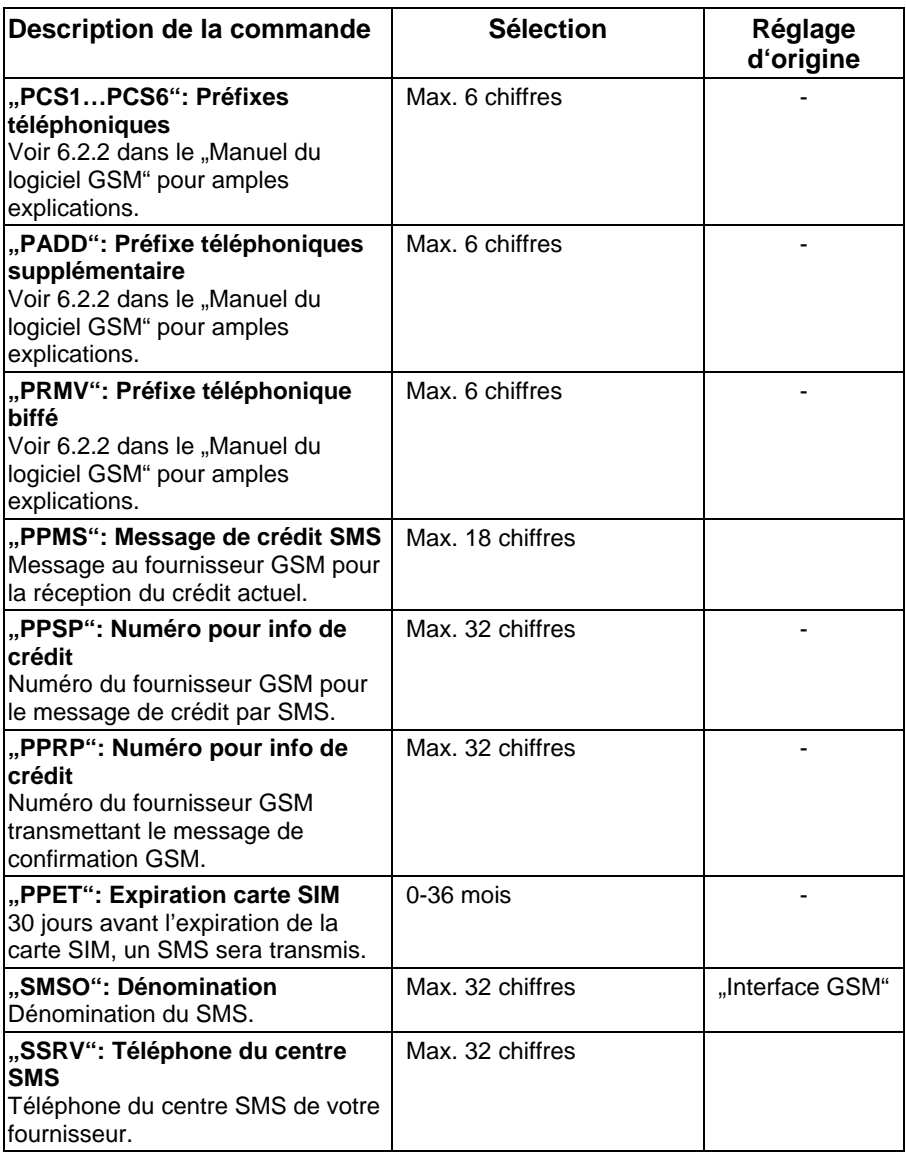

### **10.2.3 Entrées**

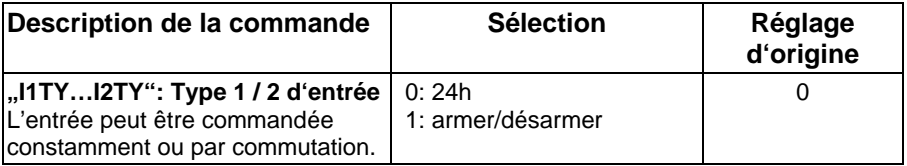

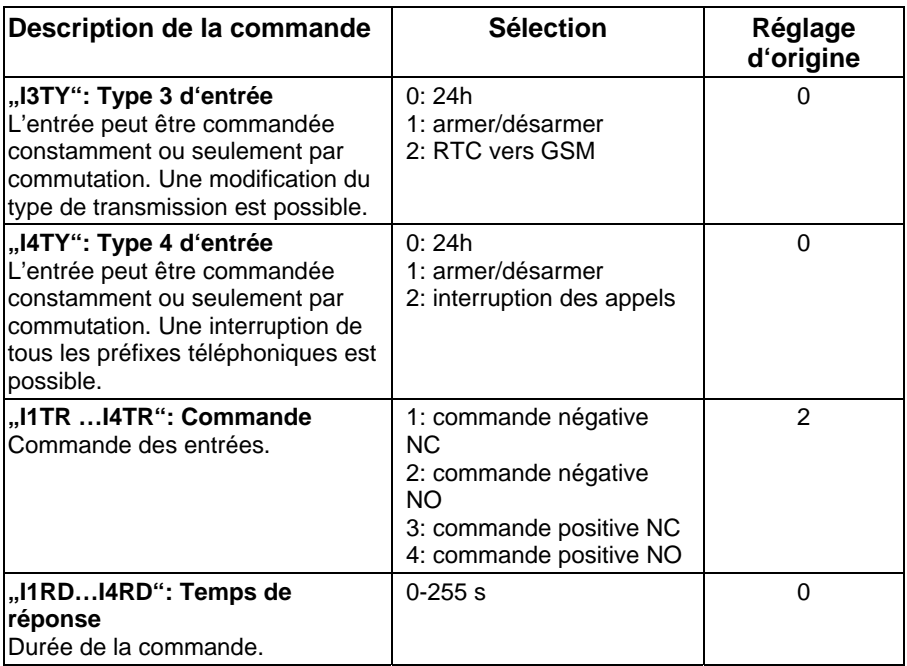

### **10.2.4 Sorties**

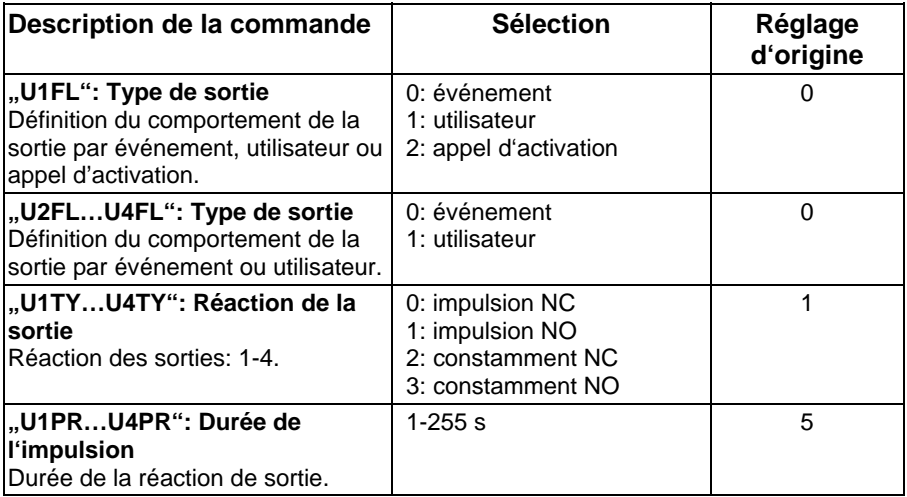

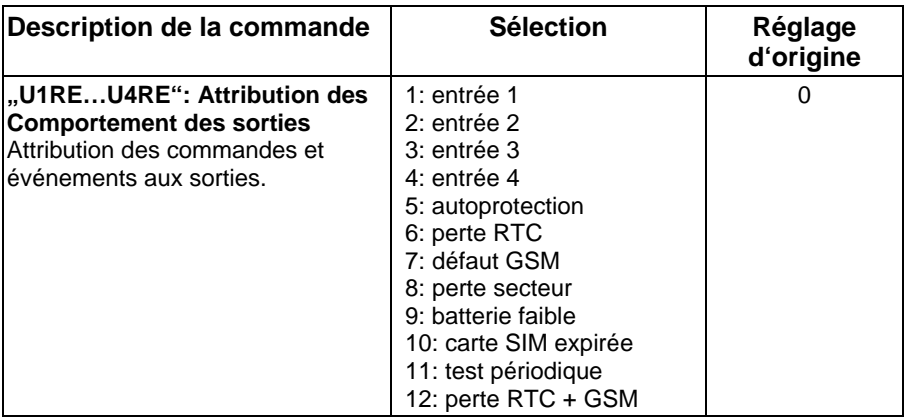

### **10.2.5 Suivez-Moi**

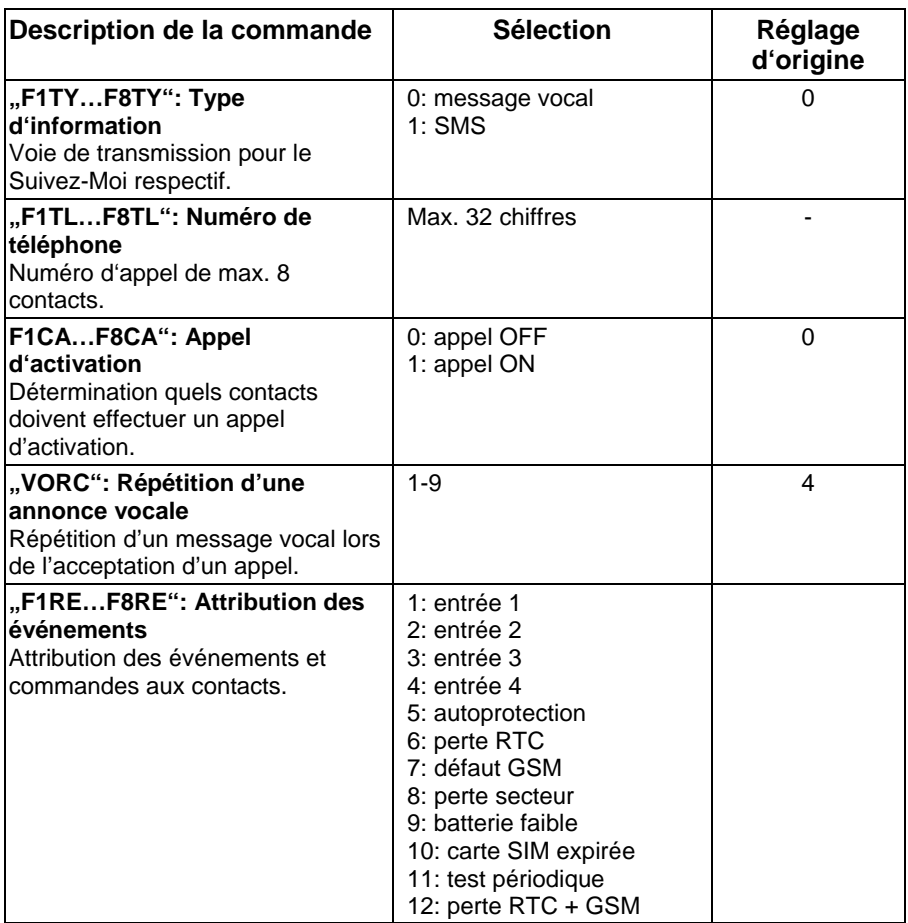

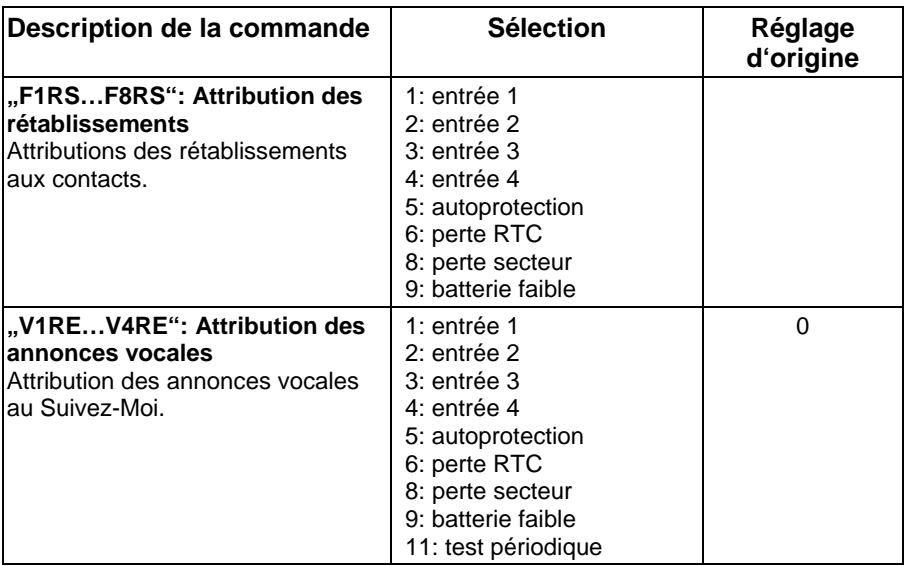

#### **10.2.6 Diagnostiques**

Les diagnostiques sont disponibles pour le fabricant, mais également pour l'utilisateur (voir 11.5/11.6). Par conséquent, un code d'utilisateur (préréglage: 1234) doit être utilisé.

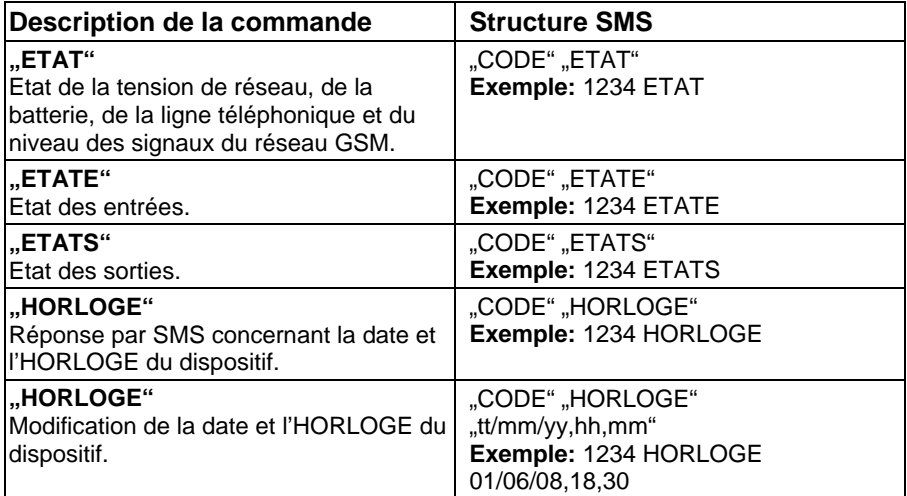

## **11. Fonctions d'utilisateur**

## **11.1 Généralités**

A côté de la programmation par SMS, vous pouvez également commander votre dispositif GSM par des commandes SMS. Afin de garantir la sécurité, il faut introduire un code de sécurité à 4 chiffres (préréglage: 1234) pour obtenir l'accès. Si ceci ne suffit pas, il est également possible de déterminer, que seuls les Suivez-Moi, sauvegardés sur le dispositif, puissent effectuer des commandes SMS (voir programmation "ID correspondant").

#### **IMPORTANT:**

- Par des raisons de sécurité un code d'utilisateur (préréglage: 1234) doit être introduit dans la commande SMS.
- Avec les commandes SMS pour les entrées et sorties, la gestion des Suivez-Moi et le rétablissement de l'expiration de la carte SIM, vous pouvez obtenir un SMS de confirmation par le dispositif GSM. Pour obtenir une confirmation, il faut introduire un "!" derrière le code de l'utilisateur. Exemple: **1234 ! SPON 1**. La réponse par SMS peut par exemple être **SP1 Activé**.
- Dans les commandes SMS vous pouvez également utiliser des espaces, mais ceux-ci ne sont pas nécessaires.

### **11.2 Commande des sorties**

Les 4 sorties sont commutées par des événements ou par des commandes SMS. Vous pouvez activer une sortie par commande SMS, par exemple l'activation d'une lumière ou de portes.

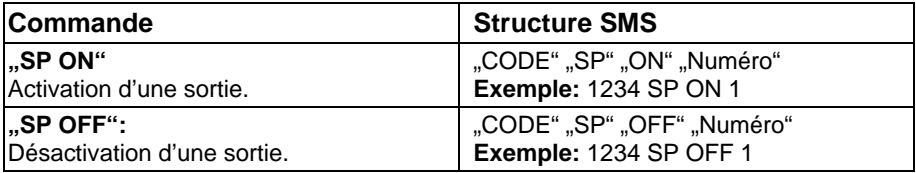

### **11.3 Commande d'entrées**

La réaction de la commande d'entrées peut être définie comme type 24h (toujours actif) ou actif/désactif. Par la commande SMS vous pouvez modifier la commande des entrées. Lors de la sélection entre actif/désactif le préréglage est mis sur désactif et l'entrée ne déclenchera aucune réaction après la commande.

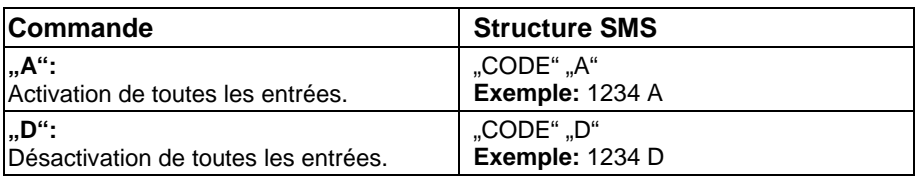

### **11.4 Gestion des Suivez-Moi**

Grâce à la commande suivante, vous pouvez modifier le numéro d'appel respectif des 8 contacts disponibles.

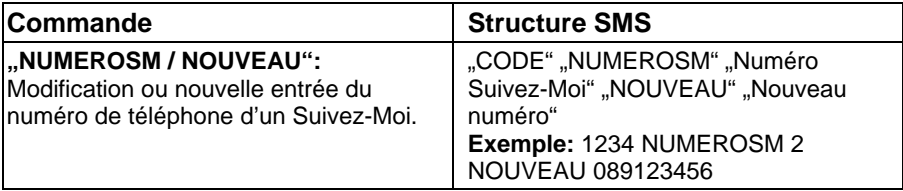

### **11.5 Diagnostique du système**

La transmission des commandes suivantes réalise une réponse par SMS concernant les états possibles.

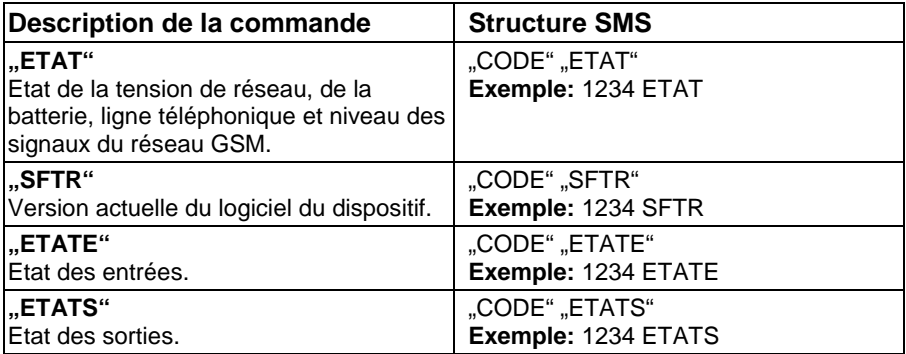

### **11.6 Date et temps**

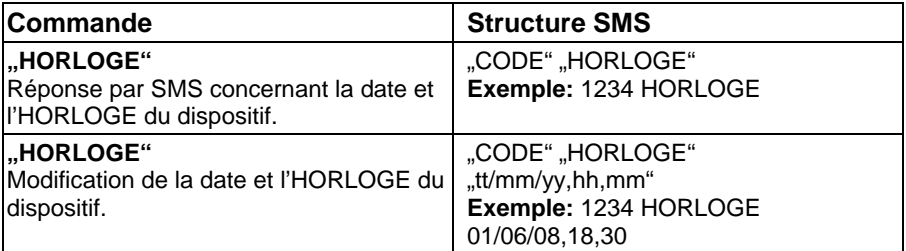

### **11.7 Gestion SIM**

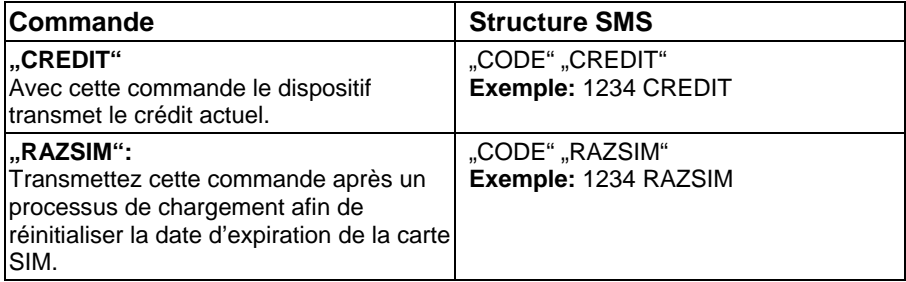

## **12. Données techniques**

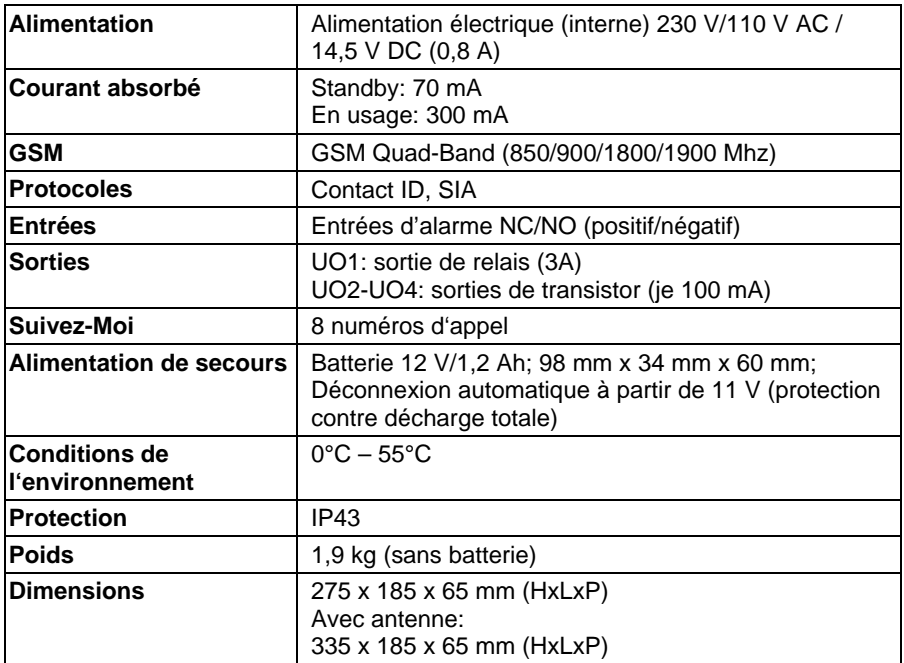

© ABUS Security-Center GmbH & Co. KG, avril 2008
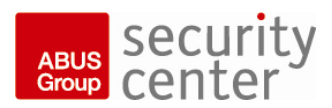

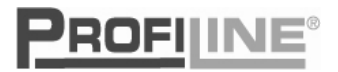

# **GSM-Interface** Installatie- en bedieningshandleiding

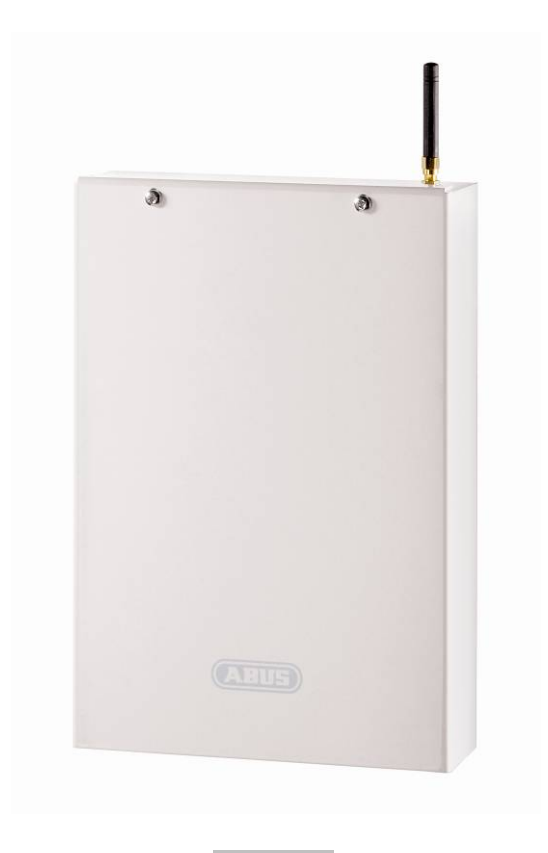

**AZ6450**

# **1. Voorwoord**

Geachte klant,

hartelijk dank voor de aanschaf van de GSM Interface. Dit apparaat is gebouwd volgens de huidige stand van de techniek en voldoet aan alle geldende Europese en nationale richtlijnen. De overeenstemming met deze eisen is gecontroleerd, de CE verklaring is bij de fabrikant (www.ABUS-SC.com) beschikbaar. Om gebruik zonder gevaar te garanderen moet u als gebruiker deze installatiehandleiding in acht nemen!

Wij willen dat u uitsluitend werkt met producten die op de nieuwste stand van de techniek zijn. Daarom zijn technische wijzigingen voorbehouden.

De inhoud van deze handleiding kan zonder voorafgaande kennisgeving worden gewijzigd.

Bij verdere vragen kunt u contact opnemen met uw vakhandelaar.

# **2. Veiligheidsinstructies**

Om het risico op een elektrische schok te vermijden, mag dit apparaat nooit worden geopend terwijl het is ingeschakeld. Het recht op garantie vervalt wanneer het product wordt gewijzigd of omgebouwd.

Het kiestoestel mag alleen worden gebruikt binnen de voorgeschreven limieten van temperatuur en beschermingklasse. Het gebruik van het apparaat buiten de voorgeschreven grenzen leidt tot snellere slijtage en voortijdige storingen. Alle benodigde informatie hierover vindt u bij de technische gegevens achterin deze handleiding.

Vermijdt grote mechanische belaSI van het apparaat (slagen, schokken etc.). Verkeerde behandeling en slechte transportomstandigheden kunnen beschadigingen aan het apparaat veroorzaken.

# 3. Inhoudsopgave

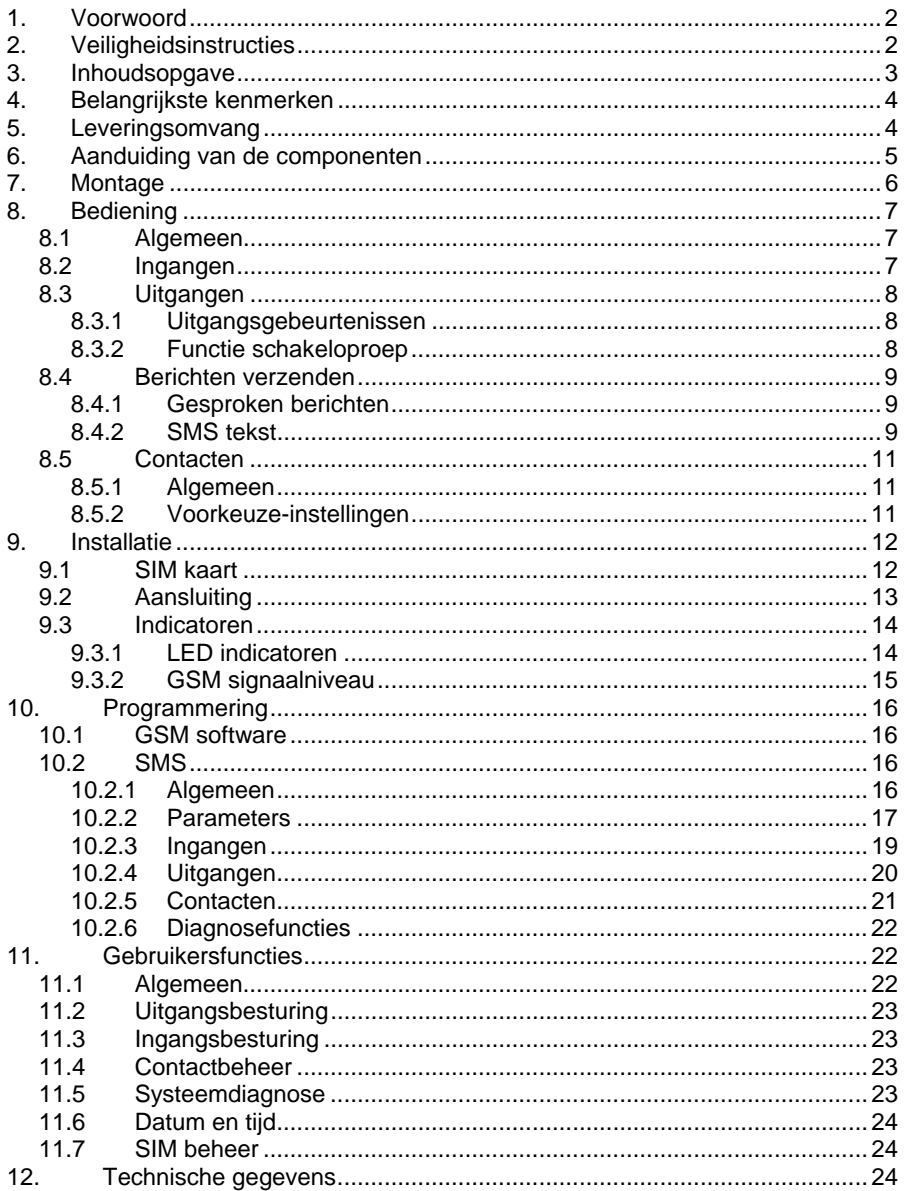

# **4. Belangrijkste kenmerken**

- 4 NO/NC alarmingangen
- Via de spraakmodule AZ6451 kunnen maximaal 4 gesproken berichten van elk 10 seconden worden verzonden
- Versturen van SMS berichten
- Simulatie van een analoge telefoonaansluiting (PSTN), ontbrekend telefoonnet of uitval via het GSM netwerk
- Maximaal 8 telefoonnummers programmeerbaar.
- 4 alarmuitgangen (1 relais + 3 transistor) voor het aansluiten van externe apparatuur
- Quad-Band GSM technologie (850/900/1800/1900 MHz)
- Programmeren via kosteloze software door middel van de meegeleverde USB programmeerkabel of op afstand via een modem
- Alternatieve programmering en statusberichten van het systeem via SMS opdrachten
- Automatisch bericht bij sabotage (deksel- en wandcontact) en andere storingen
- Noodstroomvoorziening met accu (12 V/1,2 Ah) met bescherming tegen diepontlading

## **5. Leveringsomvang**

- 1 x GSM interface met ingebouwde netvoeding
- 1 x Installatie- en bedieningshandleiding
- 1 x bevestigingsmateriaal
- 1 x CD incl. GSM software, programmeerhandleiding, stuurprogramma voor de USB programmeerkabel
- 1 x USB programmeerkabel

# **6. Aanduiding van de componenten**

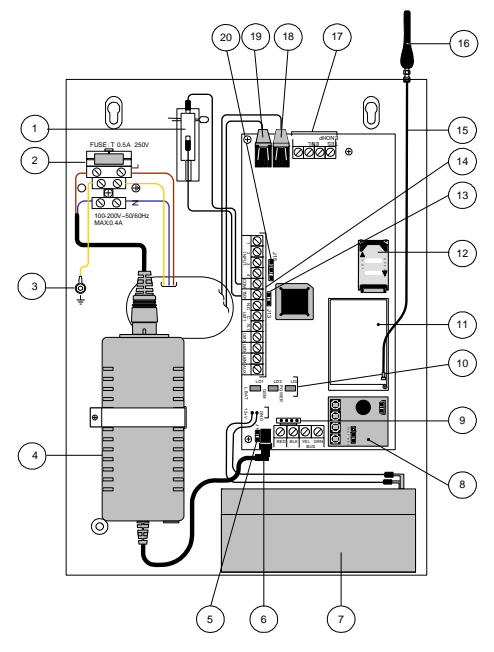

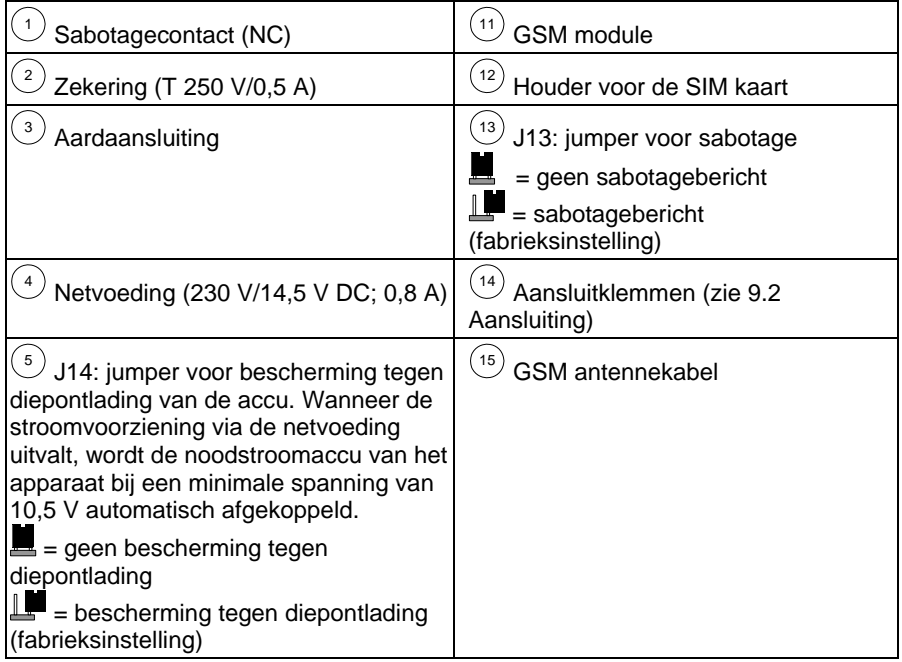

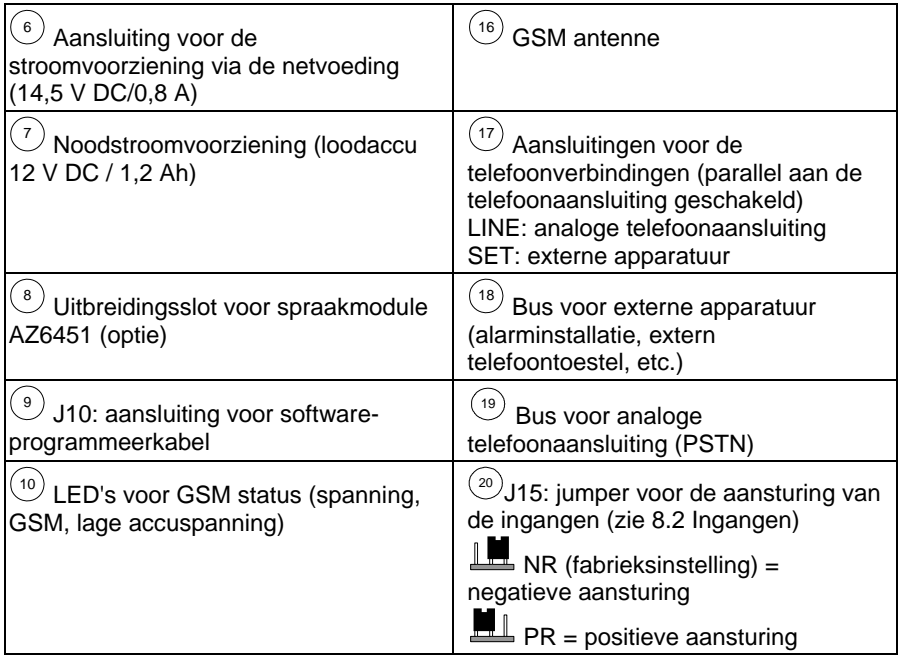

# **7. Montage**

#### **OPMERKING:**

- Monteer het apparaat op een droge en beschermde plaats en op veilige afstand van andere apparatuur die elektromagnetische straling kan afgeven.
- Let op de beschikbaarheid van een 230 V AC stroomvoorziening in de omgeving
- 1. Open de behuizing door de bevestigingsschroeven los te draaien en verwijder de voorkant.
- 2. Gebruik de bodemplaat als boorsjabloon voor de vier bevestigingsgaten op de hoeken van de behuizing.
- 3. Boor de gemarkeerde gaten en plaats pluggen indien nodig.
- 4. Voer de aansluitkabels door de kabelopeningen.
- 5. Schroef de behuizing vast op de gewenste plaats.
- 6. Schroef de meegeleverde antenne op de bovenzijde van de behuizing.
- 7. Sluit de accu (12 V/1,2 Ah) voor de noodstroomvoorziening aan.
- 8. Sluit de behuizing na de installatie en programmering.

# **8. Bediening**

## **8.1 Algemeen**

Het GSM kiestoestel wordt normaal gesproken tussen een analoge telefoonaansluiting, indien beschikbaar, en een extra toestel (bv. alarminstallatie, telefoon) geplaatst.

Door de interfacefunctie is het mogelijk om een analoge telefoonaansluiting via het GSM netwerk te simuleren. Het apparaat controleert daarom permanent de aanwezigheid van een analoge telefoonverbinding (PSTN) en het GSM netwerk. Normaal worden alle berichten verzonden via de primaire verbinding (fabrieksinstelling: PSTN). Bij een storing van de primaire verbinding vindt de verzending plaats via de secundaire verbinding.

Steeds na het verzenden van een bericht wordt de primaire verbinding gecontroleerd.

Wanneer de primaire verbinding niet opnieuw kan worden gemaakt, blijft de transmissie via de secundaire verbinding bestaan.

De GSM interface heeft drie bedrijfsmodi:

- PSTN: de uitgaande berichten worden primair via de analoge telefoonlijn verzonden. Wanneer dit niet mogelijk is, schakelt het apparaat automatisch over op het GSM netwerk.
- Alleen GSM: de uitgaande berichten worden uitsluitend via het GSM netwerk verzonden. Deze modus wordt gebruikt wanneer er geen analoge telefoonaansluiting beschikbaar is.
- GSM: de uitgaande berichten worden primair via het GSM netwerk verzonden. Wanneer dit niet mogelijk is, schakelt het apparaat automatisch om naar de analoge verbinding.

# **8.2 Ingangen**

De GSM interface beschikt over 4 ingangen die als NC (normally closed: normaal gesloten) of NO (normally open: normaal open) kunnen worden bekabeld. Met de jumper J15 kan de polariteit voor de aansturing (positief/negatief) worden gekozen. Elke aansturing van een ingang en de reset kan via een gesproken bericht of een SMS worden aan elk van de maximaal 8 nummers verzonden.

Elke ingang kan worden gedefinieerd als 24-uurs type (permanent actief) of als geactiveerd/gedeactiveerd (besturing via SMS opdrachten). Daarmee kan op dezelfde manier als bij een alarminstallatie worden gedefinieerd wanneer de GSM interface reageert op stuursignalen.

De ingangen 3 en 4 hebben daarnaast speciale functies:

Ingang 3 kan worden gedefinieerd als type "PSTN naar GSM". De gebruiker kan ook hier door een SMS opdracht de transmissie omschakelen van PSTN naar GSM.

Ingang 4 heeft een zogenaamde annuleringsfunctie, waarmee alle actieve kiesprocessen kunnen worden afgebroken.

## **OPMERKING:**

Let er op dat de aansturing van de ingangen tijdens het programmeren via de meegeleverde GSM software niet functioneert!

## **8.3 Uitgangen**

De GSM interface beschikt in totaal over vier uitgangen, waarvan één relaisuitgang en drie transistoruitgangen. Alle uitgangen kunnen door aansturen van de ingangen of door middel van SMS opdrachten worden geschakeld. Elke uitgang schakelt als puls of continu.

## **8.3.1 Uitgangsgebeurtenissen**

Uitgangen die als "gebeurtenis" zijn gedefinieerd, kunnen door de volgende gebeurtenissen worden geactiveerd:

- Ingangen 1-4: aansturen of resetten van een ingang leidt tot omschakelen van de uitgang.
- Sabotage: de uitgang schakelt bij activeren van het deksel- of wandcontact.
- PSTN storing: verlies van de verbinding met het analoge telefoonnetwerk. De uitgang schakelt na de bij het programmeren vastgelegde "PSTN storingstijd".
- GSM storing: de uitgang schakelt bij de volgende toestanden:
	- SIM kaart niet aanwezig of defect.
	- **GSM** signaalsterkte is onvoldoende.
	- GSM netwerkstoring.
- De uitgang schakelt na de bij het programmeren vastgelegde "GSM storingstijd".
- Netstoring 230 V: wegvallen van de voedingsspanning. De uitgang schakelt na de bij het programmeren vastgelegde "AC storingstijd".
- Accustoring: schakelt wanneer de spanning van de accu lager wordt dan 11 V DC.
- Afloop SIM kaart: de uitgang schakelt 30 dagen na de bij het programmeren vastgelegde "SIM geldigheidsduur".
- Testbericht: de uitgang schakelt na het bij het programmeren vastgelegde "tijdstip".
- PSTN + GSM ontbreekt: de uitgang schakelt wanneer de analoge en de GSM verbinding gelijktijdig uitvallen.

## **8.3.2 Functie schakeloproep**

Uitgang 1 kan worden gedefinieerd als type "schakeloproep".

Deze uitgang kan worden geschakeld door alle voorgeprogrammeerde nummers die over deze functie beschikken. De gebruiker kiest het nummer van het apparaat en hangt na het tweede belsignaal op. De GSM interface herkent het nummer en schakelt automatisch uitgang 1.

Het voordeel van deze functie is, dat deze oproep kosteloos is! De functie schakeloproep is bijvoorbeeld handig om door middel van een oproep de buitenverlichting in te schakelen.

## **8.4 Berichten verzenden**

De GSM interface kan berichten versturen aan maximaal 8 nummers en maakt daarbij gebruik van twee verschillende communicatieformaten.

- Gesproken berichten
- SMS berichten.
- •

### **8.4.1 Gesproken berichten**

Met behulp van de spraakmodule AZ6451 kunnen vier verschillende gesproken berichten (van elk 10 seconden) worden opgenomen en bij aansturing naar de gedefinieerde nummers worden verzonden.

### **8.4.2 SMS tekst**

Het apparaat kan voorgedefinieerde berichten naar de nummers versturen.

#### **OPMERKING:**

De SMS berichten voor de aansturing van de ingangen kunnen individueel worden vastgelegd. De hieronder aangegeven SMS berichten geven alleen de voorgedefinieerde teksten aan!

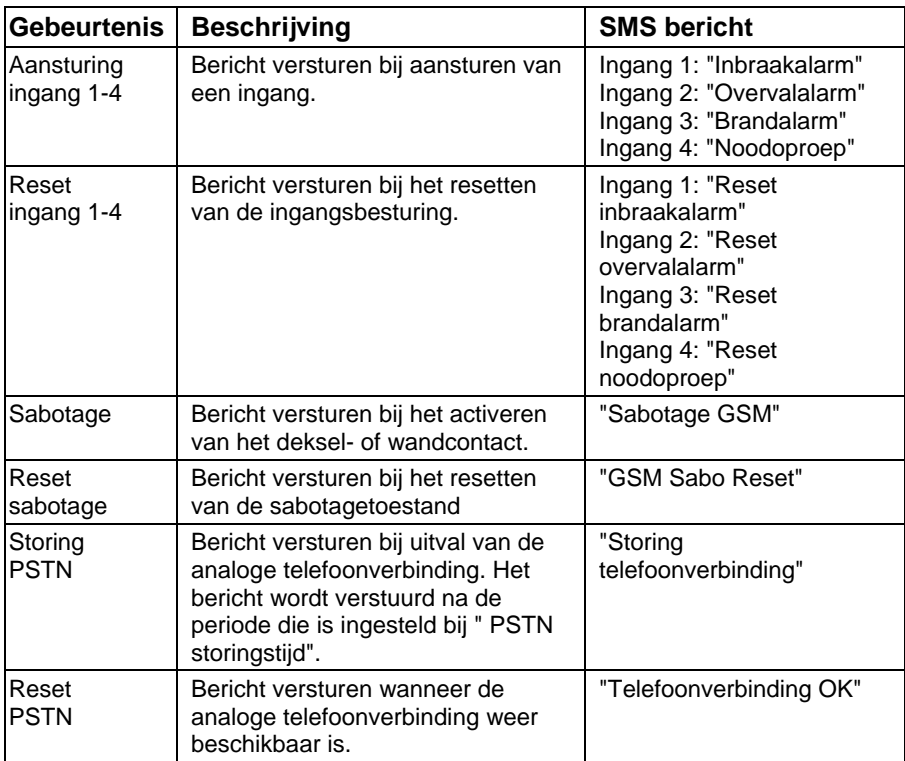

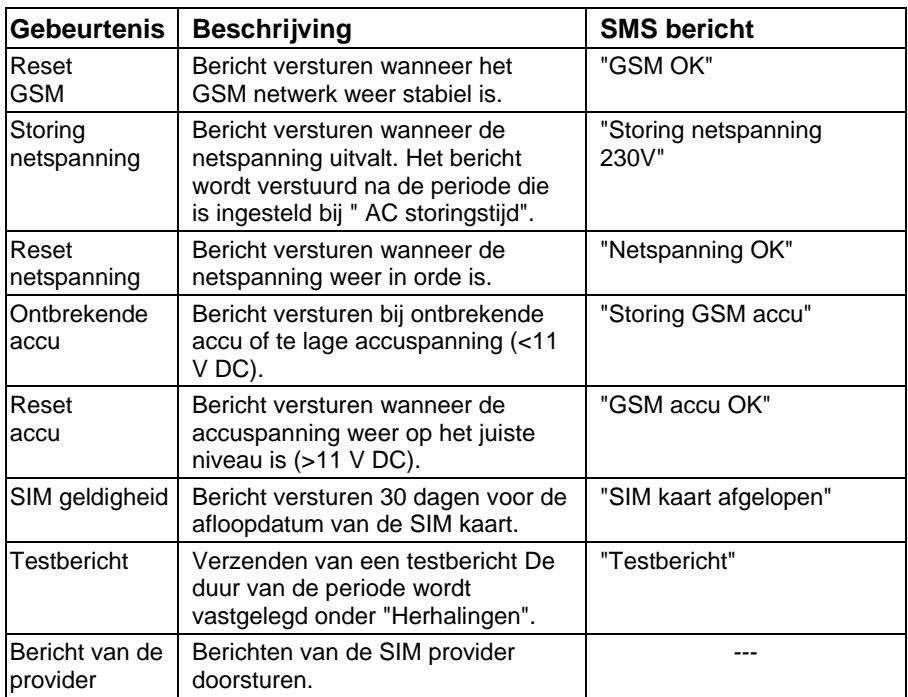

De SMS wordt daarbij in het volgende formaat verzonden:

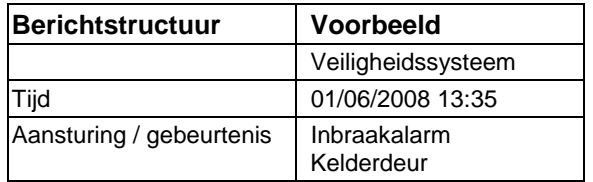

## **8.5 Contacten**

### **8.5.1 Algemeen**

Met de GSM interface heeft u de mogelijkheid om gesproken berichten en SMS teksten te versturen aan maximaal acht nummers. Bij de contacten geeft u de telefoonnummers op voor het versturen via een analoge telefoonaansluiting (PSTN). De instellingen voor een mogelijke verzending via GSM wordt in de voorkeuze-instellingen vastgelegd.

### **8.5.2 Voorkeuze-instellingen**

Met de interfacefunctie kan een analoge telefoonaansluiting via het GSM netwerk worden gesimuleerd. Wanneer het analoge netwerk uitvalt of wanneer er geen analoge verbinding beschikbaar is, schakelt het apparaat automatisch om naar de GSM modus.

Dit kan vaak handig zijn wanneer de GSM interface is verbonden met een alarmcentrale die de protocollen aan een meldkamer doorstuurt. Mogelijke protocollen zijn de in Europa meest gebruikte 'Standards Contact ID' en 'SIA'. De voorkeuze-instellingen zijn noodzakelijk wanneer berichten in plaats van via PSTN, via het GSM netwerk worden verstuurd. In verband met aanvragen buitenlijn, netnummers etc. zijn de juiste instellingen voor een succesvolle verzending van de berichten noodzakelijk.

#### **OPMERKING:**

De voorkeuze-instellingen vindt u in de GSM software onder "Algemeen>>>Uitgebreid menu" of onder "10.2.2 Parameters" bij de SMS opdrachten.

# **Voorkeuze-instellingen voor de verzending via GSM**

- Wanneer het eerste cijfer van een netnummer het ingevoerde cijfer (meestal '0') is, wordt dit gewist.
- KON: Wanneer na het wissen van het eerste cijfer (zie NS) het ingevoerde netnummer blijft staan, blijft dit bij het omschakelen van PSTN naar GSM bestaan.
- WEG: Wanneer na het wissen van het eerste cijfer (zie NS) het ingevoerde netnummer blijft staan, wordt dit bij het omschakelen van PSTN naar GSM gewist.
- ZUS: Wanneer voor de verzending een extra kengetal moet worden toegevoegd, wordt dit onder ZUS vastgelegd. Wanneer de toevoeging KON actief is, wordt dit extra kengetal niet toegevoegd.

#### **Voorkeuze-instellingen aan de hand van een voorbeeld**

Het telefoonnummer van de alarmcentrale waar de protocollen naartoe gezonden worden is 089/123456. Daarnaast wordt er een gesproken bericht verzonden naar 0160/654321.

De telefoonverbinding van de alarmcentrale is verbonden met de telefoonaansluiting van de GSM interface die is aangesloten op een tweede aansluiting. Voor een buitenlijn moet meestal vooraf een "0" worden gekozen.

#### **PSTN standaardverzending:**

Wanneer de GSM interface een beschikbare PSTN aansluiting herkent, verbindt het kiestoestel inkomende gesprekken van aangesloten toestellen (bv. alarminstallatie) door.

*>>>Het telefoonnummer van de alarmcentrale wordt aangegeven met 0123456, omdat er voor een buitenlijn een 0 moet worden gekozen en er geen netnummer nodig is. Het nummer van de mobiele telefoon wordt ingevoerd als 00160654321.*

#### **GSM verzending (bij uitval van PSTN):**

*>>> Onder NS moet een 0 geprogrammeerd worden omdat er geen buitenlijn zoals bij PSTN meer hoeft te worden gekozen.*

*>>> Onder KON wordt het cijfer 01 vastgelegd.*

*>>> Onder ZUS moet het netnummer 089 worden vastgelegd.* 

*>>> Door de instellingen bij ZUS en KON verzendt het apparaat via GSM niet meer 0123456, maar: 089/123456 aan de meldkamer. Het gesproken bericht wordt verzonden naar het mobiele nummer 0160/654321.* 

## **9. Installatie**

## **9.1 SIM kaart**

#### **OPMERKING:**

- Schakel vóór het plaatsen van de SIM kaart de stroomvoorziening uit.
- Raak de geleider op de SIM kaart niet met de vingers aan! Hierdoor kan mogelijk schade ontstaan door elektrische ontladingen.
- Wanneer er geen SIM kaart is geplaatst, kan de GSM interface niet worden geprogrammeerd en kan daardoor niet functioneren!
- 1. Schuif de houder van de SIM kaart naar beneden en klap het schuifje naar voren.
- 2. Plaats de SIM kaart.
- 3. Schuif de houder van de SIM kaart weer naar boven.

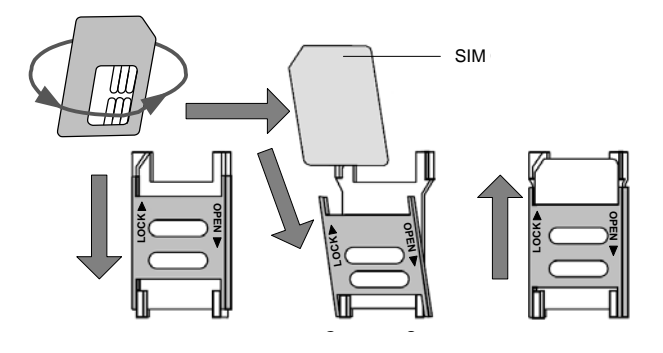

## **9.2 Aansluiting**

De aanduidingen van de aansluitingen in de onderstaande tabel hebben betrekking op de schroefklemmen op de hoofdprint van de GSM interface.

#### **OPMERKING:**

Zorg er voor dat de stroomvoorziening en de accu vóór het aansluiten zijn losgekoppeld!

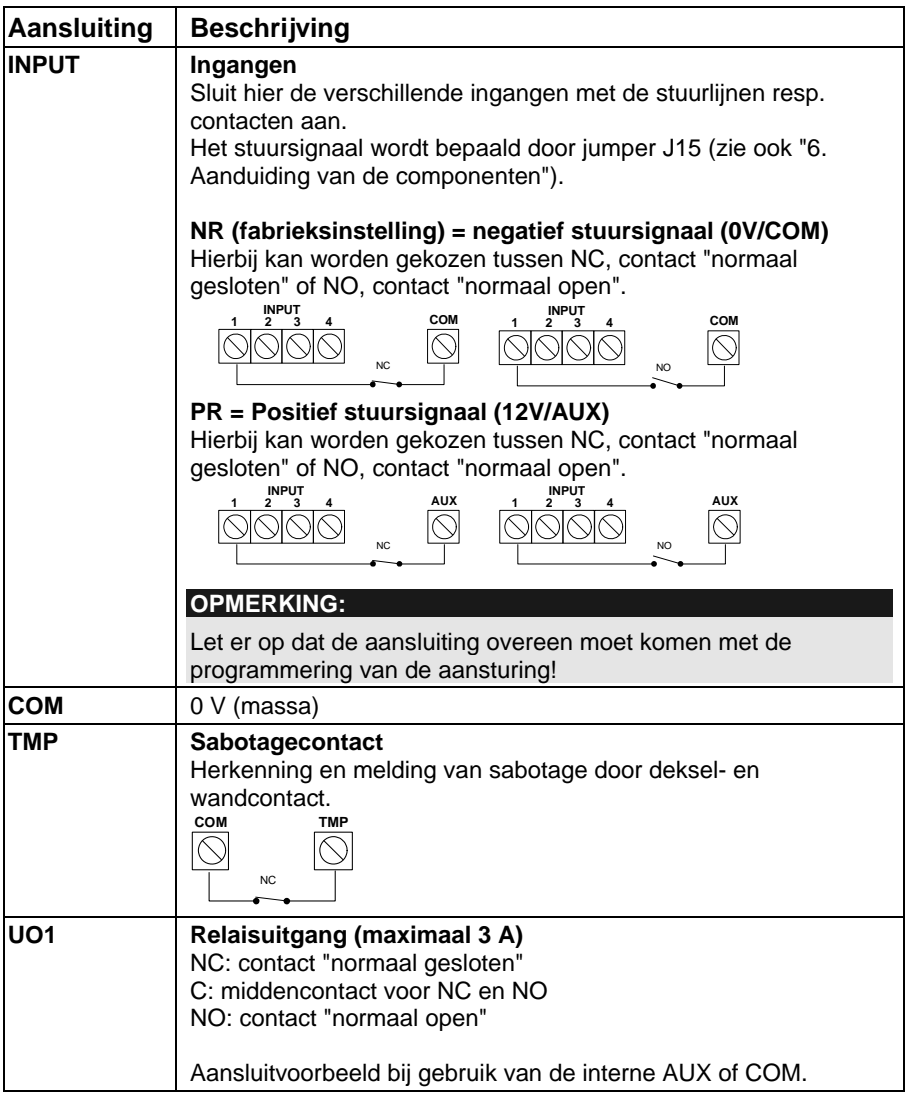

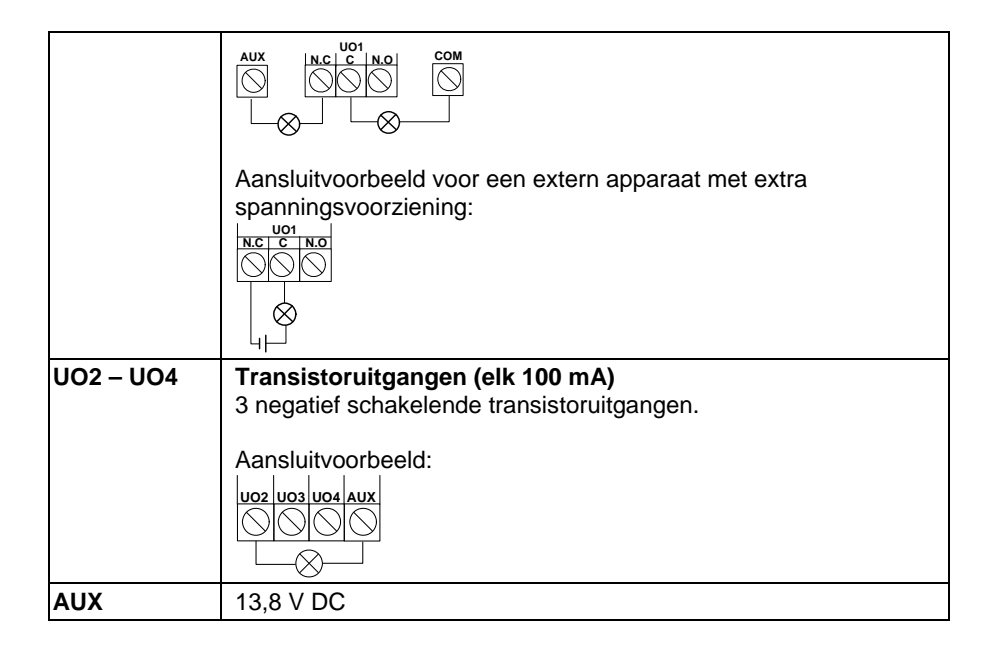

## **9.3 Indicatoren**

#### **9.3.1 LED indicatoren**

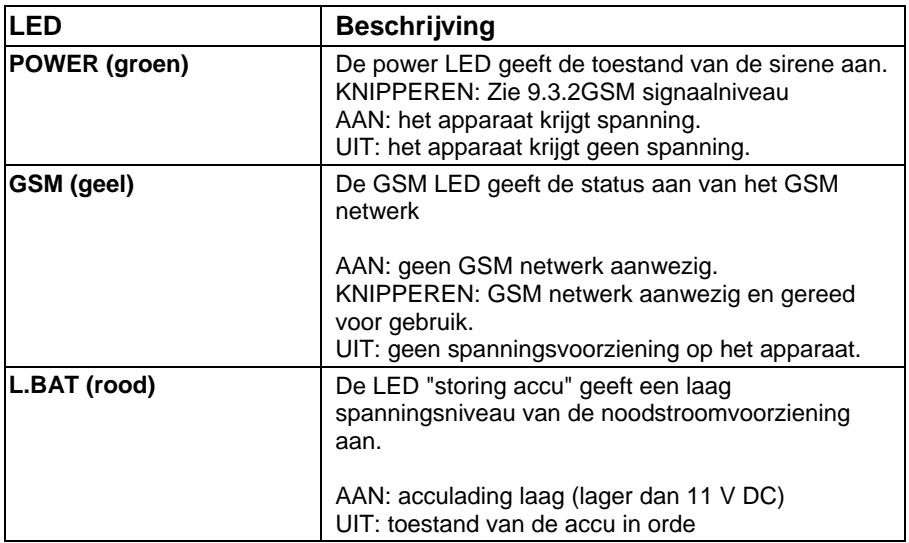

### **9.3.2 GSM signaalniveau**

Na het plaatsen van de SIM kaart en de eerste keer inschakelen van de voedingsspanning, test het GSM kiestoestel automatisch de sterkte van het signaal. In de eerste 30 seconden na het inschakelen, knippert de groene POWER-LED 0-5 maal met 5 sec. tussenpozen. Door middel van het aantal impulsen kan met onderstaande tabel de kwaliteit van het GSM signaal worden bepaald.

Wanneer de signaalsterkte slecht resp. te laag zou zijn, moet u overwegen om het apparaat op een andere plaats aan te brengen.

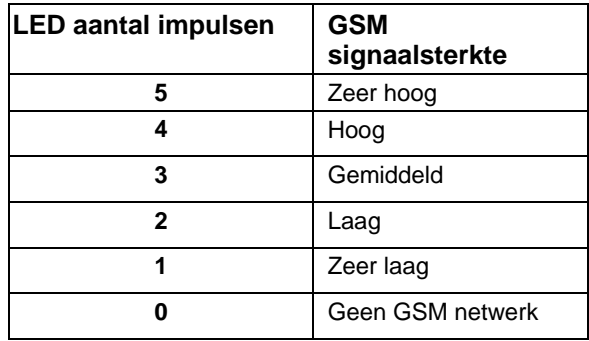

# **10. Programmering**

De GSM interface kan gemakkelijk worden geprogrammeerd met behulp van de GSM software op de meegeleverde CD. Als alternatief is het mogelijk om met een mobiele telefoon via SMS opdrachten te programmeren.

## **10.1 GSM software**

Met behulp van de GSM programmeersoftware kunt u kiezen uit twee verbindingen:

- Lokaal: gebruik maken van de meegeleverde USB programmeerkabel (standaard).
- Op afstand: programmeren op afstand via het GSM datakanaal van de SIM kaart via een standaardmodem.

#### **OPMERKING:**

De installatie- en programmeerhandleiding voor de GSM software vindt u op de meegeleverde CD!

## **10.2 SMS**

#### **10.2.1 Algemeen**

Het GSM kiestoestel kan met behulp van elke standaard mobiele telefoon via SMS opdrachten worden geprogrammeerd. Hier is een installateurscode van vier posities voor nodig. De fabrieksinstelling hiervoor is 0200.

#### **OPMERKING:**

Met de hier genoemde opdrachten kunnen dezelfde instellingen worden gemaakt als met de GSM software. Verdere informatie over de opdrachten vindt u in de helpschermen van de GSM software op de meegeleverde CD.

#### **10.2.1.1 Versturen van een enkele opdracht**

"Installateurscode" "SMS opdracht van vier posities" "=" "gegevens" **Voorbeeld**: Instellen van een gebruikerscode Installateurscode = 0200; Opdracht = PWFM; Nieuwe code = 4444. 0200PWFM=4444

#### **10.2.1.2 Verzenden van een SMS opdracht met meerdere gegevens**

Plaats een "," (komma) om de verschillende delen van de opdrachten te scheiden. **Voorbeeld:**

Instellen van de gebeurtenissen voor contact 1 Installateurscode = 0200; Opdracht =  $F1RE$ ; Gebeurtenis = 1 (ingang 1), 5 (sabotage), 8 (geen netspanning). 0200F1RE=1,5,8

#### **10.2.1.3 Verzenden van meerdere SMS opdrachten gelijktijdig**

Het is mogelijk om meerdere opdrachten in één bericht te verzenden. Plaats een ":" om de verschillende delen van de opdrachten te scheiden. "Installateurscode" "SMS opdracht 1 van vier posities" "=" "gegevens 1" ":" "SMS opdracht 2 van vier posities" "=" "gegevens 2" ":"

#### **Voorbeeld:**

Instellen van de gebruikerscode en instellen van de gebeurtenissen voor contact 1 Installateurscode = 0200; Opdracht 1= PWFM; Nieuwe code =  $4444$ ; Opdracht 2 = F1RE; Gebeurtenissen=1.

0200PWFM=4444:F1RE=1

#### **10.2.1.4 Ontvangen van een SMS bevestiging**

Bij de SMS opdrachten is het mogelijk om via SMS een bevestiging te ontvangen of de SMS opdracht bij het apparaat is aangekomen. Hiervoor moet achter de installateurscode een "!" worden toegevoegd. Voor een succesvolle opdracht wordt er een "0", voor een mislukte opdracht een "4" via SMS teruggestuurd.

"Installateurscode" "!" "SMS opdracht 1 van vier posities" "=" "gegevens 1"

#### **Voorbeeld:**

Instellen van een gebruikerscode Installateurscode = 0200; Opdracht = PWFM; Nieuwe code = 4444. 0200!PWFM=4444

### **10.2.2 Parameters**

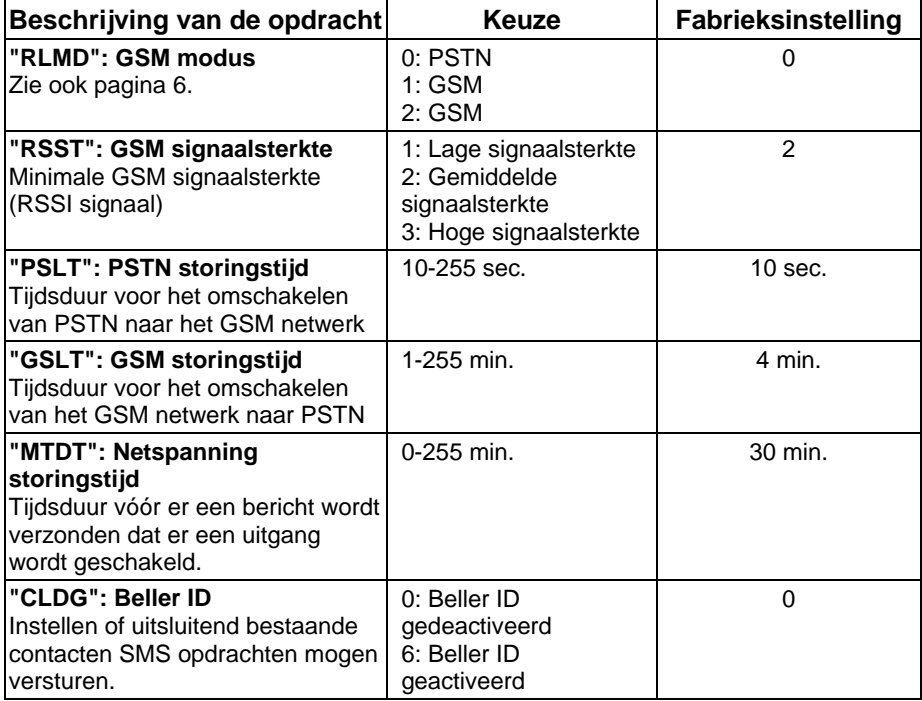

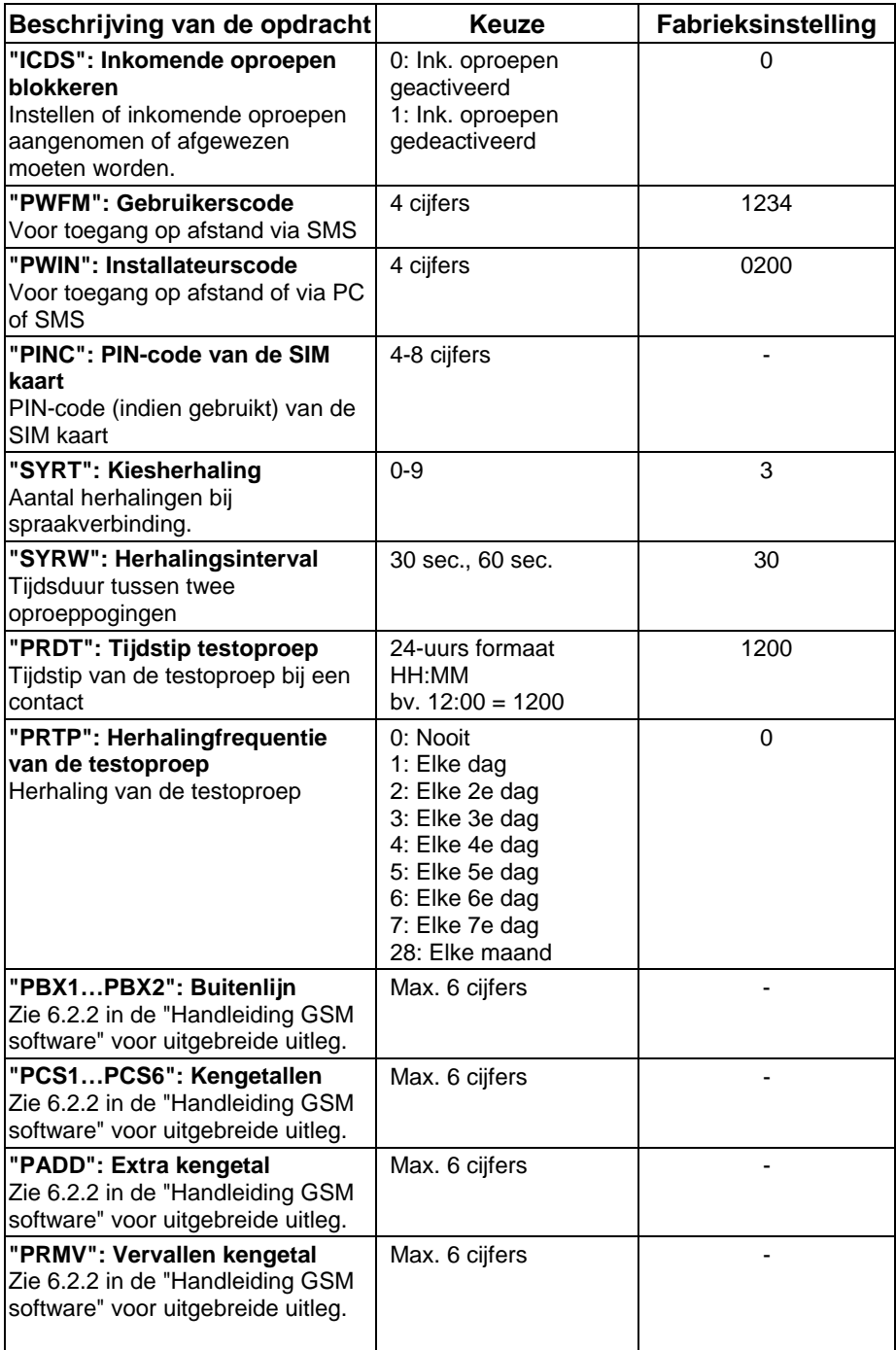

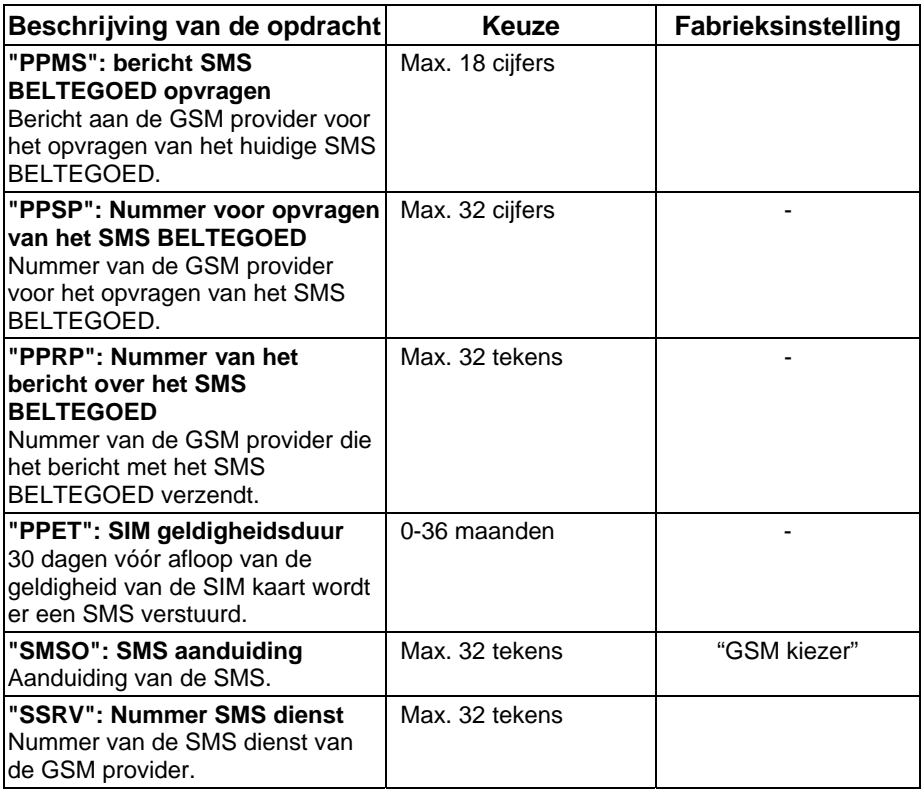

## **10.2.3 Ingangen**

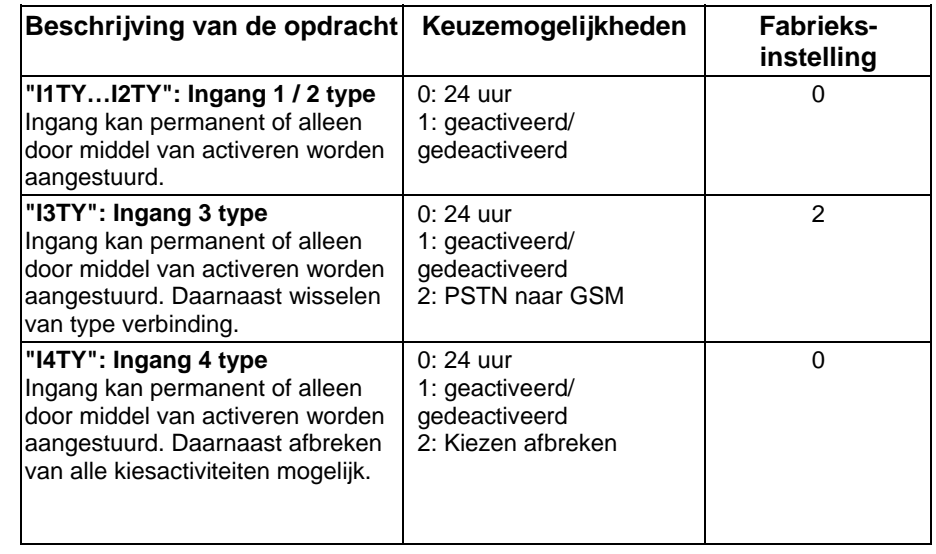

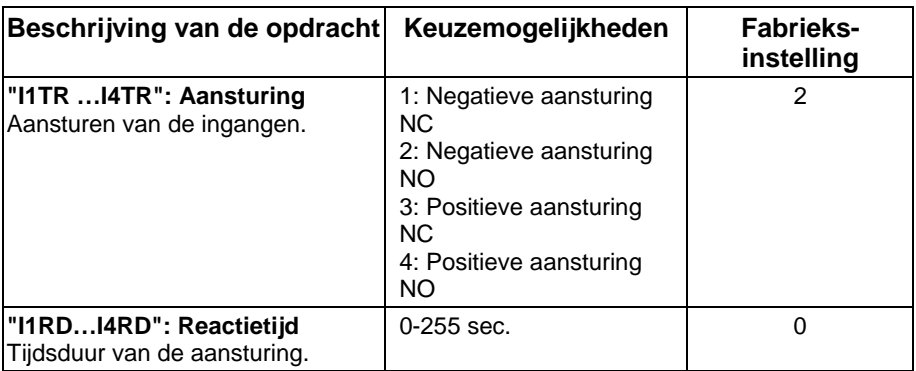

## **10.2.4 Uitgangen**

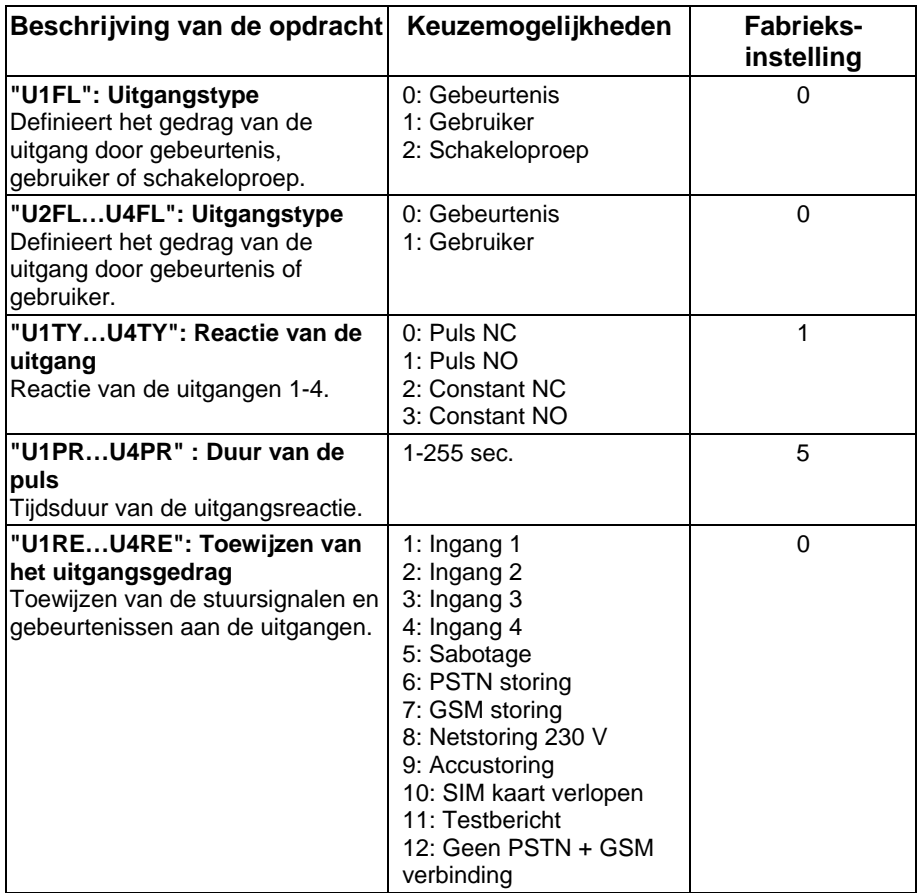

## **10.2.5 Contacten**

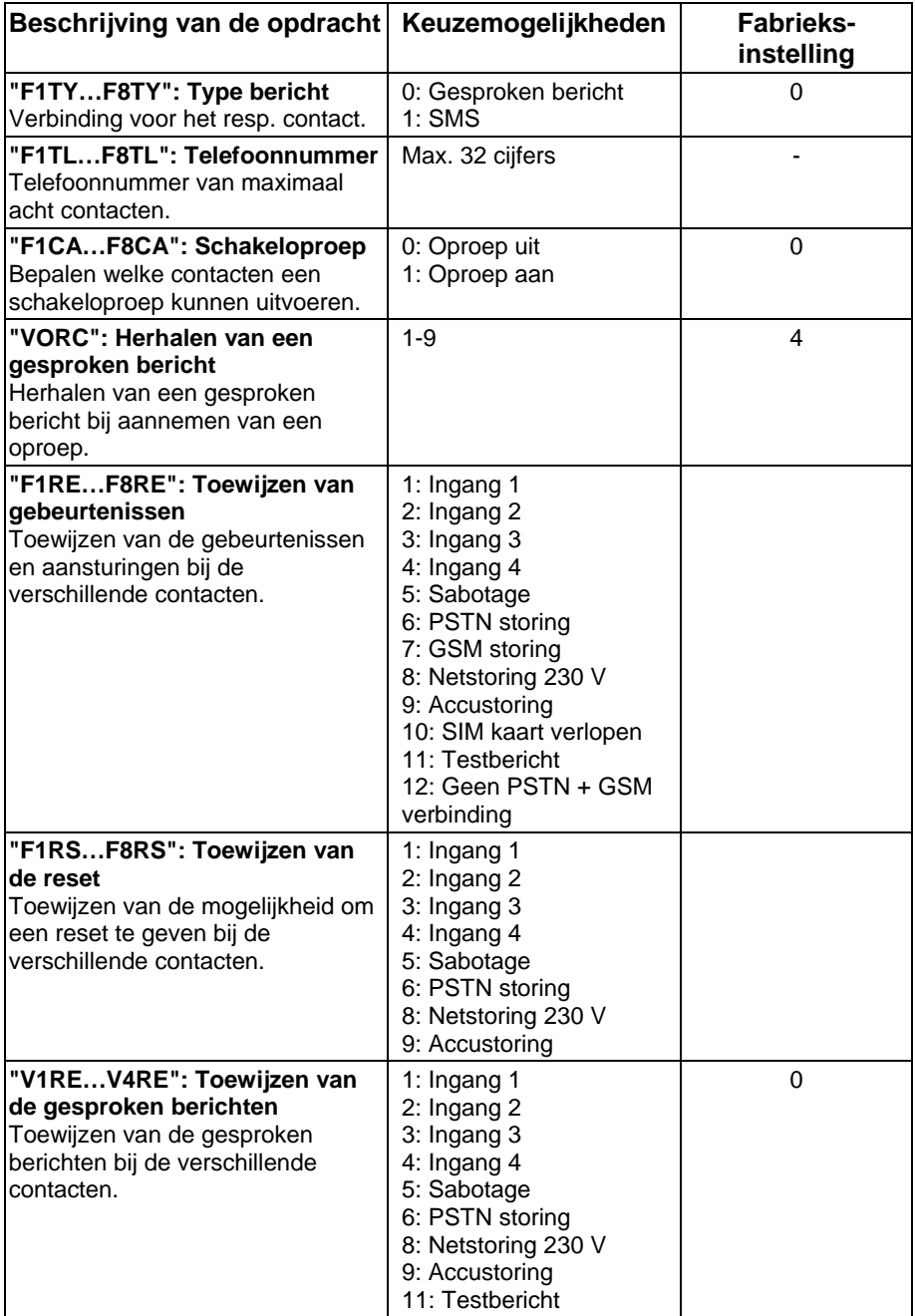

## **10.2.6 Diagnosefuncties**

De diagnosefuncties zijn, behalve voor de installateur, ook beschikbaar voor de gebruiker (zie ook 11.5/11.6), daarom moet hierbij gebruik worden gemaakt van de installateurscode (fabrieksinstelling 1234).

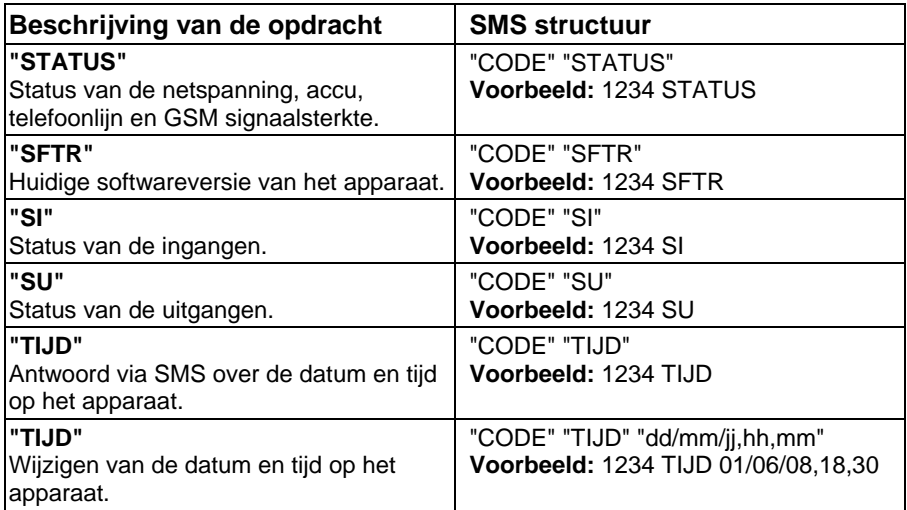

# **11. Gebruikersfuncties**

## **11.1 Algemeen**

Behalve de programmering via SMS is er de mogelijkheid om uw GSM kiestoestel met SMS opdrachten te bedienen. Om deze functie veilig te kunnen gebruiken,is er voor de toegang een veiligheidscode van vier posities benodigd (fabrieksinstelling 1234).

Indien dit niet voldoende zou zijn, kan ook worden vastgelegd dat SMS opdrachten uitsluitend mogen worden uitgevoerd door contacten die in het apparaat zijn opgeslagen (zie programmering "Beller ID").

#### **OPMERKING:**

- Om veiligheidsredenen moet in het SMS bericht een gebruikerscode (fabrieksinstelling 1234) worden ingevoerd.
- Bij SMS opdrachten voor de uitgang- en ingangsbesturing, het beheer van de contacten en het resetten van de SMS geldigheidsduur, is het mogelijk om ter bevestiging een SMS van het GSM kiestoestel te ontvangen. Om deze bevestiging te ontvangen moet achter de gebruikerscode een "!" worden ingevoerd. Voorbeeld: **1234 ! UITGAAN 1**. De antwoord SMS kan bijvoorbeeld luiden **Uitgang1 geactiveerd** .
- In de SMS opdrachten kunnen spaties worden gebruikt maar dit is niet noodzakelijk.

# **11.2 Uitgangsbesturing**

De vier uitgangen worden door gebeurtenissen of door SMS opdrachten geschakeld. Via een SMS opdracht kunt u bijvoorbeeld een uitgang schakelen om bv. de verlichting of hekken te activeren.

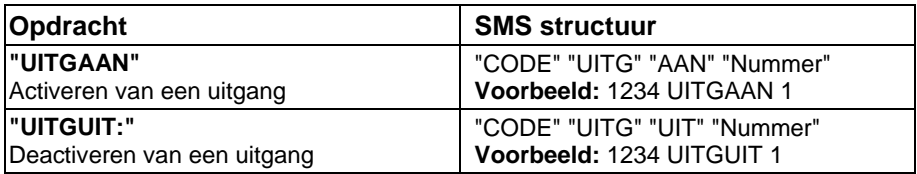

## **11.3 Ingangsbesturing**

De reactie van de ingangsbesturing kan op type 24h (altijd geactiveerd) of door activeren/deactiveren zijn gedefinieerd. Met een SMS opdracht kan de ingangsbesturing worden gewijzigd. Bij de keuze activeren/deactiveren staat de voorinstelling op gedeactiveerd en de ingang zal na de aansturing niet reageren.

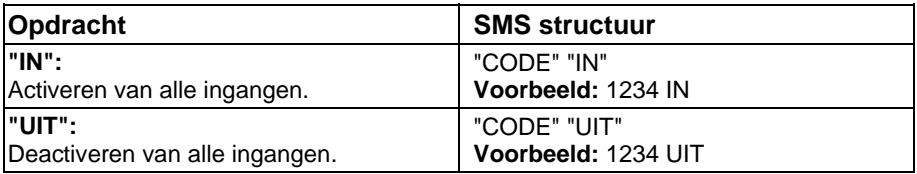

## **11.4 Contactbeheer**

Met de volgende opdracht kunt u het bijbehorende nummer van de acht beschikbare contacten wijzigen.

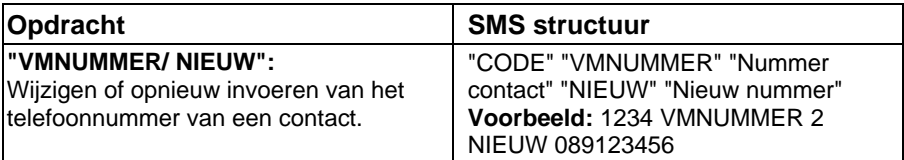

## **11.5 Systeemdiagnose**

Het verzenden van de volgende opdrachten geeft via SMS een antwoord over de verschillende statussen.

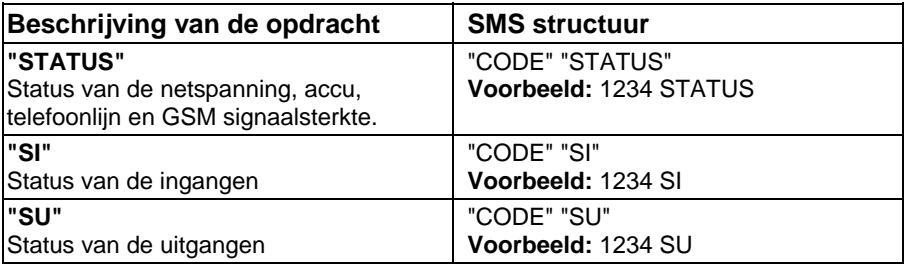

# **11.6 Datum en tijd**

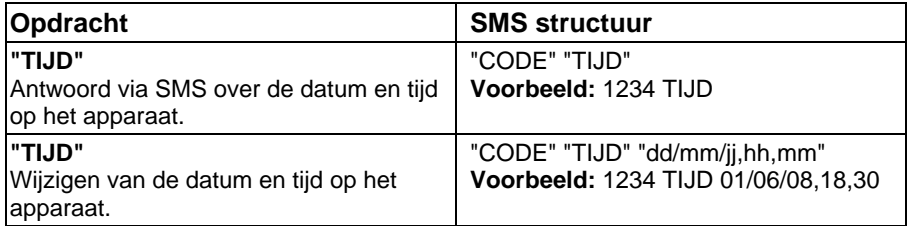

## **11.7 SIM beheer**

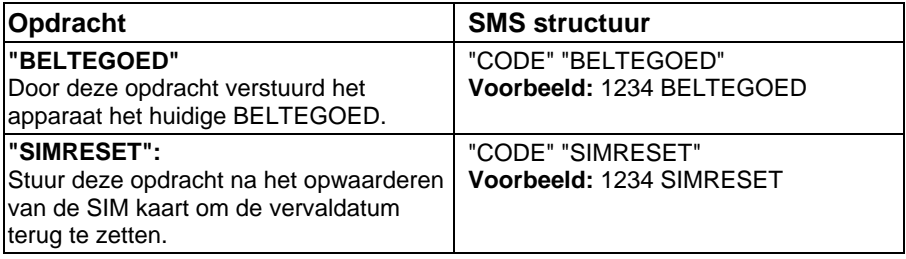

# **12. Technische gegevens**

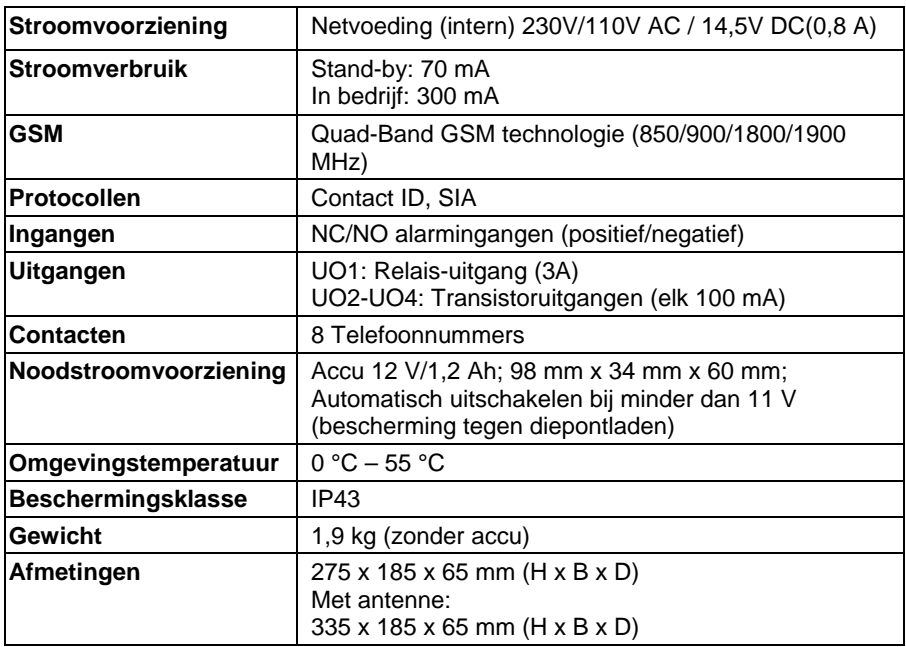

© ABUS Security-Center GmbH & Co. KG, April 2008

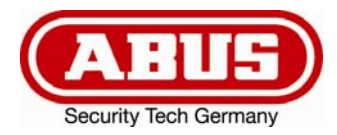

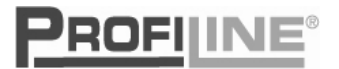

 $C \in$ 

# **GSM-Interface**  Installations- og brugsanvisning

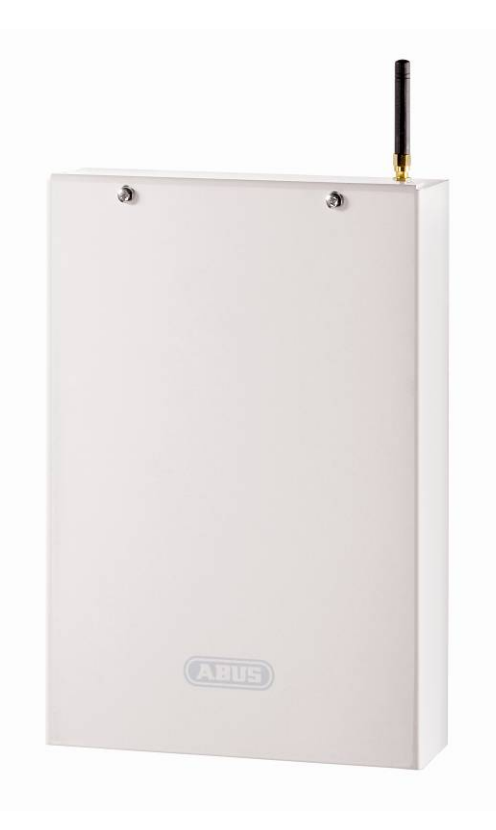

**AZ6450** 

# **1. Forord**

Kære kunde,

Tak fordi du har valgt at købe GSM-interfacen. Apparatet er konstrueret i overensstemmelse med den nyeste tekniske udvikling. Det opfylder kravene i de gældende europæiske og nationale direktiver. Overensstemmelsen er dokumenteret, CE-erklæringerne befinder sig hos producenten (www.abus-sc.com). Som bruger skal du følge denne installationsvejledning for at sikre en farefri brug!

Det er vores ønske, at du kun skal arbejde med apparater, der er up to date med den tekniske udvikling. Derfor forbeholder vi os ret til tekniske ændringer. Indholdet i denne vejledning kan ændres uden forudgående varsel.

I tilfælde af spørgsmål bedes du henvende dig til din forhandler.

## **2. Sikkerhedsanvisninger**

For at undgå risiko for elektrisk stød, må du aldrig åbne udstyret mens det er i brug. For at undgå at garantien på udstyret går tabt må ingen dele af produktet ændres, eller ombygges.

Vælgeren må kun bruges inden for det foreskrevne temperaturområde og den foreskrevne beskyttelsesklasse. Hvis udstyret benyttes uden for de foreskrevne områder, fører det til hurtigt slid og tidligt svigt. Du finder alle nødvendige angivelser om dette i de tekniske data i slutningen af vejledningen.

Undgå store fysiske belastninger af udstyret (slag, vibrationer osv.). Forkert håndtering og dårlige transportbetingelser kan føre til beskadigelse af apparatet.

# 3. Indholdsfortegnelse

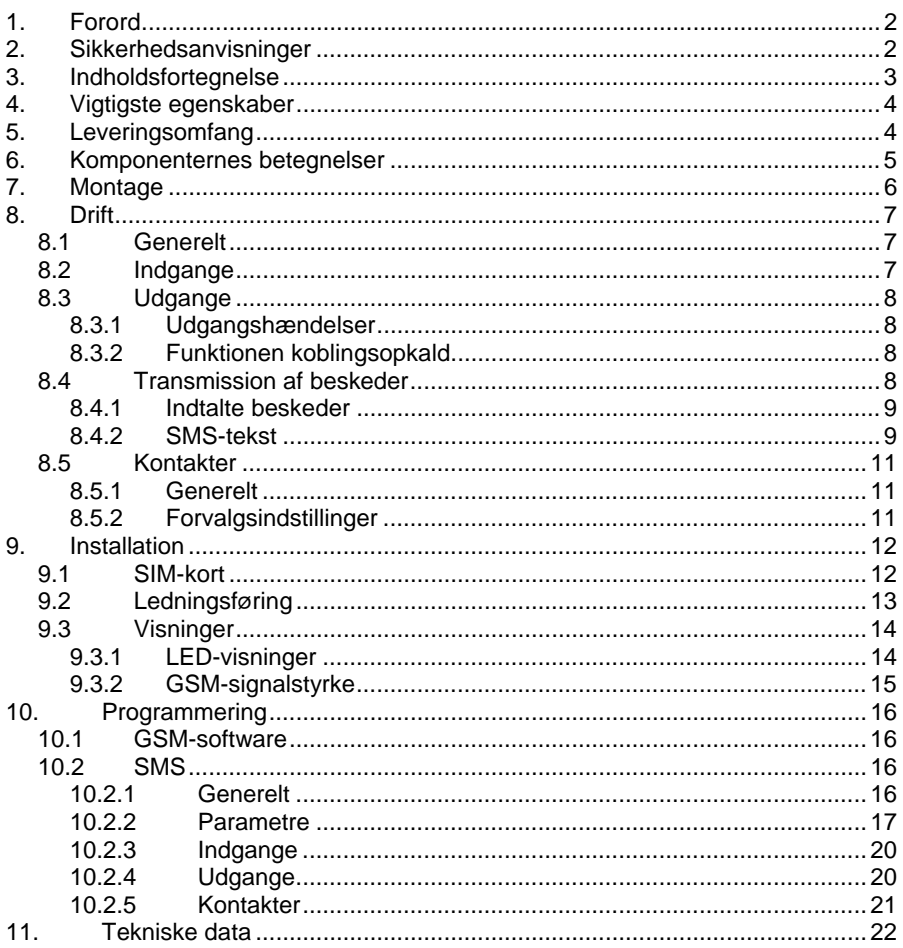

# **4. Vigtigste egenskaber**

- 4 NO/NC-alarmindgange
- Der kan sendes op til 4 talebeskeder (à 10 sek. varighed) med talemodulet AZ6451
- Der kan sendes SMS-beskeder
- Simulering af en analog telefonforbindelse (PSTN), manglende telefonnet eller svigt via GSM-netværket
- Der kan programmeres op til 8 kontaktnumre der kan opkaldes
- 4 alarmudgange (1 relæ + 3 transistorer) til tilslutning af yderligere udstyr
- Quad-bånd GSM-teknologi (850/900/1800/1900 MHz)
- Programmering via gratis software ved hjælp af det vedlagte USBprogrammeringskabel eller med fjernstyring via modem
- Alternativ programmering med SMS-kommandoer
- Automatisk transmission af beskeder i tilfælde af sabotage (dæksel- og nedrivningskontakt) og andre fejl
- Nødstrømsforsyning vha. batteri (12 V/1,2 Ah) med sikring mod dybafladning

# **5. Leveringsomfang**

- 1 x GSM-interface med integreret netdel
- 1 x installations- og brugsanvisning
- 1 x materiale til montage
- 1 x cd inkl. GSM-software, programmeringsvejledning til softwaren, driver til USB-programmeringskablet
- 1 x USB-programmeringskabel

# **6. Komponenternes betegnelser**

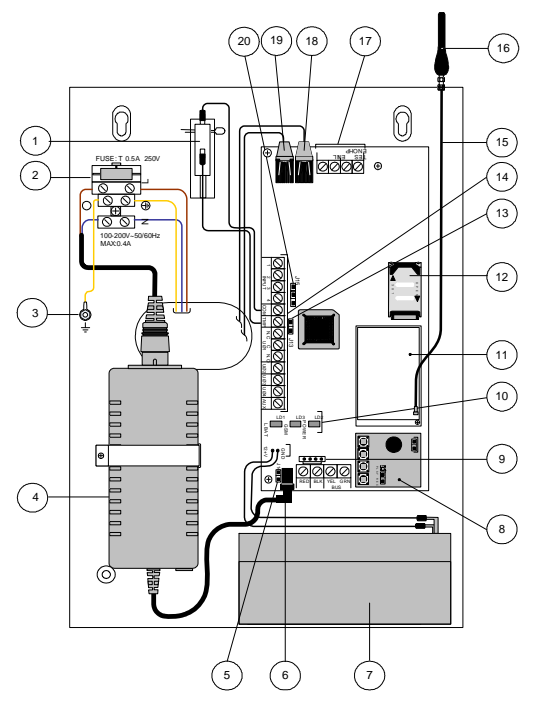

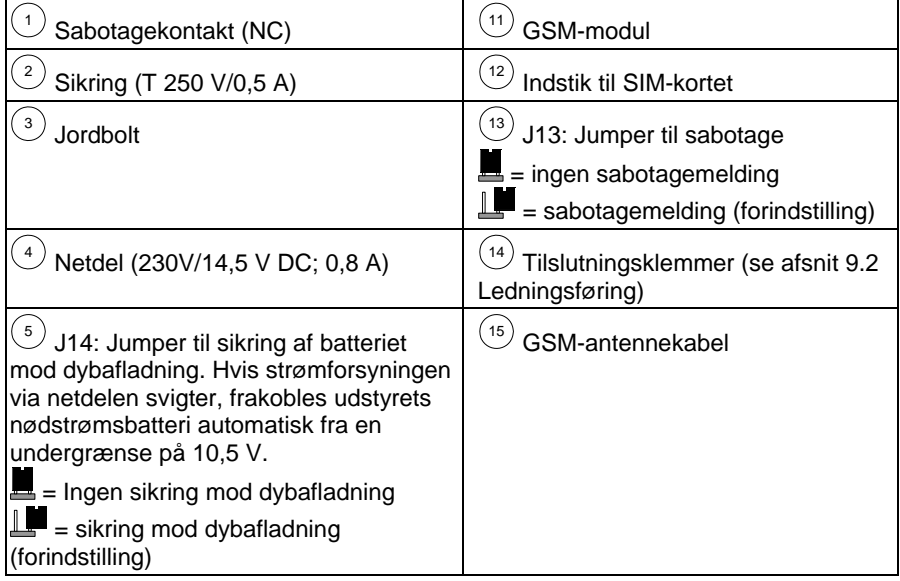

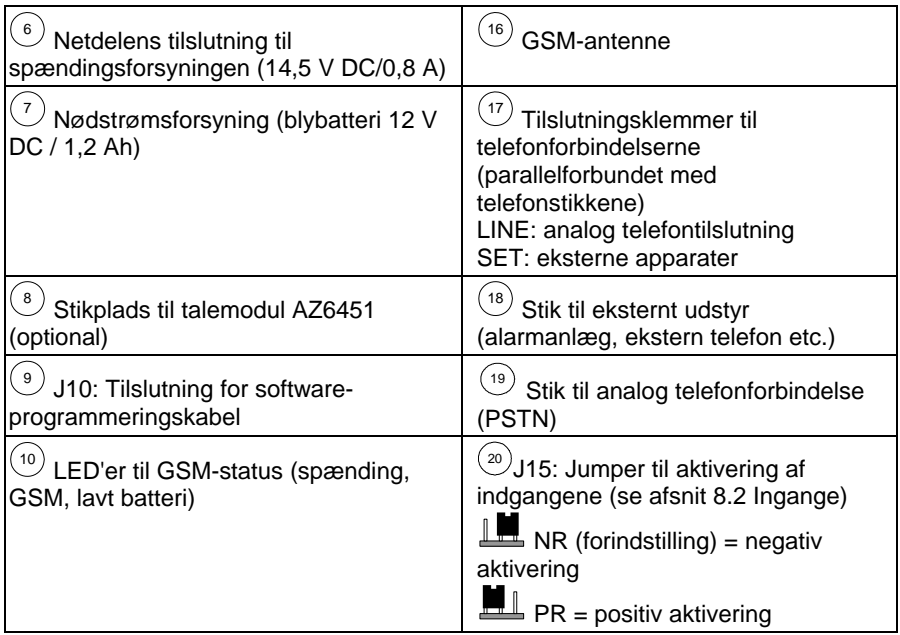

## **7. Montage**

#### **BEMÆRK:**

- Montér udstyret på et tørt og beskyttet sted med afstand til andet trådløst og elektromagnetisk udstyr.
- Sørg for at der er et installationssted med en spændingsforsyning på 230 V AC i nærheden
- 1. Åbn huset ved at skrue fastgørelsesskruerne ud og fjerne frontdækslet.<br>2. Brug bundpladen til de fire montagebuller i bjørnerne af buset.
- 2. Brug bundpladen til de fire montagehuller i hjørnerne af huset.<br>3. Bor de optegnede huller og sæt eventuelt plugs i
- Bor de optegnede huller og sæt eventuelt plugs i.
- 4. Før tilslutningsledningerne gennem kabeltilførslerne.
- 5. Skru huset fast på den valgte flade.
- 6. Skru den medfølgende antenne fast på husets tag.
- Tilslut batteriet (12 V/1,2 Ah) til nødstrømsforsyningen.
- 8. Når installationen og programmeringen er udført, skal du afslutte med at lukke huset.

# **8. Drift**

# **8.1 Generelt**

GSM-vælgeren integreres sædvanligvis mellem en analog telefonledning, hvis der overhovedet står en til rådighed, og et yderligere apparat (fx et alarmanlæg, en telefon).

På grund af interfacefunktionen er det muligt at simulere en analog telefonforbindelse via GSM-nettet. Udstyret kontrollerer derfor løbende om den analoge telefonforbindelse (PSTN) og GSM-netværket står til rådighed. Sædvanligvis udføres alle transmissioner af beskeder via den primære transmissionsvej (forindstilling: PSTN). I tilfælde af en fejl på primærlinjen udføres en transmission via den sekundære transmissionsvej.

Efter hver transmission af en besked kontrolleres den primære linje igen. Hvis den primære transmissionsvej ikke kan oprettes igen, vil transmissionen via den sekundære linje stadig være der.

GSM-interfacen har tre driftsmuligheder:

- PSTN: De udgående beskeder transmitteres primært via den analoge telefonforbindelse. Hvis dette ikke er muligt, kobler udstyret automatisk over på GSM-nettet.
- Kun GSM: De udgående beskeder transmitteres kun via GSM-nettet. Denne modus anvendes, hvis der ikke står nogen analog telefonforbindelse til rådighed.
- GSM: De udgående beskeder transmitteres primært via GSM-nettet. Hvis dette ikke er muligt, kobler udstyret automatisk over på den analoge telefonforbindelse.

# **8.2 Indgange**

GSM-interfacen har 4 indgange, som du kan forbinde NC (normalt sluttet) eller NO (normalt brudt). Med jumperen J15 kan du vælge aktiveringspolariteten (positiv/negativ).

Hver aktivering af en indgang og nulstillingen (reset) kan transmitteres til hver af de op til 8 numre der kan opkaldes med indtalt besked eller SMS.

Hver indgang kan defineres som værende af typen 24h (permanent aktiv) eller som til/fra (styring via SMS-kommandoer). Dermed kan det lige som på et alarmanlæg defineres, hvornår GSM-interfacen reagerer på aktiveringer.

Indgangene 3 og 4 har desuden nogle specialfunktioner: Indgang 3 kan defineres som værende af typen "PSTN til GSM". Brugeren også her koble transmissionsvejen om fra PSTN til GSM med en SMS-kommando. Indgang 4 har en såkaldt annuleringsfunktion, der bevirker at alle aktuelle opkaldsprocedurer stoppes.

## **BEMÆRK:**

Vær opmærksom på at aktiveringen af indgangene ikke fungerer under programmeringen af den medfølgende GSM-software.

# **8.3 Udgange**

GSM-interfacen har i alt fire udgange, deraf en relæudgang og tre transistorudgange. Alle udgange kan enten kobles med aktivering af indgangene eller med SMS-kommandoer. Hver udgang kobler enten som puls eller konstant.

### **8.3.1 Udgangshændelser**

Udgange der er defineret som "hændelse", kan aktiveres af følgende hændelser:

- Indgange 1-4: Aktivering eller tilbagestilling af en indgang medfører at udgangen kobles.
- Sabotage: Udgangen kobler når dæksel- eller nedrivningskontakten udløses
- PSTN-fejl: Den analoge telefonledning svigter. Udgangen kobler efter den "PSTN-fejltid" der er blevet defineret under programmeringen.
- GSM-fejl: Udgangen kobler ved følgende tilstande:
	- SIM-kortet mangler eller er defekt
	- **GSM-signalstyrken er for lav.**
	- GSM-netfejl.

Udgangen kobler efter den "GSM-fejltid" der er blevet defineret under programmeringen.

- Netfejl 230V: Tab af spændingsforsyningen. Udgangen kobler efter den "AC-fejltid" der er blevet defineret under programmeringen.
- Batterifejl: Kobler fra og med en spændingsgrænse under 11 V DC
- Udløb SIM-kort: Udgangen kobler 30 dage efter den "SIM-gyldighed" der er blevet defineret under programmeringen.
- Testbesked: Udgangen kobles efter det "klokkeslæt" der er blevet defineret under programmeringen.
- PSTN+GSM mangler: Hvis den analoge forbindelse og GSM-nettet svigter samtidig, kobler udgangen.

## **8.3.2 Funktionen koblingsopkald**

Udgang 1 kan defineres som "koblingsopkald".

Denne udgang kan kobles af alle forprogrammerede opkaldsnumre der har denne funktion. Brugeren vælger udstyrets nummer og lægger på når den har ringet to gange. GSM-interfacen genkender opkaldsnummeret og kobler automatisk udgang 1.

Fordelen ved denne funktion er at opkaldet er gratis! Funktionen koblingsopkald er fx nyttig når man vil tænde det udendørs lys med et telefonopkald.

# **8.4 Transmission af beskeder**

GSM-interfacen kan transmittere beskeder til op til 8 kontakter og gør det ved hjælp af to forskellige kommunikationsformater:

- Indtalte beskeder
- SMS-beskeder

#### **8.4.1 Indtalte beskeder**

Ved hjælp af talemodulet AZ6451 kan der optages fire individuelle beskeder (på hver 10 sek.) som sendes til de definerede kontakter når de aktiveres.

## **8.4.2 SMS-tekst**

Udstyret kan sende fordefinerede beskeder til kontakter.

#### **BEMÆRK:**

SMS-beskederne til aktivering af indgangene kan fastlægges individuelt. De SMSbeskeder der vises nedenfor, viser kun de forindstillede tekster!

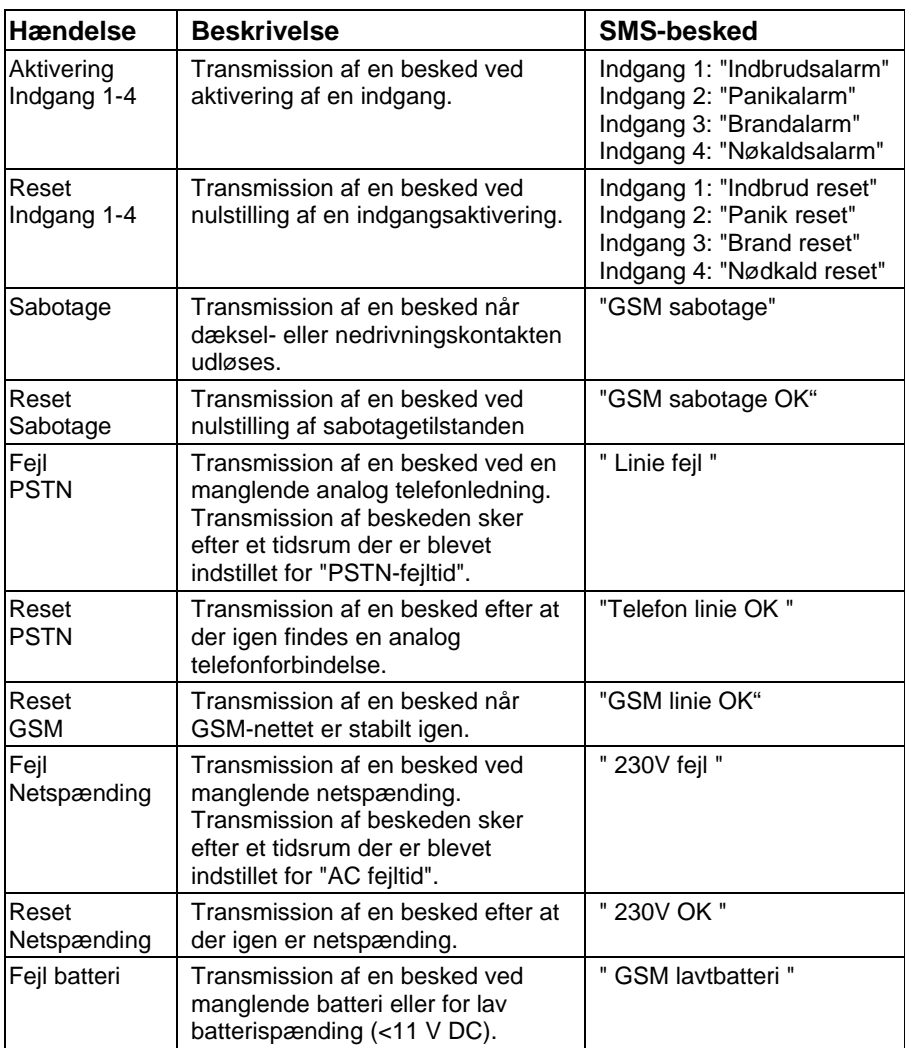

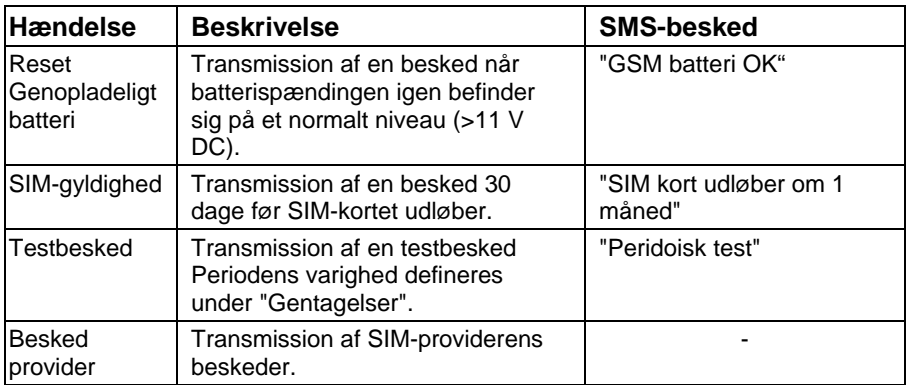

SMS'en sendes i følgende format:

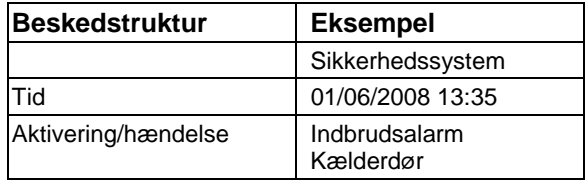

## **8.5 Kontakter**

## **8.5.1 Generelt**

Med GSM-interfacen kan du sende indtalte beskeder og SMS-tekster til op til otte kontaktnumre der kan opkaldes. Ud for kontakterne skal du indtaste telefonnumrene til transmission via en analog telefonforbindelse (PSTN). Indstillingerne for en mulig GSM-transmission defineres i forvalgsindstillingerne.

## **8.5.2 Forvalgsindstillinger**

Med interface-funktionen kan der simuleres en analog telefonledning via GSMnetværket. Hvis den analoge telefonforbindelse svigter eller hvis der ikke står nogen analog telefonforbindelse til rådighed, kobler udstyret automatisk om til GSMfunktionen.

Det er tit nyttigt hvis GSM-interfacen er forbundet med en alarmcentral der overfører protokoller til en nødkaldscentral. De protokoller der kan bruges, er de standarder der er gængse i Europa, Contact ID og SIA.

Forvalgsindstillingen er nødvendig hvis der transmitteres via GSM-netværket i stedet for via PSTN. På grund af forvalg til det offentlige net (ud af huset), lokale forvalg etc. er det nødvendigt at have den rigtige indstilling for at transmissionen kan lykkes.

#### **BEMÆRK:**

Du kan finde forvalgsindstillingerne i GSM-softwaren i menuen "Generelt>>>Udvidet menu" eller i afsnittet "10.2.2 Parametre" for SMSkommandoerne.

# **GSM-transmission:**<br>NS: **Hyis det første**

- Hvis det første ciffer i et forvalg er det indtastede ciffer (for det meste "0"), bliver det slettet.
- KON: Hvis det indtastede forvalg bliver stående når det første ciffer er blevet slettet (se NS), bibeholdes det når der kobles om fra PSTN til GSM.
- VÆK: Hvis det indtastede forvalg bliver stående når det første ciffer er blevet slettet (se NS), slettes det når der kobles om fra PSTN til GSM.
- SUP: Hvis der skal tilføjes et supplerende forvalg til transmissionen, så defineres det under SUP. Hvis supplementet KON træder i funktion, tilføjes dette supplerende forvalg ikke.

#### **Eksempel:**

Telefonnummeret til nødkaldscenteret, der transmitteres protokoller til, er 089/123456. Desuden transmitteres der en indtalt besked til mobilnummeret 0160/654321.

Alarmcentralens telefonforbindelse er forbundet med GSM-interfacens telefonforbindelse, der er tilsluttet til et lokalnummer. For at komme ud på det offentlige net skal der vælges "0". Da GSM-interfacen ligeledes står i Hamburg, skal der ikke vælges noget forvalg via PSTN.

#### **PSTN-standardtransmission:**

Når GSM-interfacen registrerer en eksisterende PSTN-telefonforbindelse, sender vælgeren indkommende samtaler fra tilsluttede apparater (fx alarmanlæg) videre. *>>>Telefonnummeret i alarmcentralen angives med 0123456 , da der skal vælges 0 for at komme ud på det offentlige net og der ikke skal vælges noget forvalg. Mobilnummeret indtastes som 00160654321.* 

#### **GSM-transmission (svigt PSTN):**

*>>> Under NS skal der programmeres et 0, da det ikke længere er nødvendigt først at vælge sig ud på det offentlige net som med PSTN. >>> Under KON defineres cifferet 01.* 

*>>> Under SUP skal der defineres forvalget 089.* 

*>>> På grund af indstillingerne under SUP og KON transmitterer udstyret ikke længere nummeret 0123456 via GSM men derimod følgende nummer: 089/123456 til nødkaldscentralen. Den indtalte besked transmitteres til mobilnummeret 0160/654321.* 

## **9. Installation**

## **9.1 SIM-kort**

#### **BEMÆRK:**

- Afbryd spændingsforsyningen før SIM-kortet sættes i.
- Undgå at berøre lederbanerne på SIM-kortet! Der kan muligvis opstå skader som følge af elektriske afladninger.
- Uden SIM-kortet sat i kan GSM-interfacen ikke programmeres og fungerer derfor ikke!
- 1. Skub holderen til SIM-kortet ned og klap den forskydelige del frem.
- 2. Sæt SIM-kortet i.
- 3. Skub holderen til SIM-kortet op igen.

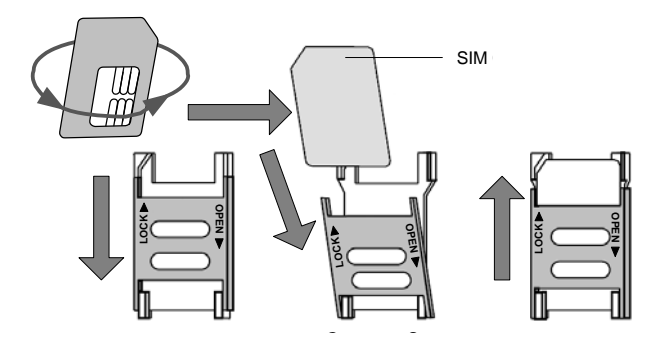
## **9.2 Ledningsføring**

Betegnelserne på tilslutningerne i den følgende tabel gælder for skrueklemmerne på GSM-interfacens hovedkort.

### **BEMÆRK:**

Inden du foretager ledningsføringen, skal du kontrollere, at spændingsforsyningen og batteriet er koblet fra!

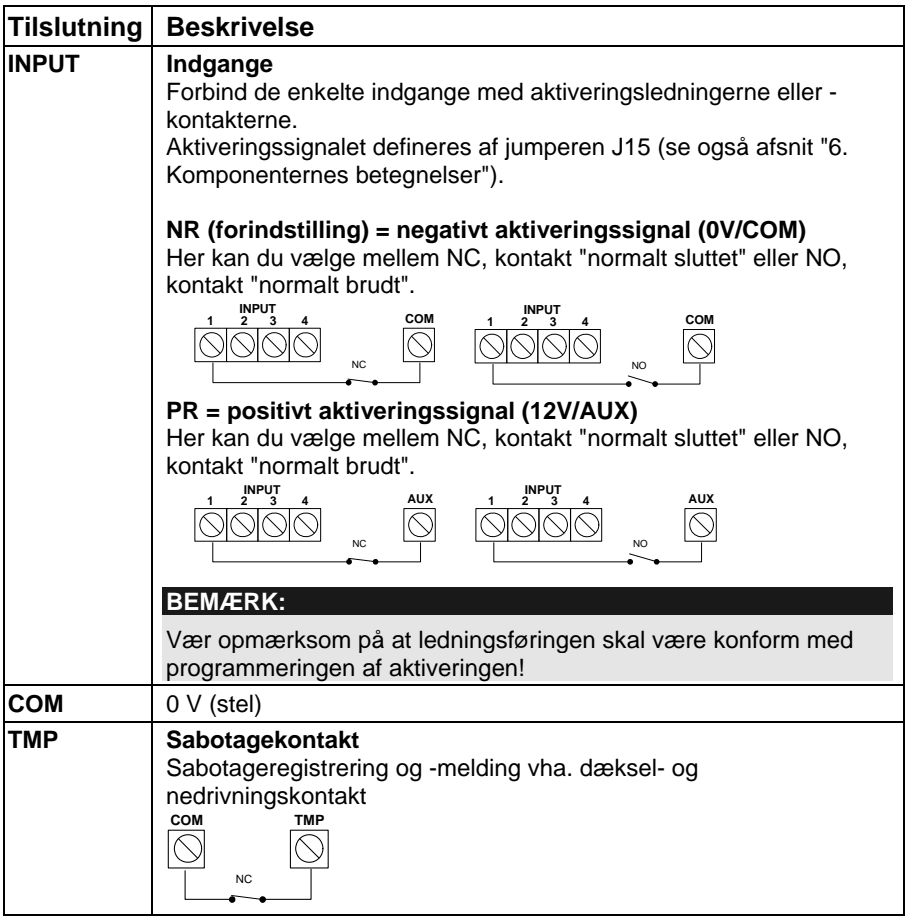

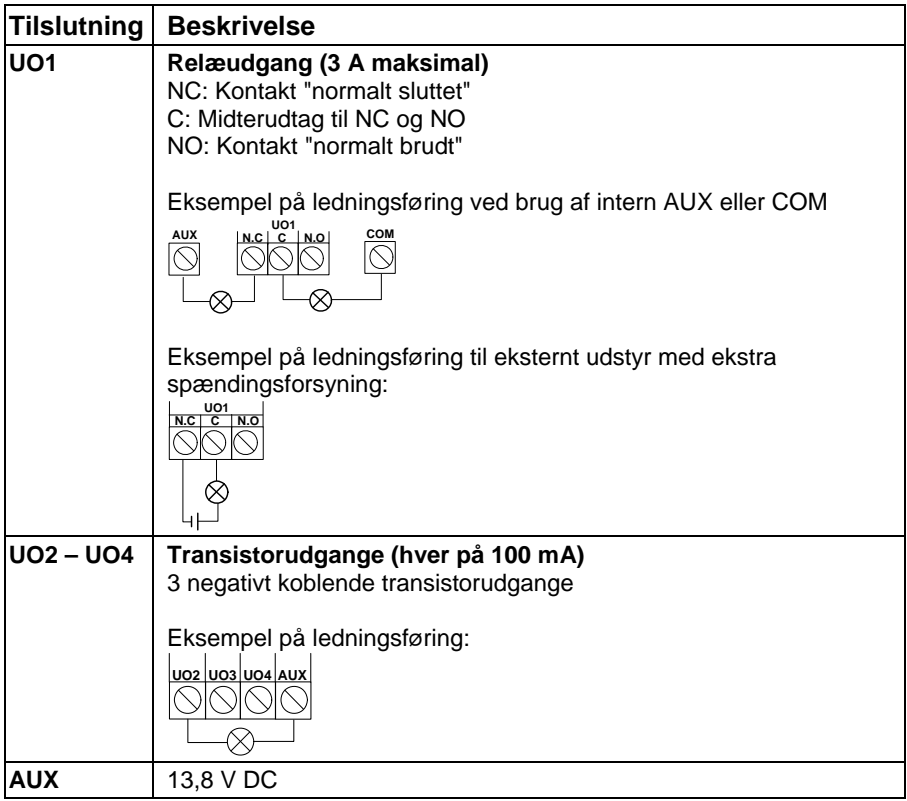

# **9.3 Visninger**

## **9.3.1 LED-visninger**

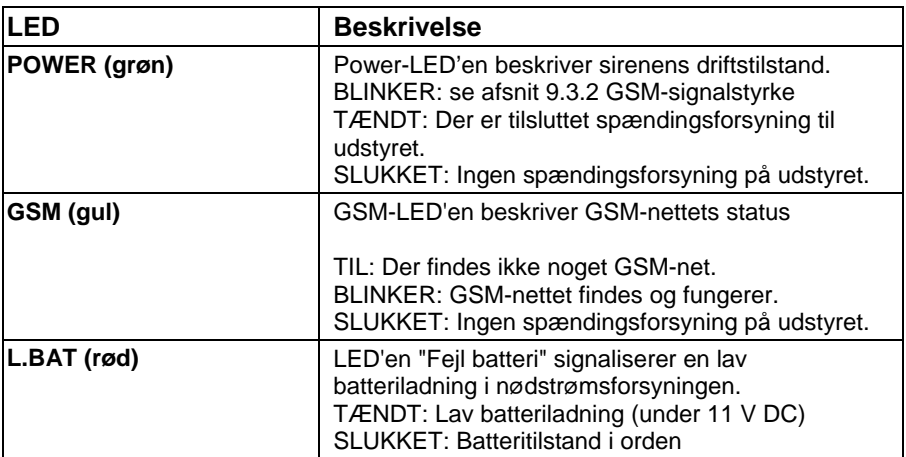

## **9.3.2 GSM-signalstyrke**

Efter at SIM-kortet er sat i og forsyningsspændingen første gang er blevet tilsluttet, gennemfører GSM-vælgeren en automatisk test af signalstyrken.

I de første 30 sek. efter at spændingen er blevet tilsluttet, blinker den grønne POWER-LED 0-5 gange med 5 sekunders mellemrum. Alt efter antallet af blink kan du vurdere kvaliteten af GSM-signalet ved hjælp af tabellen.

Hvis signalet er for dårligt eller for lavt, bør du overveje at montere udstyret på et andet sted.

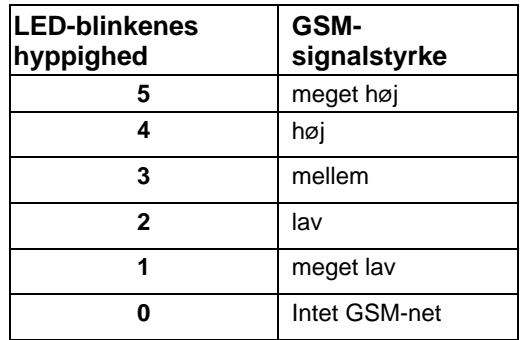

# **10. Programmering**

Programmeringen af GSM-interfacen kan du nemt foretage vha. GSM-softwaren på den medfølgende CD. En anden mulighed er at programmere den med SMSkommandoer vha. en mobiltelefon.

## **10.1 GSM-software**

Ved hjælp af GSM-programmeringssoftwaren kan du vælge mellem to transmissionsmedier:

- Lokal: brug af det vedlagte USB-programmeringskabel (standard).
- Fjernstyring: fjernprogrammering via SIM-kortets GSM-datakanal ved hjælp af et standardmodem.

#### **BEMÆRK:**

Installations- og programmeringsvejledningen til GSM-softwaren finder du på den vedlagte CD!

## **10.2 SMS**

### **10.2.1 Generelt**

GSM-vælgeren kan programmeres ved hjælp af enhver standard-mobiltelefon via SMS-kommandoer. Dertil kræves der en firecifret opretter-kode (forindstilling: 0200).

#### **BEMÆRK:**

Med de kommandoer der angives her, kan du foretage de samme indstillinger som i GSM-softwaren. Du finder flere informationer om kommandoerne i GSM-softwarens hjælpeskærm på den vedlagte cd.

#### **10.2.1.1 Sende en enkelt besked**

"opretter-kode" "4-cifret SMS-kommando" "=" "data" **Eksempel:**: Indstilling af bruger-koden Opretter-kode =  $0200$ ; kommando = PWFM; ny kode =  $4444$ . 0200PWFM=4444

#### **10.2.1.2 Sende en enkelt SMS-kommando med flere data**

Brug et "," (komma) til at skelne mellem kommandoens forskellige data. **Eksempel:** Indstilling af hændelser i kontakt 1 Opretter-kode = 0200; kommando = F1RE; hændelser = 1 (indgang 1), 5 (sabotage), 8 (netspænding mangler). 0200F1RE=1,5,8

#### **10.2.1.3 Sende flere SMS-kommandoer samtidig**

Du kan indtaste flere kommandoer i én og samme besked.

Brug et ":" til at skelne mellem forskellige kommandoer.

"opretter-kode" "4-cifret SMS-kommando 1" "=" "data 1" ":"4-cifret SMS-kommando 2" "=" "data 2" ":"

#### **Eksempel:**

Indstilling af brugerkoden og indstilling af hændelserne i forhold til kontakt 1. Opretter-kode = 0200; kommando  $1 = PWFM$ ; ny kode = 4444; kommando  $2 =$  $F1RE$ ; hændelser = 1. 0200PWFM=4444:F1RE=1

#### **10.2.1.4 Oprettelse af en SMS-bekræftelse**

For SMS-kommandoerne er der mulighed for at få en bekræftelse via SMS med svar på om SMS-kommandoen blev modtaget af udstyret. For at få den skal du indtaste et "!" lige efter opretterkoden. En vellykket kommando vil resultere i en SMS med "0", en mislykket kommando vil afstedkomme et "4" som svar.

"Opretter-kode" "!" "4-cifret SMS-kommando 1" "=" "data 1"

#### **Eksempel:**

Indstilling af bruger-koden Opretter-kode = 0200; kommando = PWFM; ny kode =  $4444$ . 0200!PWFM=4444

### **10.2.2 Parametre**

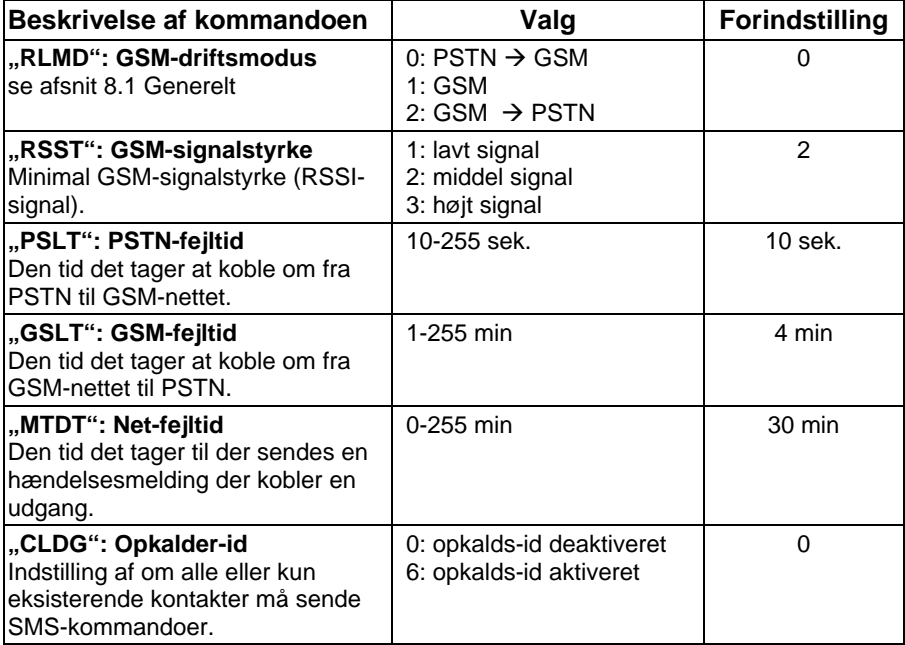

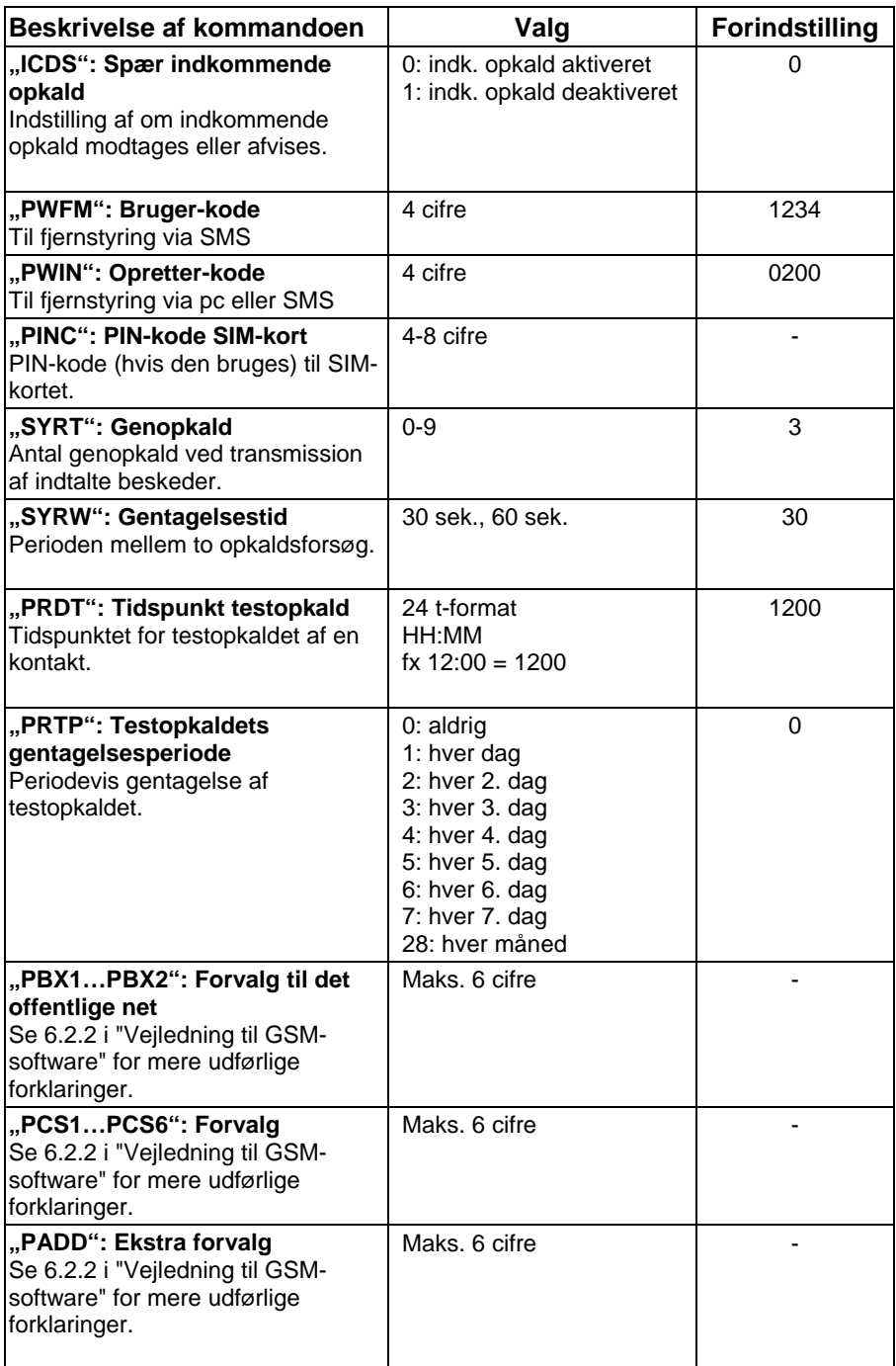

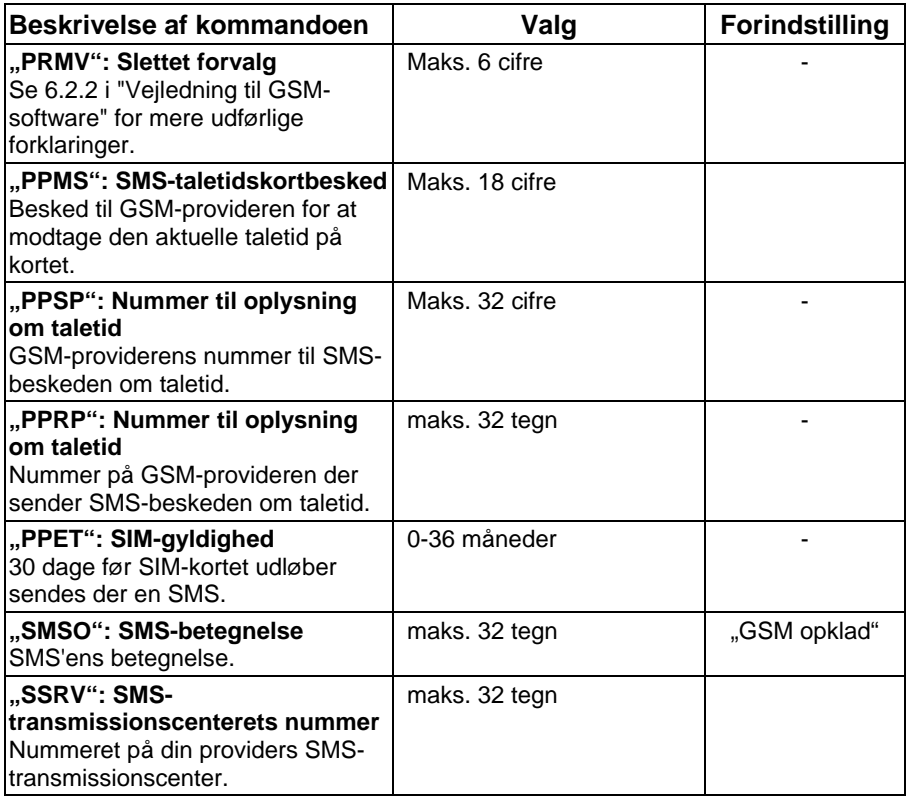

## **10.2.3 Indgange**

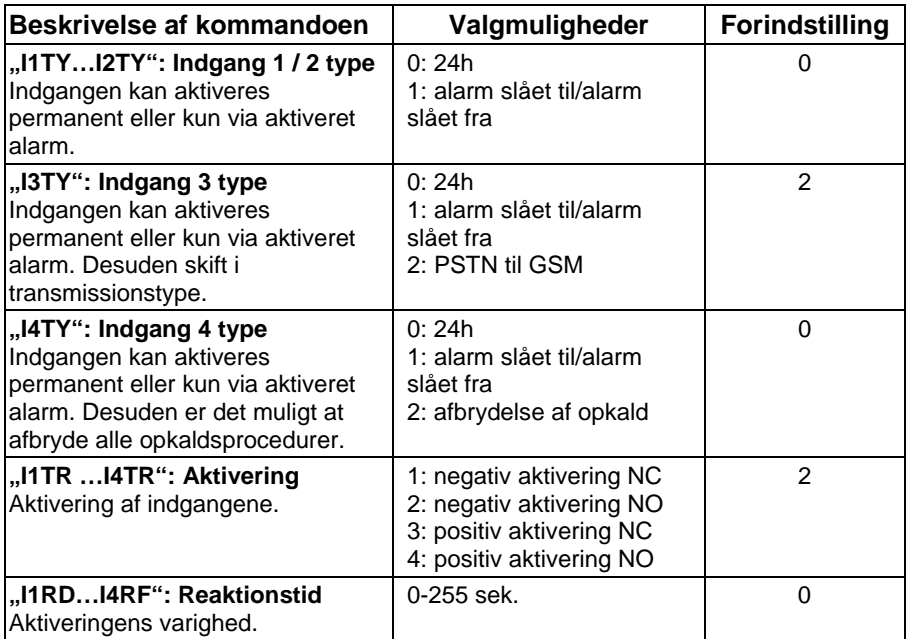

# **10.2.4 Udgange**

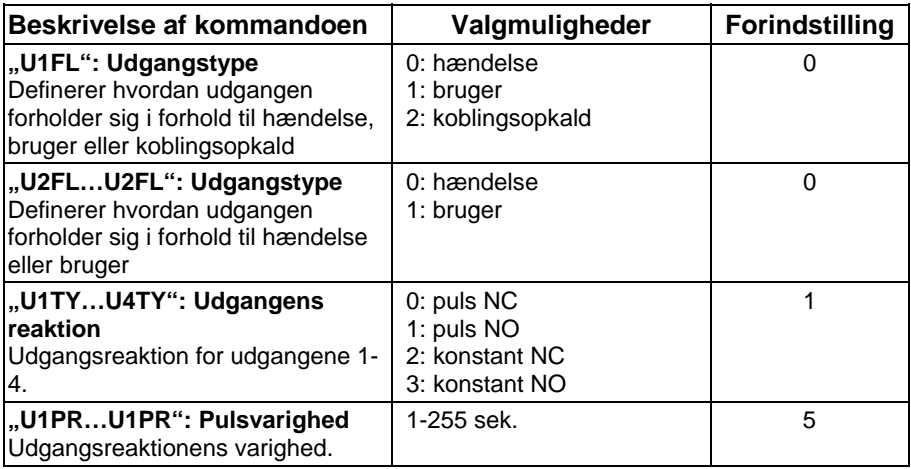

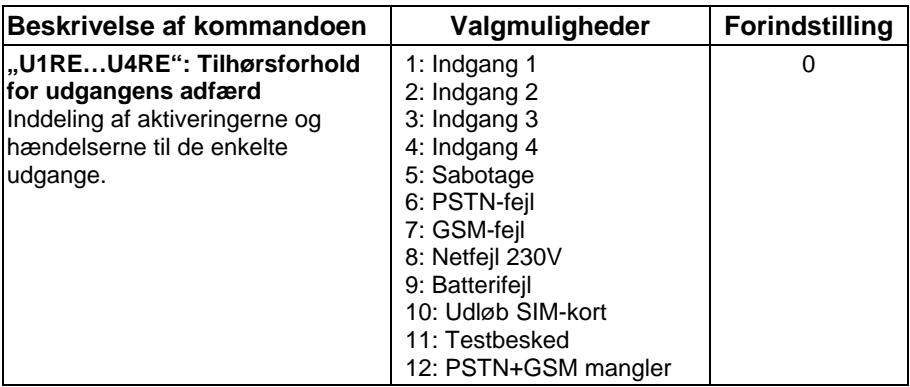

### **10.2.5 Kontakter**

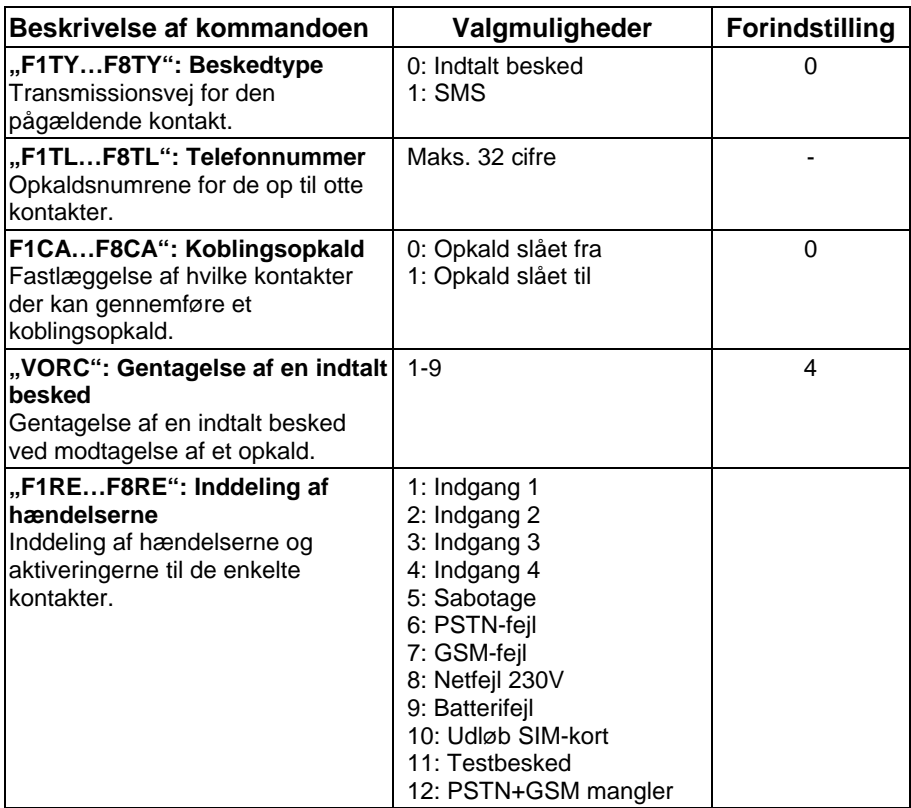

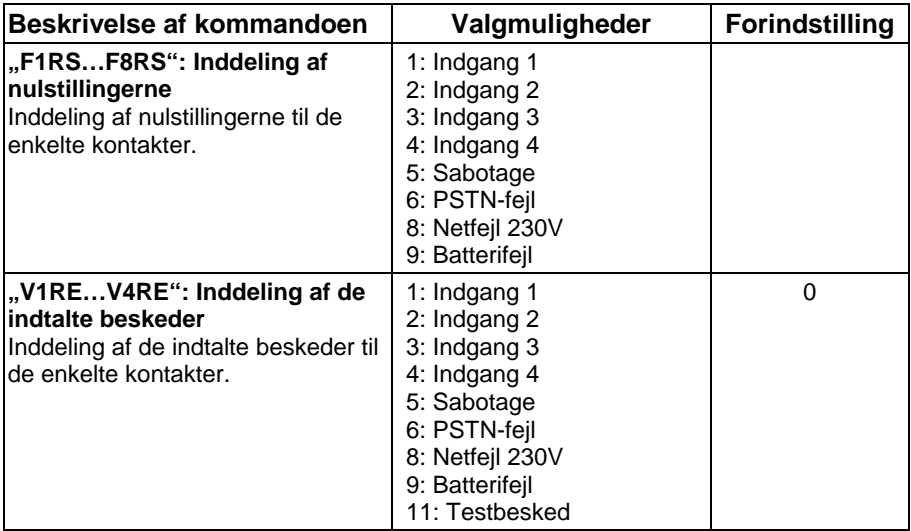

# **11. Tekniske data**

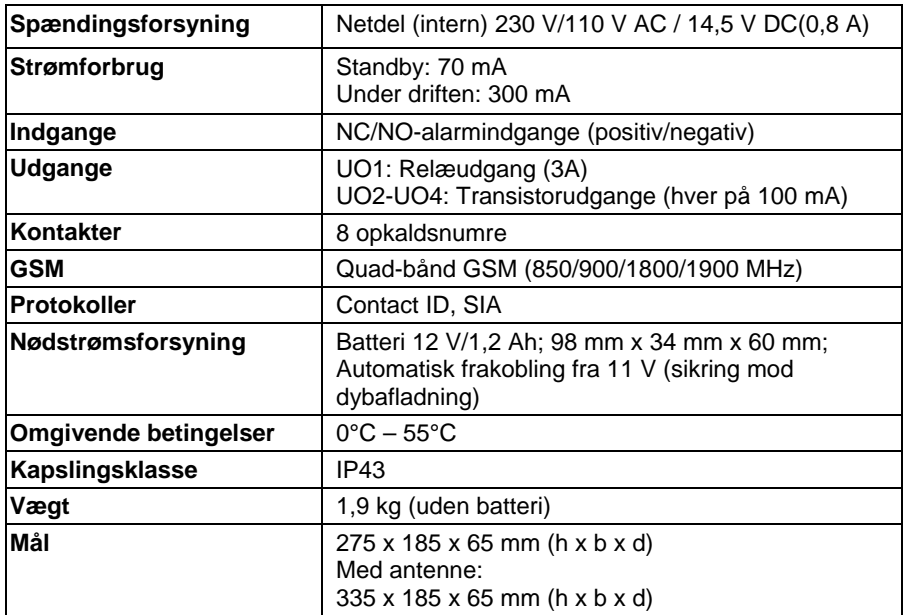

© ABUS Security-Center GmbH & Co. KG, april 2008